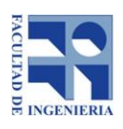

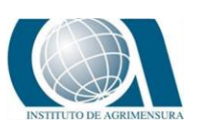

# **UNIVERSIDAD DE LA REPÚBLICA FACULTAD DE INGENIERÍA INSTITUTO DE AGRIMENSURA**

Proyecto para optar al Título de TECNÓLOGO EN CARTOGRAFÍA

**Exactitud posicional planimétrica de un relevamiento fotogramétrico realizado con UAV y propuesta de procedimiento para la comparación temporal**

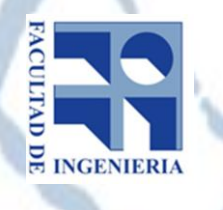

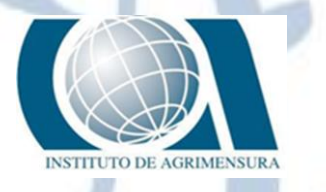

AUTORAS

**Leticia Paola Barona Garré Merilyn Nashaya Larrañaga Carrión**

TUTOR

**Prof. Adj. Luis Alberto Calderón Ruíz**

Montevideo, Uruguay

2019

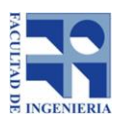

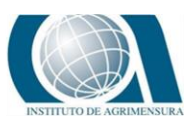

# **1 PÁGINA DE APROBACIÓN**

El tribunal docente integrado por los abajo firmantes aprueba el proyecto de grado:

*Título:* 

 *Exactitud posicional planimétrica de un relevamiento fotogramétrico realizado con UAV y propuesta de procedimiento para la comparación temporal.*

Autor/es:

**Leticia Barona Merilyn Larrañaga**  *Tutor:*  **Prof Adj. Luis Calderón** Carrera: **Tecnólogo en Cartografía**  Puntaje: ........................................................... Tribunal: **Hebenor Bermúdez** ........................................................... **Rodolfo Méndez** ................................................................ **Carlos Chiale** .....................................................................

Fecha:

**Diciembre 2019**

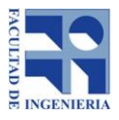

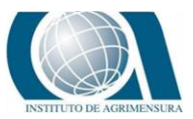

# **2 AGRADECIMIENTOS**

Facultad de ingeniería - Instituto de Agrimensura

Ing. Agrim. Luis Calderón.

Ing.Agrim. Rodolfo Méndez.

Servicio Geográfico Militar - Comandante Caubarrere.

Serv. Sensores Remotos Cap. Blanca Núñez y Tte.Cnel (Nav) Andrés Arcauz.

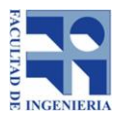

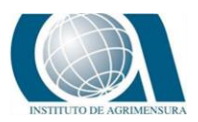

#### $\overline{\mathbf{3}}$ **TABLA DE CONTENIDO**

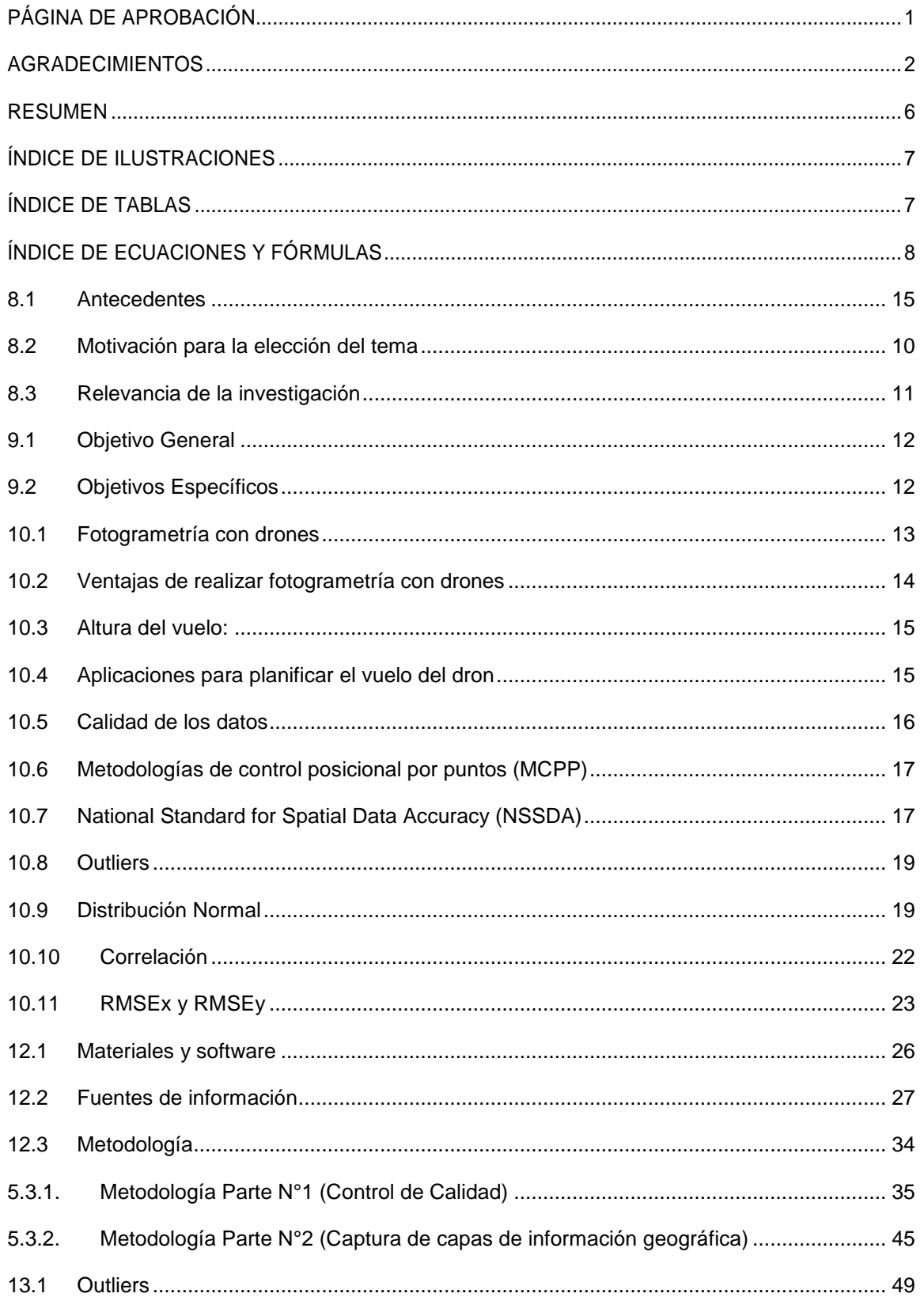

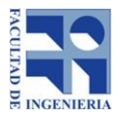

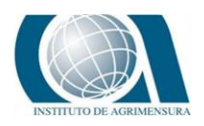

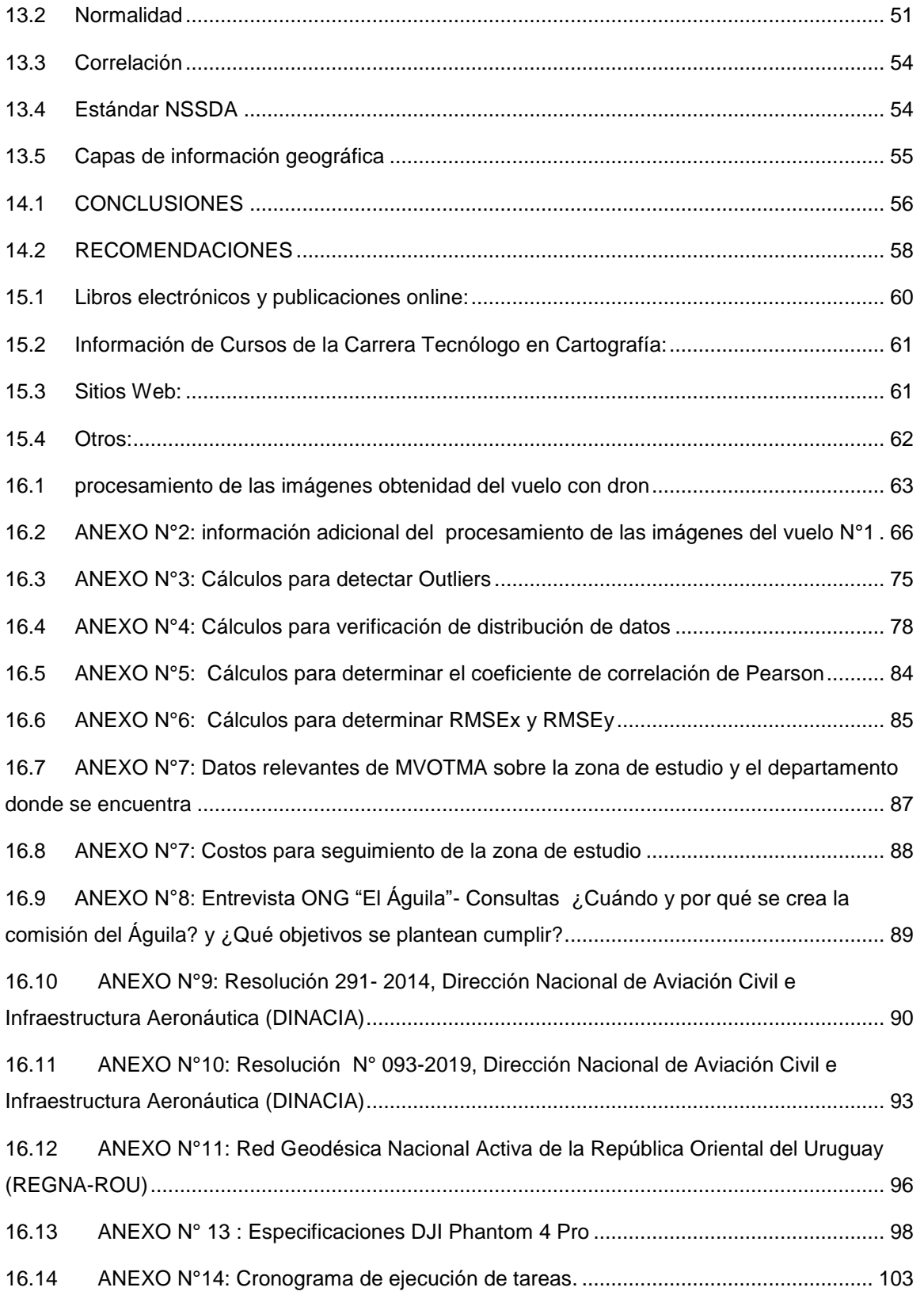

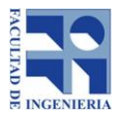

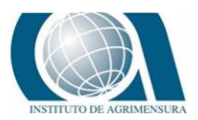

# **4 RESUMEN**

La cartografía es la técnica de representar en forma convencional parte de la superficie terrestre sobre un plano, utilizando para este fin un sistema de proyección y una relación de proporcionalidad (escala), entre el terreno y el mapa. La cartografía topográfica recolecta, procesa y elabora datos del relieve. Se apoya en ciencias básicas como la geodesia, la fotogrametría y la percepción remota para determinar la forma y el tamaño de la superficie de la Tierra y representarla sobre un plano.1

Con motivo de concluir el plan de estudios, se presenta el informe del Proyecto Final correspondiente a la carrera de Tecnólogo de Cartografía, con la finalidad ampliar y mejorar la calidad de los datos cartográficos producidos previamente en el trabajo de pasantía.

El presente trabajo tiene como objetivo realizar una evaluación de la calidad de la exactitud posicional planimétrica de un relevamiento fotogramétrico realizado con UAV en el año 2018, en las cercanías de la estructura "El Águila" ubicada en el balneario Villa Argentina - Canelones. Así como obtener capas de información geográfica a partir del ortomosaico generado previamente.

Para la evaluación en el control posicional, se emplea el National Standard for Spatial Data Accuracy (NSSDA). Los puntos de control provienen de un relevamiento GPS realizado por nuestro equipo de trabajo en la zona de estudio.

Aplicado el estándar NSSDA se obtuvo el siguiente resultado; 0.09m de exactitud horizontal a 95% de nivel de confianza.

A partir del Ortomosaico se logró generar las siguientes capas de información geográfica; Parcelas, Manzanas, Espigones, Piscinas, Construcciones.

**Palabras claves**: NSSDA, MRSE, MCPP, GCP, UAV, error

-

<sup>1</sup> Bibliografía 12

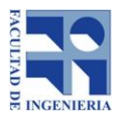

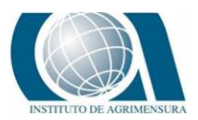

# **5 ÍNDICE DE ILUSTRACIONES**

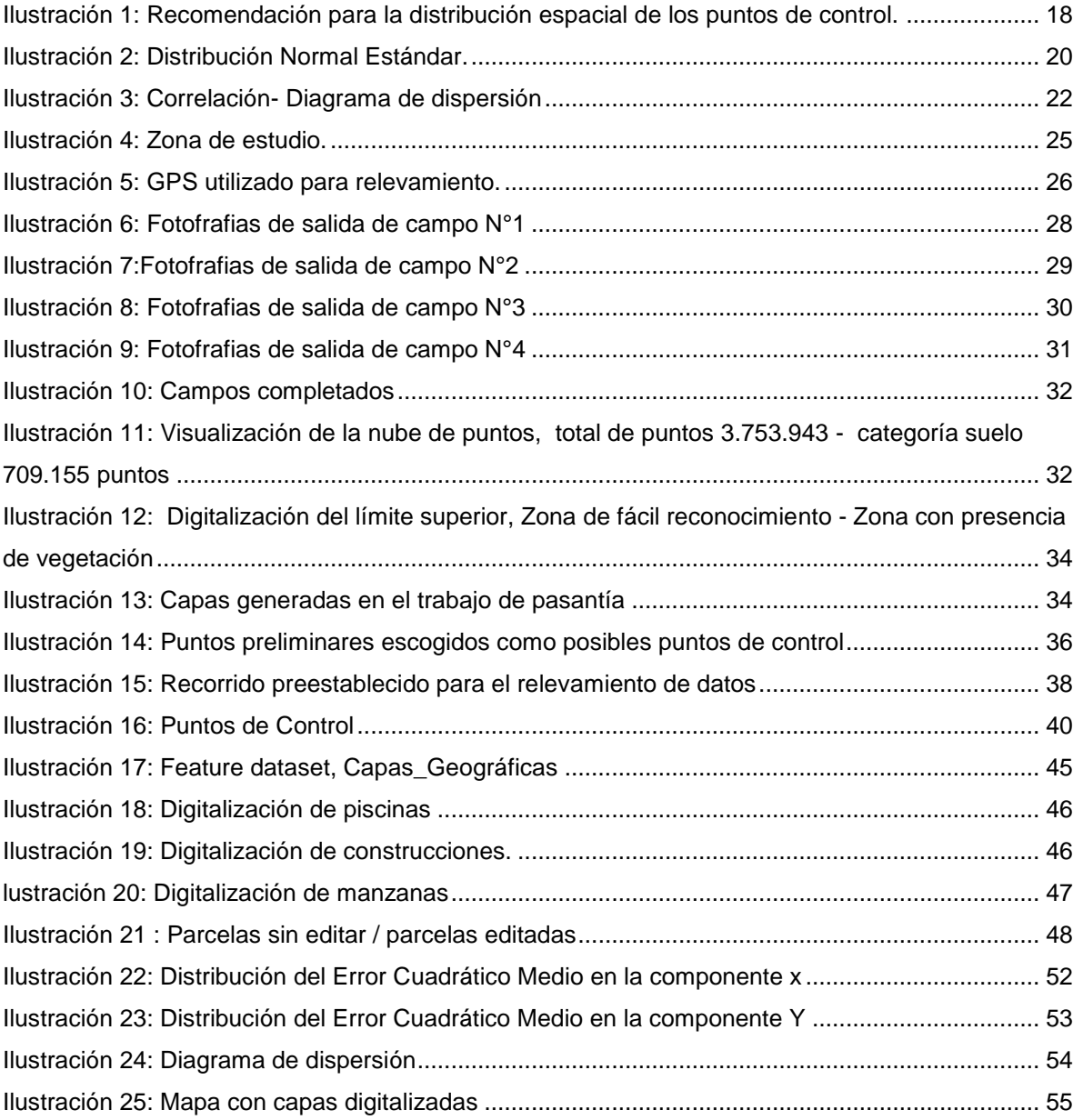

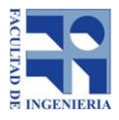

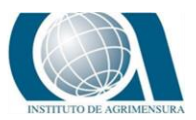

# **6 ÍNDICE DE TABLAS**

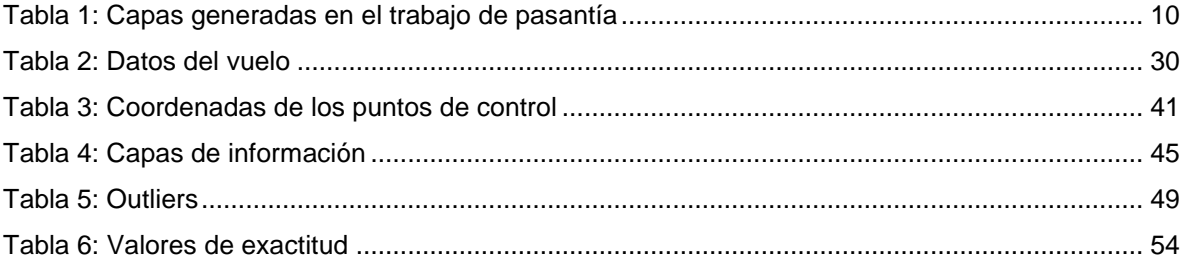

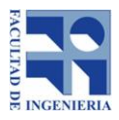

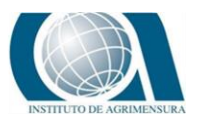

# **7 ÍNDICE DE ECUACIONES Y FÓRMULAS**

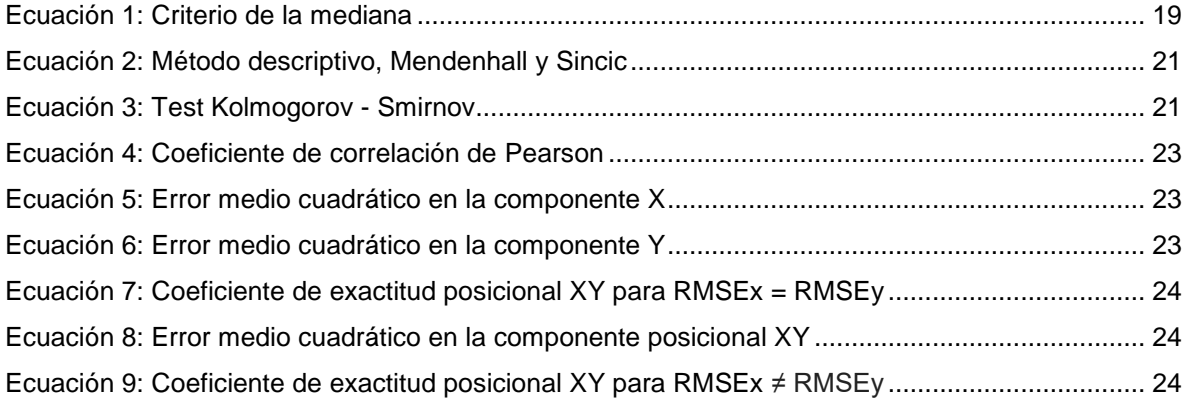

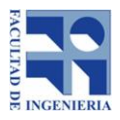

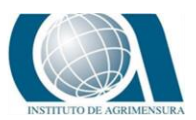

# **8 INTRODUCCIÓN**

En la actualidad el uso de drones se ha transformado en una excelente herramienta de trabajo que supone una revolución tecnológica y que avanza a pasos agigantados para ofrecer nuevas prestaciones.

Algunas de sus aplicaciones más destacadas son; vigilancia fronteriza, control fiscal, control de incendios forestales, zonas rurales, topográfica, eventos y publicidades. Si nos centramos en su aplicación en topografía; el relevamiento fotogramétrico con UAV permite obtener una gran cantidad de imágenes de alta resolución que una vez procesadas permiten generar modelos digitales de alta precisión, tanto de terreno como de superficie.

Por otra parte, el uso de drones o UAV es una herramienta rápida y rentable para actualizar cartografía a escala de gran detalle tanto para la planificación urbana como para el seguimiento de obras.

El uso de esta tecnología a gran escala, ocasiona la necesidad de poder evaluar de forma estandarizada, la calidad posicional de alguno de sus productos. Para ello existen distintos test de control de calidad, entre ellos, National Standard for Spatial Data Accuracy (NSDDA).

El presente trabajo tiene por objetivo, realizar un control de calidad de la exactitud posicional planimetría de un Ortomosaico generado en el año 2018, en la zona de la edificación "El Águila" ubicada en la zona costera de Villa Argentina, Canelones.

Como parte de nuestra formación como futuros profesionales, nos embarcamos en el proceso de aprendizaje guiado por los planes de estudio designados por la dirección de la carrera, donde surge la importancia de la implementación de todas las herramientas aprendidas a lo largo de este ciclo.

### <span id="page-9-0"></span>**8.1** *ANTECEDENTES*

Se destaca el trabajo realizado como pasantía (año 2018), donde el mismo tenía por objetivo generar y brindar un aporte cartográfico que sirva de base para un plan

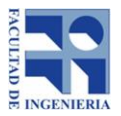

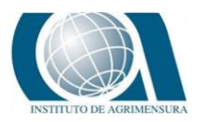

de conservación de la edificación "El Águila" y de la zona costera de Villa Argentina. Por lo tanto, el trabajo fue tomado como antecedente para llevar a cabo este proyecto.

#### **Datos relevantes de la pasantía:**

Constó de 4 salidas de campo: una inspección primaria de la zona de estudio y 3 relevamientos de datos (con estación total en la franja costera, con GPS en un sistema de coordenadas global y con un dispositivo no tripulado UAV).

Una vez procesados los datos obtenidos, se generaron las siguientes capas de información.

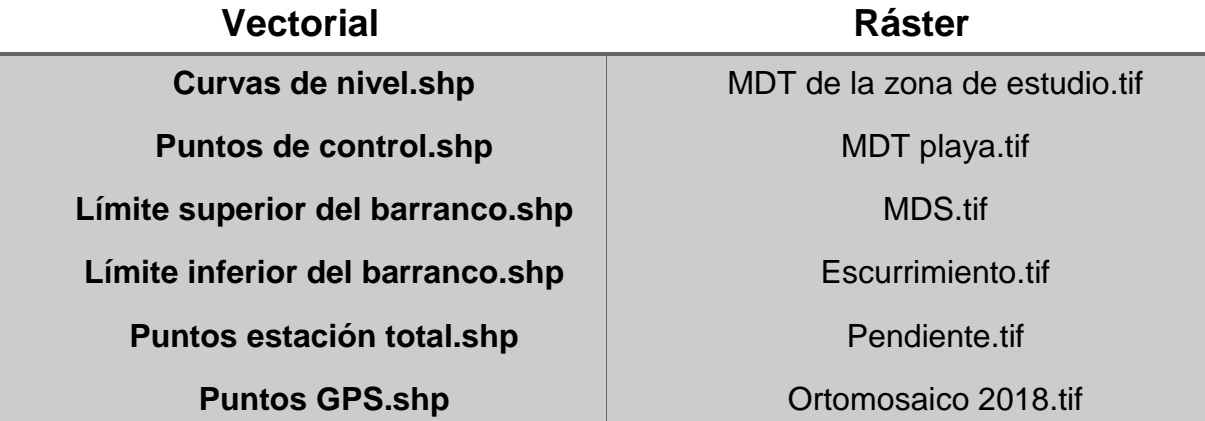

*Tabla 1: Capas generadas en el trabajo de pasantía / Fuente: Elaboración propia.*

# <span id="page-10-0"></span>**8.2** *MOTIVACIÓN PARA LA ELECCIÓN DEL TEMA*

Uno de los grandes desafíos en cuanto a la elección del tema era combinar buena parte de los ejes programáticos que implica la carrera para lo cual se seleccionó una zona de estudio que particularmente carecía de antecedentes. Además, se combinaron técnicas de levantamiento de datos como ser vuelo con dron y relevamiento con GPS.

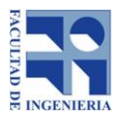

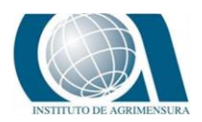

# <span id="page-11-0"></span>**8.3** *RELEVANCIA DE LA INVESTIGACIÓN*

Podemos destacar que el presente trabajo servirá como base para futuros estudios del área, dado que la zona de estudio, es una zona de constante cambio físico, a causa de la erosión que sufre el barranco donde se encuentra la estructura "El Águila". Por lo tanto, el Ortomosaico con su correspondiente control de calidad servirá como punto de partida para realizar un seguimiento de la zona.

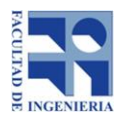

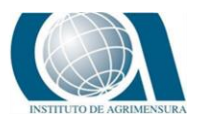

# **9 OBJETIVOS Y JUSTIFICACIÓN**

### <span id="page-12-0"></span>**9.1** *OBJETIVO GENERAL*

En cuanto al tema a trabajar se hizo especial énfasis a la formación personal además de que genere conocimientos y experiencia así como un aporte a la comunidad, por lo que se decidió:

- Ampliar y mejorar la calidad de los datos cartográficos producidos previamente en el trabajo realizado como pasantía de la carrera.
- Que el aporte sirva de base para un plan de conservación de la edificación "El Águila" y de la zona costera de Villa Argentina.

# <span id="page-12-1"></span>**9.2** *OBJETIVOS ESPECÍFICOS*

- Evaluar la calidad de la exactitud posicional planimétrica del Ortomosaico generado de la zona de estudio, empleando el estándar NSSDA.
- Capturar capas de información geográfica a partir del ortomosaico.
- Emplear herramientas aprendidas durante la carrera de Tecnólogo en cartografía.

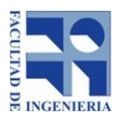

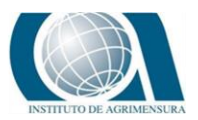

# **10 MARCO TEÓRICO**

La elección de métodos y de instrumentos en trabajos topográfico es fundamental, ya que cada trabajo y cada terreno requieren un método y el uso de instrumentos apropiados.

La elección entre diferentes métodos, para determinados trabajos, permite optar por aquel que nos posibilite con eficacia lograr los objetivos planteados y con eficiencia utilizar los recursos a nuestro alcance.

# <span id="page-13-0"></span>**10.1** *FOTOGRAMETRÍA CON DRONES<sup>2</sup>*

Esta técnica nos permite conocer las propiedades geométricas de un objeto o una superficie a partir de la información obtenida a partir de varias imágenes con información redundante. Para que un objeto pueda estar fielmente reconstruido, éste, debe de aparecer en un número suficiente de imágenes. Es esta información repetida, la que permite extraer su estructura.

Esta información se consigue a través del solapamiento entre imágenes consecutivas (overlap). Para ello un piloto de RPA tiene que planificar la misión de forma que cada imagen contenga elementos que también aparecen en la imagen anterior, posterior y las vecinas, en los laterales.

El porcentaje de solape suele oscilar entre el 60 y el 90%, y habitualmente viene calculado por el software de planificación de vuelos. Estos programas se encargan de calcular secuencias de disparos a partir de la posición esperada del dron, su altura y el solape deseado.

Se destaca que un buen trabajo durante la [planificación de la misión](http://www.aerial-insights.co/blog/como-planificar-capturas-de-dron/) es clave para que los resultados sean óptimos. Una vez obtenidas las imágenes es necesario utilizar un software de fotogrametría que las procese y que sea capaz de "inferir" la posición XYZ de millones de puntos. Estos millones de puntos servirán para generar las reconstrucciones 3D en forma de polígonos, nubes de puntos, o bien, ortofotos.

 2 Bibliografía 13

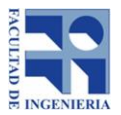

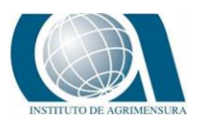

El software se encarga de buscar correspondencias entre imágenes, determina cuales son las posiciones probables en base a los diferentes puntos de vista de un mismo elemento, y finalmente las limita a una sola. A este proceso se le denomina stitching.

# <span id="page-14-0"></span>**10.2** *VENTAJAS DE REALIZAR FOTOGRAMETRÍA CON DRONES<sup>3</sup>*

Hasta la reciente aparición de los drones, la fotogrametría aérea, se realizaba con imágenes satelitales o directamente desde helicópteros/avionetas. Cada método presenta ventajas e inconvenientes, por lo que no existe una solución única para todo tipo de trabajos:

- **Helicópteros**: aunque pueden ofrecer una buena resolución (20/40 cm/píxel), son caros de operar y el procesamiento supone un costo importante.
- **Avioneta**: ofrecen una resolución similar a los helicópteros pero son más económicos. Es necesario estimar los costos de procesamiento.
- **Satélites**: aunque no se trata de una tecnología excesivamente cara ofrecen una resolución muy baja para ese tipo de trabajos (1m por píxel). Otros problemas asociados a esta tecnología son el tiempo de revisita y existencia de oclusiones (nubes).

Los drones para fotogrametría ofrecen rapidez, hablamos de que en unas pocas horas podremos disponer del mapa totalmente procesado, a bajos costos (más económicos que las alternativas anteriores) y mayor control en el resultado final.

Si se utiliza directamente un dron que ya incorpore un GPS RTK, entonces las fotografías ya incorporan en sus metadatos las coordenadas exactas de donde fueron tomadas y el modelo generado después del procesado ya tendrá una buena precisión para poder trabajar con él generando un importante ahorro de tiempo y dinero.

-

<sup>&</sup>lt;sup>3</sup> Bibliografía 13

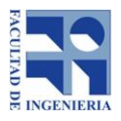

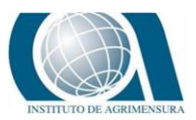

# <span id="page-15-0"></span>**10.3** *ALTURA DEL VUELO:*

Dependerá fundamentalmente de dos aspectos: precisión y hectáreas a mapear. A más altura más hectáreas, por lo que se podrá mapear en un mismo vuelo pero se conseguirá menos precisión.

### <span id="page-15-1"></span>**10.4** *APLICACIONES PARA PLANIFICAR EL VUELO DEL DRON*

Existen diversas aplicaciones destinadas a la planificación de vuelos, alguna de las más destacadas son: DJI Ground Station Pro, UGCS, Mission Planner, Litchi, DroneDeploy, Pix4d Capture.

A continuación se detalla información sobre la aplicación empleada en este trabajo.

#### **Pix4d Capture:<sup>4</sup>**

Es una de las aplicaciones más conocidas para la planificación de vuelo. Se trata de una aplicación móvil disponible tanto para [Android](https://play.google.com/store/apps/details?id=com.pix4d.pix4dmapper) como para [iOS.](https://itunes.apple.com/us/app/pix4dcapture/id953486050?ls=1&mt=8) Es compatible con la mayoría de [drones profesionales](http://www.aerial-insights.co/blog/drones-profesionales/) más comercializados (phantom, inspire, mavic, bebop 2, 3dr solo…). El manejo de esta aplicación es sencillo, una vez que se tenga definida la zona que se quiere mapear, se abre la aplicación y se selecciona el área a sobrevolar. Como en otras apps, es muy fácil configurar aspectos relativos al vuelo como ser: velocidad, ángulo de inclinación de la cámara o el porcentaje de solape entre imágenes.

Una vez definido y calculadas las rutas, la aplicación se comunicará con el dron y éste empezará el vuelo de forma autónoma. Esta app permite definir vuelos en forma de cuadrícula, doble cuadrícula (solapando dos cuadrículas perpendiculares), vuelos circulares, incluso unir varios de los anteriores dentro de un único vuelo. Es así entonces que estarán aseguradas las reconstrucciones de mapas planos, volúmenes y objetos tridimensionales.

<sup>-</sup>4 Bibliografía 13

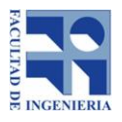

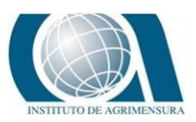

# <span id="page-16-0"></span>**10.5** *CALIDAD DE LOS DATOS<sup>5</sup>*

Los datos continuamente se están modificando (creando, actualizando, procesando) por lo que la calidad varía en forma continua.

Los principales actores en el tema de los datos son los productores y los usuarios. El productor quiere evaluar que tanto se ajusta el conjunto de datos que produjo al universo de discurso mientras que el usuario evalúa la calidad como la aptitud de un producto frente a su uso previsto.

Por tal - Genichi Tagucci se refiere a la calidad de un producto como "la pérdida que un producto o servicio infligen a la sociedad desde su producción hasta el consumo".

Existen 3 circunstancias que pueden modificar la calidad de los datos:

- Cuando se elimina, modifica o añade cualquier cantidad de datos al conjunto.
- Cuando se modifican las especificaciones del producto de datos o si se identifican nuevos requerimientos de los usuarios.
- Cuando cambia el mundo real.

Los procesos de evaluación de la calidad se utilizan a lo largo de todo el ciclo de la vida del producto, siendo las fases del ciclo de vida:

- Especificaciones del producto o requerimiento de usuario
- Producción
- Entrega
- Uso
- Actualización.

\_\_\_\_\_\_\_\_\_\_\_\_\_\_\_<br><sup>5</sup> Bibliografía 5

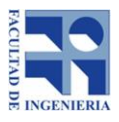

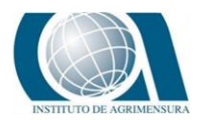

# <span id="page-17-0"></span>**10.6** *METODOLOGÍAS DE CONTROL POSICIONAL POR PUNTOS (MCPP)*

En el control posicional tenemos las llamadas Metodologías de Control Posicional por Puntos (MCPP). Dentro de ellas encontramos los estándares más comunes como:

- NMAS (National Map Accuracy Standard)
- EMAS (Engineering Map Accuracy Standard)
- ASLSM (Accuracy Standards for Large Scale Maps)
- NSSDA (National Standard for Spatial Data Accuracy)

Para poder realizar estos procedimientos es necesario recurrir a una fuente de mayor exactitud la cual puede ser relevamiento directo o utilizando otra cartografía. Por esto es necesario saber cuál es la exactitud esperada para así poder definir el método de control.<sup>6</sup>

# <span id="page-17-1"></span>**10.7** *NATIONAL STANDARD FOR SPATIAL DATA ACCURACY (NSSDA)*

El National Standard for Spatial Data Accuracy de la Federal Geographic Data Committee (FGDC) es un estándar de uso obligatorio en las agencias federales de los Estados Unidos. Además es uno de los estándares de control posicional más utilizados en el mundo.<sup>7</sup>

Este estándar no acepta o rechaza un producto sino que simplemente determina la calidad posicional del producto, siendo el productor quien determina en función de sus necesidades la aceptación del producto evaluado.<sup>8</sup>

<sup>-</sup>6 Bibliografía 5

<sup>7</sup> Bibliografía 5

<sup>&</sup>lt;sup>8</sup> Bibliografía 5

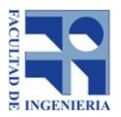

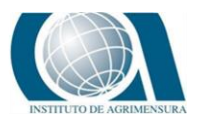

El estándar trabaja con el error medio cuadrático (EMC). El error es la diferencia entre las coordenadas del punto a evaluar y el punto considerado como bueno. <sup>9</sup>

Este estándar establece como tamaño mínimo de la muestra 20 puntos. Además se recomienda que la distribución espacial de los puntos de control sea la siguiente: debe de haber al menos 20% de puntos en cada cuadrante y la distancia entre los mismos debe de ser igual o mayor a 1/10 de la longitud de la diagonal, como se observa en la figura N°1; de todos modos no deja de ser una recomendación, quedando sujeta a la posibilidad real de poder lograrla.

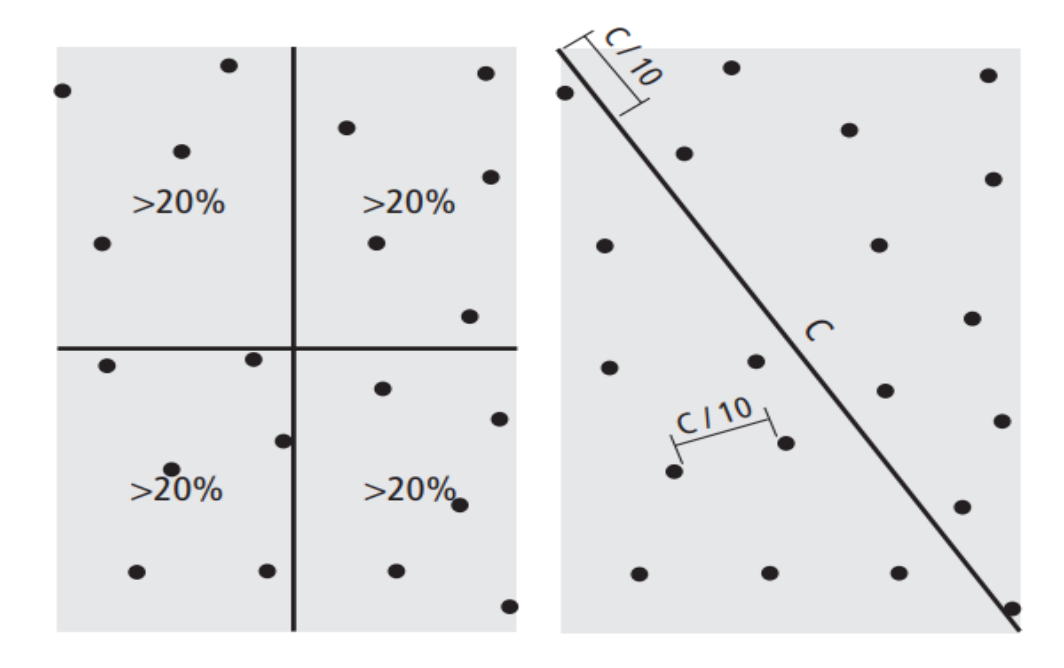

*Ilustración 1: Recomendación para la distribución espacial de los puntos de control / Fuente: extraída de "Positional Accuracy Handbook- Minnesota Planning".*

 9 Bibliografía 5

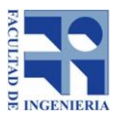

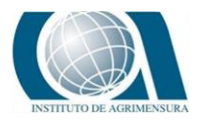

Para poder aplicar el estándar, la muestra debe de cumplir las siguientes condiciones:

- En caso de existir outliers (valores atípicos) en la muestra deben de ser eliminados de la misma.
- Que el error cuadrático medio en la componente X e Y sean independientes entre sí y que ambos tengan una distribución normal.
- El cociente entre RSME<sub>min</sub> (error cuadrático medio mínimo) y  $RSME<sub>max</sub>$  (error cuadrático medio máximo) debe de estar comprendido en el intervalo [0.6; 0.1]. Dónde RSME<sub>mìn</sub> = mínimo {RSME<sub>X</sub> y RMSE<sub>Y</sub>} y RSME<sub>màx</sub> = máximo  ${RSME}_X$  y RMSE<sub>Y</sub>.

### <span id="page-19-0"></span>**10.8** *OUTLIERS*

Un outlier (valor atípico) es una observación anormal y extrema en una muestra estadística o serie temporal de datos que puede afectar potencialmente a la estimación de los parámetros del mismo.

Para poder aplicar el estándar NSSDA es necesario eliminar los valores atípicos de la muestra, aplicando algún criterio para detectar estos errores groseros.

Criterio de la mediana:

$$
\frac{|Xi - M|}{med(|Xi - M|)} > 5
$$

*Ec.1- Criterio de la mediana.*

Donde; M es la mediana muestral y el denominador es la mediana de las desviaciones en valor absoluto a la mediana muestral.<sup>10</sup>

### <span id="page-19-1"></span>**10.9** *DISTRIBUCIÓN NORMAL*

La distribución normal o gaussiana es la distribución de probabilidad más importante de estadística y corresponde a una variable aleatoria continua.

<sup>-</sup><sup>10</sup> Bibliografía 10

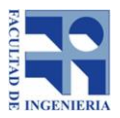

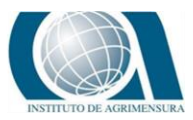

Hay cuatro propiedades importantes que están asociadas con la distribución normal:

- Tiene forma de campana.
- **Es asintótica al eje de las abscisas (para** $x = \pm \infty$ ).
- Es simétrica con respecto a la media  $(\mu)$  donde coinciden la mediana (Mn) y la moda (Mo).
- Los puntos de inflexión tienen como abscisas los valores  $\mu \pm \sigma$ .<sup>11</sup>

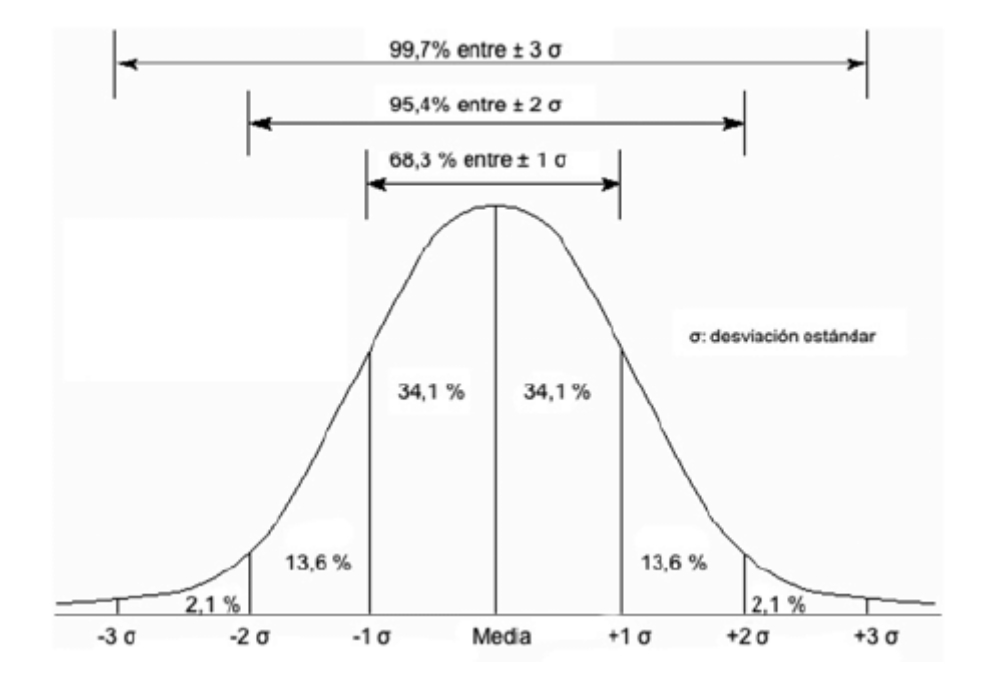

*Ilustración 2: Distribución Normal Estándar / Fuente: Extraída de Google Uruguay.*

Para aplicar el estándar NSSDA a un conjunto de datos es necesario que el error cuadrático medio en la componente X e Y presenten una distribución normal, para ello existen una serie de test o pruebas de normalidad que permiten determinar si los datos se ajustan a dicha distribución.

Entre ellos encontramos el "Método descriptivo, Mendenhall y Sincich (1997)" y el test de "Kolmogorov-Smirnov".

-

<sup>&</sup>lt;sup>11</sup> Bibliografía 18

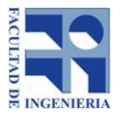

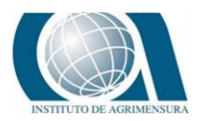

### **Método descriptivo, Mendenhall y Sincich (1997)**

Este método se basa en el cálculo del cociente entre el intervalo intercuartiles y la desviación estándar de la muestra. Este cociente debe ser aproximadamente igual a 1,3.

$$
\frac{IQR}{S} \sim 1.3
$$

*Ec.2 - Método descriptivo, Mendenhall y Sincich*

Donde, IQR es el intervalo intercuartiles de la muestra y S es la desviación estándar de la muestra.

#### ● **Test de Kolmogorov-Smirnov**

Este test compara la función de distribución acumulada de los datos con la de una distribución normal, midiendo la máxima distancia entre ambas curvas. Si la máxima distancia entre las curvas (estadístico unilateral de Kolmogorov-Smirnov, Dn+) es superior al valor crítico del test (dn+, α) la distribución de la muestra no es normal. El test de Kolmogorov-Smirnov otorga un peso menor a las observaciones extremas.

Cuando la prueba Kolmogorov-Smirnov se aplica para contrastar la hipótesis de normalidad de la población, el estadístico de prueba es la máxima diferencia:

$$
D = \frac{max}{Fn(x) - Fo(x)}
$$

#### *Ec.3 - Test Kolmogorov - Smirnov*

Siendo Fn(x) la función de distribución de la muestra y Fo(x) la función teórica o correspondiente a la población normal especificada en la hipótesis nula.<sup>12</sup>

<sup>-</sup><sup>12</sup> Bibliografía 11

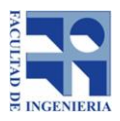

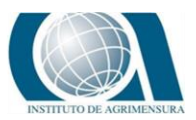

### <span id="page-22-0"></span>**10.10** *CORRELACIÓN*

La correlación (r) mide la fuerza y la dirección de la relación lineal entre dos variables cuantitativas. Decimos que si r es positiva indica asociación positiva y si es negativa indica asociación negativa.

Los valores de correlación están comprendidos entre -1 y 1, si r es igual a cero (r=0) la relación lineal es muy débil, pero si es cercano a -1 o 1, los valores se acercan mucho a una recta.

Cómo r usa valores estandarizados no varía cuando cambian las unidades, pero se ve fuertemente afectada por observaciones atípicas, por lo que debe de ser usado con precaución.

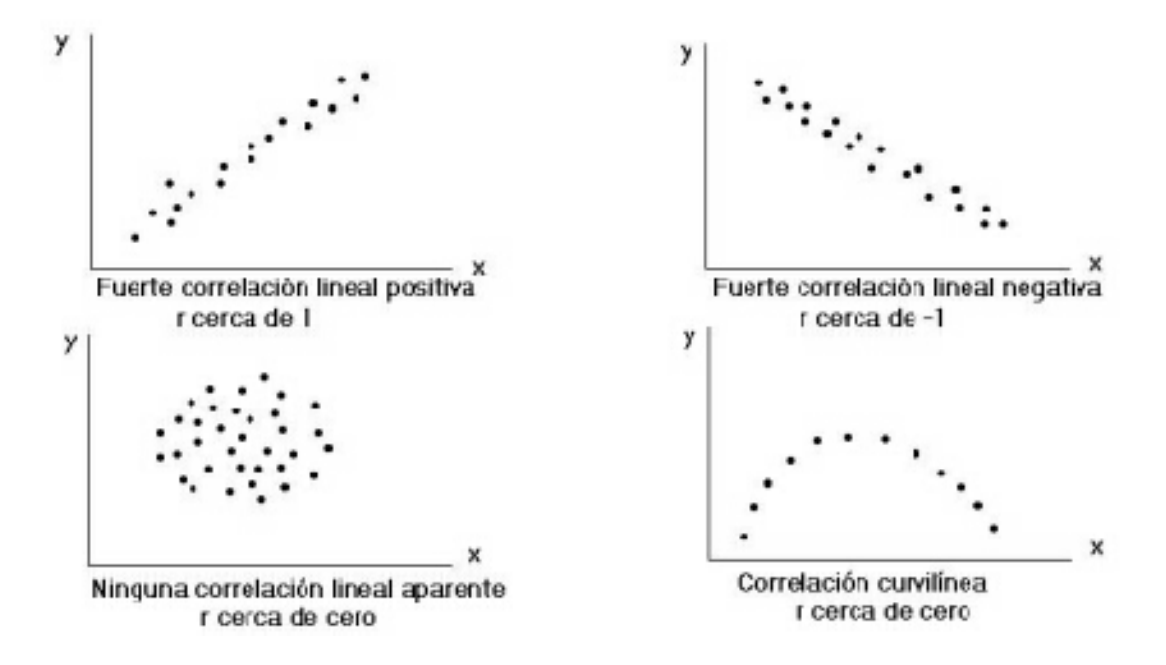

*Ilustración 3: Correlación- Diagrama de dispersión / Fuente: Extraída de Google Uruguay.*

#### ● **Coeficiente de correlación de Pearson**

En estadística, el coeficiente de correlación de Pearson es una medida de la relación lineal entre dos variables aleatorias cuantitativas. A diferencia de la covarianza (valor que indica el grado de variación conjunta de 2 variables

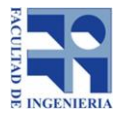

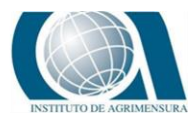

aleatorias) la correlación de Pearson es independiente de la escala de medida de las variables.

De manera menos formal, podemos definir el coeficiente de correlación de Pearson como un índice que puede utilizarse para medir el grado de relación de dos variables siempre y cuando ambas sean cuantitativas.

$$
p\ x, y = \frac{\sigma xy}{\sigma x \sigma y}
$$

*Ec.4 - Coeficiente de correlación de Pearson.*

Dónde:

- $\sigma xy$  es la covarianza de (x, y).
- $\sigma x$  es la desviación típica de la variable x.
- $\sigma y$  es la desviación típica de la variable y.<sup>13</sup>

### <span id="page-23-0"></span>**10.11** *RMSEX Y RMSEY*

El estándar NSDDA utiliza la raíz del error cuadrático medio o Root Mean Square Error (RMSE), en pos de evaluar la exactitud posicional planimetría para un nivel de confianza del 95%.

Para calcular  $RMSE_X$  y  $RMSE_Y$  se aplican las siguientes ecuaciones:

$$
RMSEx = \sqrt{\frac{1}{n} \sum_{i=1}^{n} e_{xi}^{2}}
$$
 y  $RMSEy = \sqrt{\frac{1}{n} \sum_{i=1}^{n} e_{Yi}^{2}}$ 

*Ec.5 - Ec.6 - Error medio cuadrático en la componente X e Y respectivamente.*

Donde;

-

- "n" es el número de puntos de la muestra.
- $\bullet$  e<sub>xi</sub> es el error en la componente X para el unto i.

<sup>&</sup>lt;sup>13</sup> Bibliografía 11

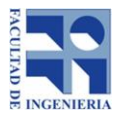

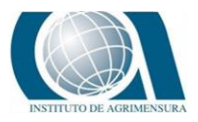

 $e_{vi}$  es el error en la componente Y para el unto i.<sup>14</sup>

Calcular el coeficiente de exactitud posicional a un 95 % de confianza depende de dos opciones:

En caso de que  $RMSE_X = RMSE_Y$ , se emplea la siguiente ecuación;

 $NSSDA_r = 1.7308 \cdot RMSE_r$ 

*Ec.7 - Coeficiente de exactitud posicional XY para RMSEx = RMSEy*

Donde, el error medio cuadrático en la componente posicional XY (RMSE<sub>r</sub>) es:

$$
RMSE_r = \sqrt{RMSE_X^2 + RMSE_Y^2}
$$

*Ec.8 - Error medio cuadrático en la componente posicional XY*

 $\bullet$  En el caso de que RMSE<sub>X</sub> ≠ RMSE<sub>Y</sub>, se emplea la siguiente ecuación;

 $NSSDA_r = 1.22385 \cdot (RMSE_x + RMSE_y)$ 

*Ec.9 - Coeficiente de exactitud posicional XY para RMSEx ≠ RMSEy.<sup>15</sup>*

-

<sup>&</sup>lt;sup>14</sup> Bibliografía 1

<sup>15</sup> Bibliografía 1

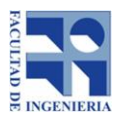

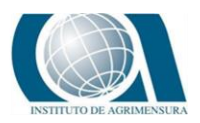

# **11 ZONA DE ESTUDIO**

La zona de estudio es la que abarca el ortomosaico generado en el año 2018 mediante el trabajo de pasantía. Es un polígono irregular que se localiza al sur del departamento de Canelones, dentro del balneario Villa Argentina (Coordenadas: 34° 46′6″S / 34° 46′19″S; 55°46′36″W /55°46′50″W) y posee una superficie aproximada de 11has.

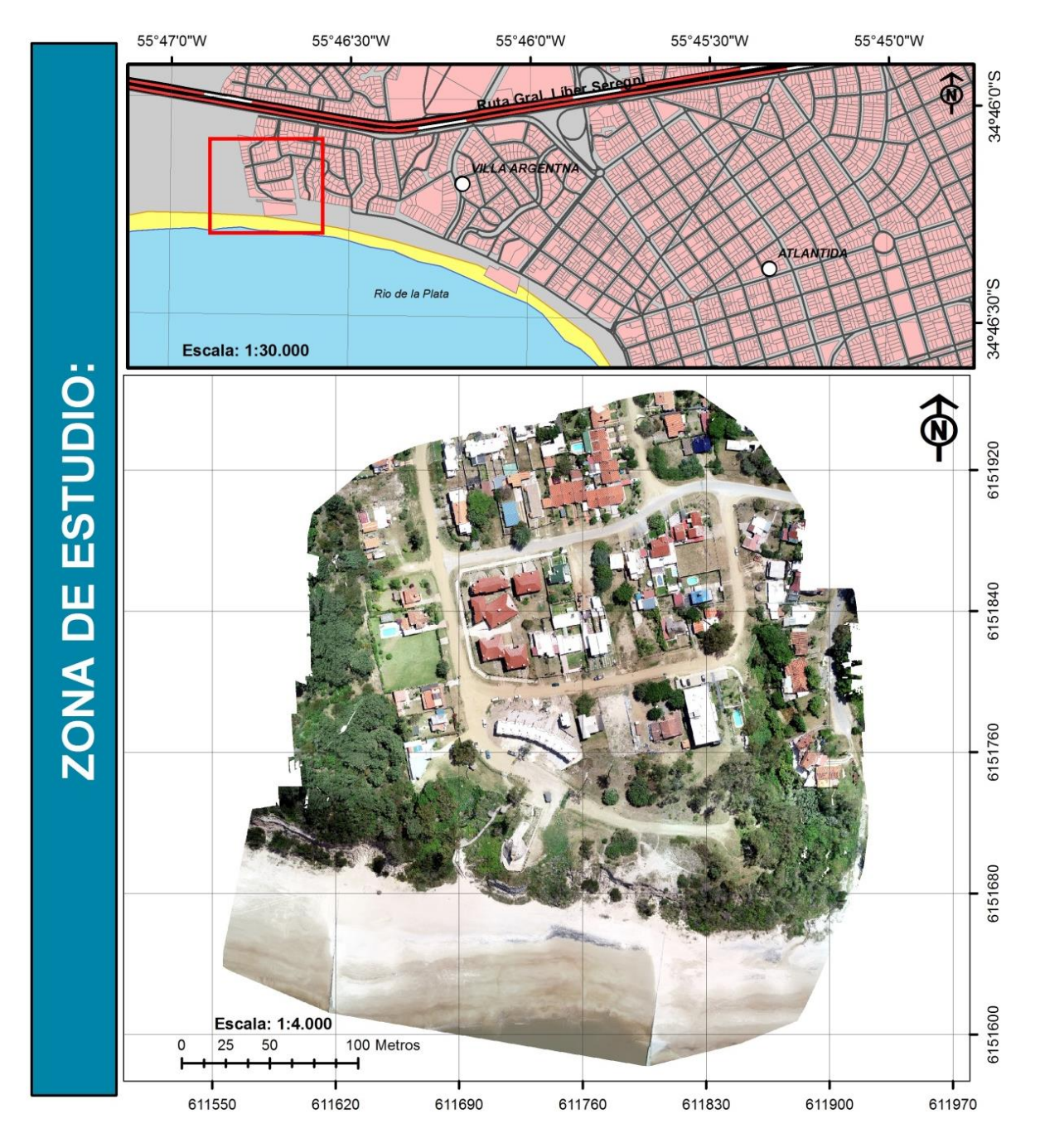

*Ilustración 4: Zona de estudio / Fuente: Elaboración propia.*

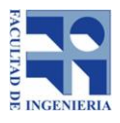

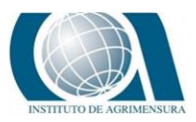

# **12 MATERIALES Y METODOLOGÍA**

# <span id="page-26-0"></span>**12.1** *MATERIALES Y SOFTWARE*

Para llevar a cabo este trabajo se emplearon los siguientes materiales:

- Cámaras fotográficas
- GPS Leica Modelo GS08

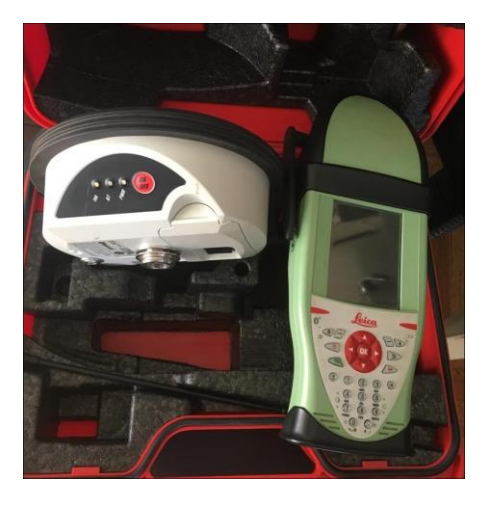

*Ilustración 5: GPS utilizado para relevamiento / Fuente: Elaboración propia.*

Software empleado:

- Google Earth.
- ArcMap 10.3.
- QGIS 3.0.2.
- Microsoft office.
- Control con App desarrollada por profesores en geomática UDELAR.

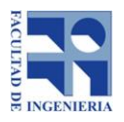

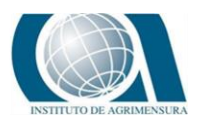

# **12.2** *FUENTES DE INFORMACIÓN*

- <span id="page-27-0"></span>● **Relevamiento de campo:** Puntos de control para evaluación de la exactitud posicional planimétrica del Ortomosaico 2018.
- **Shapefile de parcelario urbano y rural de Uruguay obtenido del geoportal de catastro.**

*A continuación se presenta una síntesis del trabajo realizado como pasantía:*

El mismo tenía por objetivo generar y brindar un aporte cartográfico que sirva de base para un plan de conservación de la edificación "El Águila" y de la zona costera de villa argentina. Así como realizar un estudio temporal de la zona de estudio, identificar puntos de control para futuros trabajos y general un modelo digital de terreno.

Para lograr dicho cometido se recopiló información de diversas fuentes:

- Fotos aéreas del vuelo correspondiente al año 66 (Escala 1:40.000);
- Carta Geográfica (Escala 1:25.000) brindadas por el Servicio Geográfico Militar (SGM);
- Material fotográfico de vuelo del año 2011 (Escala 1:20.000), brindado por el servicio de Sensores Remotos de la Fuerza Aérea.

Además se realizaron cuatro salidas de campo con el fin de recabar más datos de la zona:

 **Salida de campo N°1:** se inspeccionó la zona de estudio, con el fin obtener datos primarios (mediciones de distancias, fotografías) que permitiera al equipo de trabajo definir los puntos a seguir.

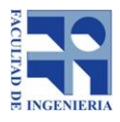

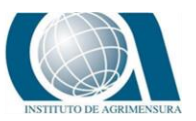

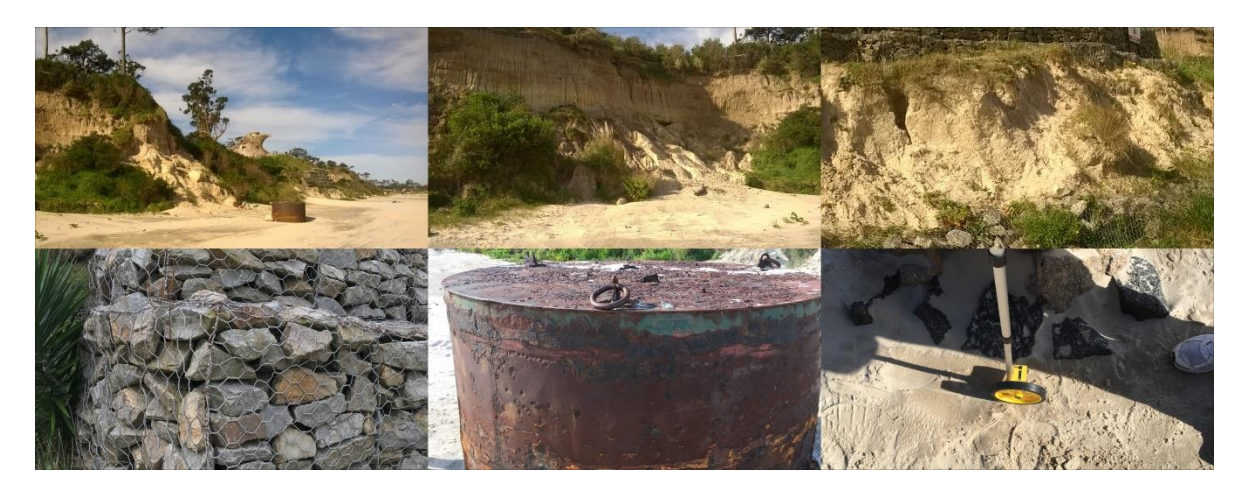

*Ilustración 6: Fotografías de salida de campo N°1 / Fuente: Elaboración propia.*

 **Salida de campo N°2:** consistió en realizar un relevamiento con "Estación Total "de la zona costera (entre espigones), borde inferior de la barranca e identificar los puntos de control. Esto permitió generar una nube de puntos que dejan acumular datos para seguir con el estudio (total de puntos relevados 170).

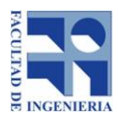

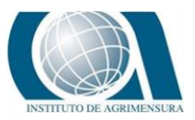

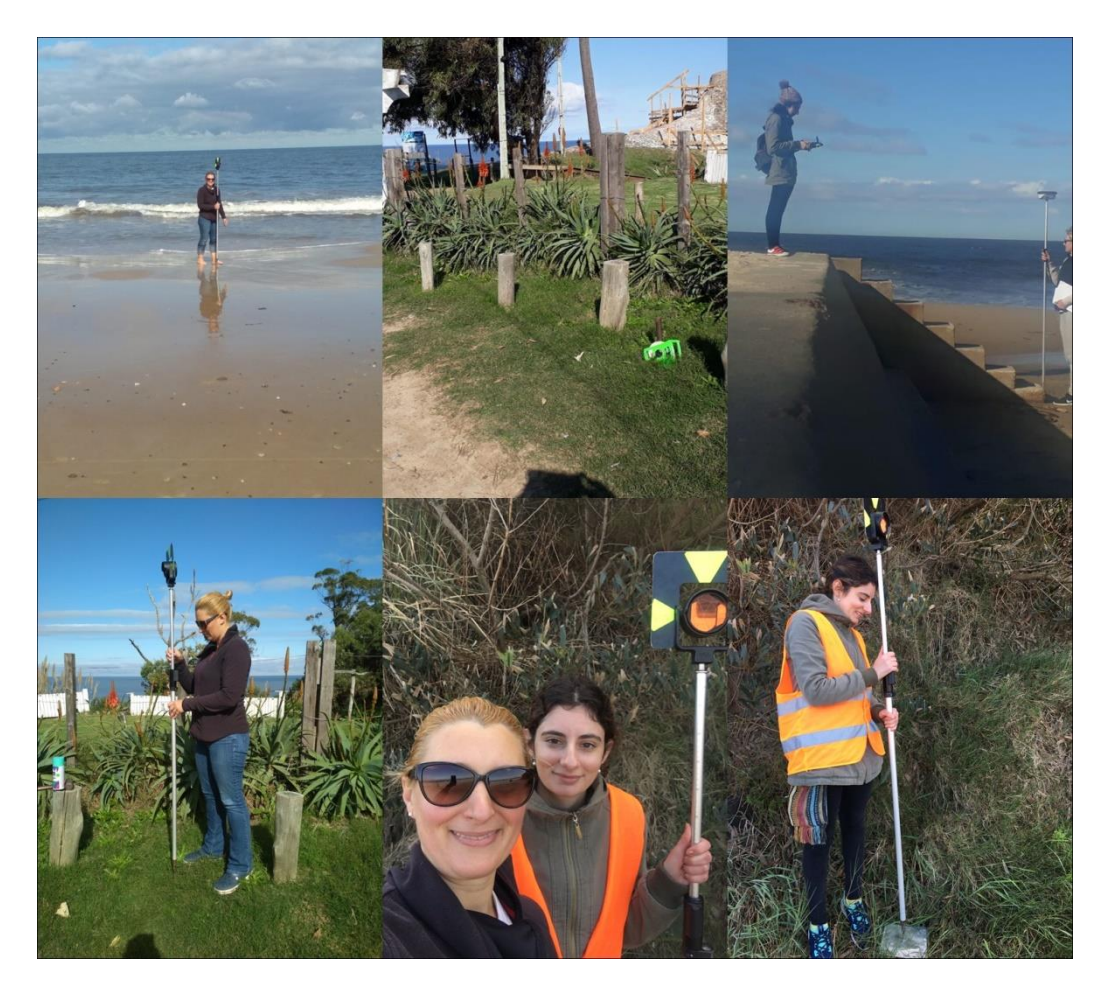

*Ilustración 7: Fotografías de salida de campo N°2 / Fuente: Elaboración propia.*

 **Salida de campo N°3:** utilizando GPS Leica Modelo GS08 se realizó un segundo relevamiento de puntos; puntos identificados en la salida N°2 como puntos de control, límite inferior del barranco, límite superior del barranco y puntos de apoyo para un posterior vuelo de Dron (total de puntos relevados 76).

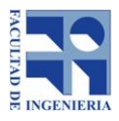

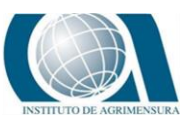

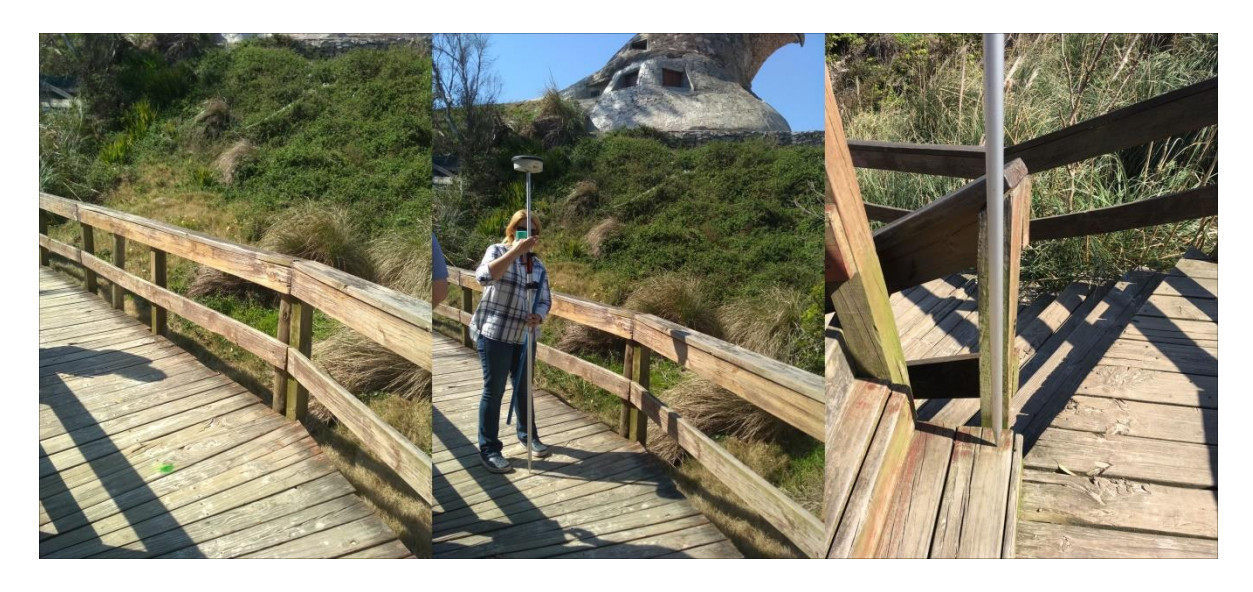

*Ilustración 8: Fotografías de salida de campo N°3 / Fuente: Elaboración propia.*

 **Salida de campo N°4:** Finalmente se realizaron dos vuelos con Dron (Dji - Phanton 4 Pro), de aproximadamente 8 minutos cada uno; el primero abarcó una zona mayor a la definida como "área de estudio" a una altura aproximada de 80 metros. El segundo vuelo se centró en la zona del barranco y fue realizado a 50m de altura. Ambos vuelos fueron programados mediante la aplicación móvil "Pix4DCapture". Esta metodología permite acceder en forma rápida y con una muy buena precisión y bajo nivel de error, a una cantidad de fotos aéreas del lugar que se le indique. Era necesario utilizar este dispositivo dado que es de muy difícil acceso la barranca.

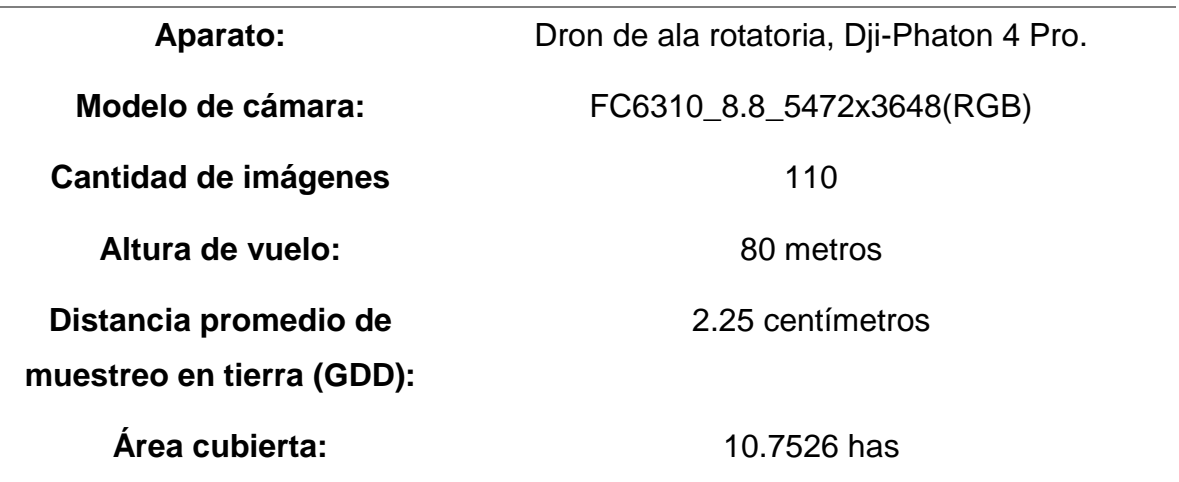

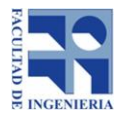

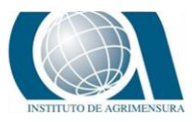

**Duración de vuelo:** 8 minutos

**Capas obtenidas una vez procesadas las imágenes**

Modelo Digital de Superficie; Ortomosaico Nube de Punto (archivo LAS); Malla 3D de la zona

*Tabla 2: Datos del vuelo / Fuente: Elaboración propia.*

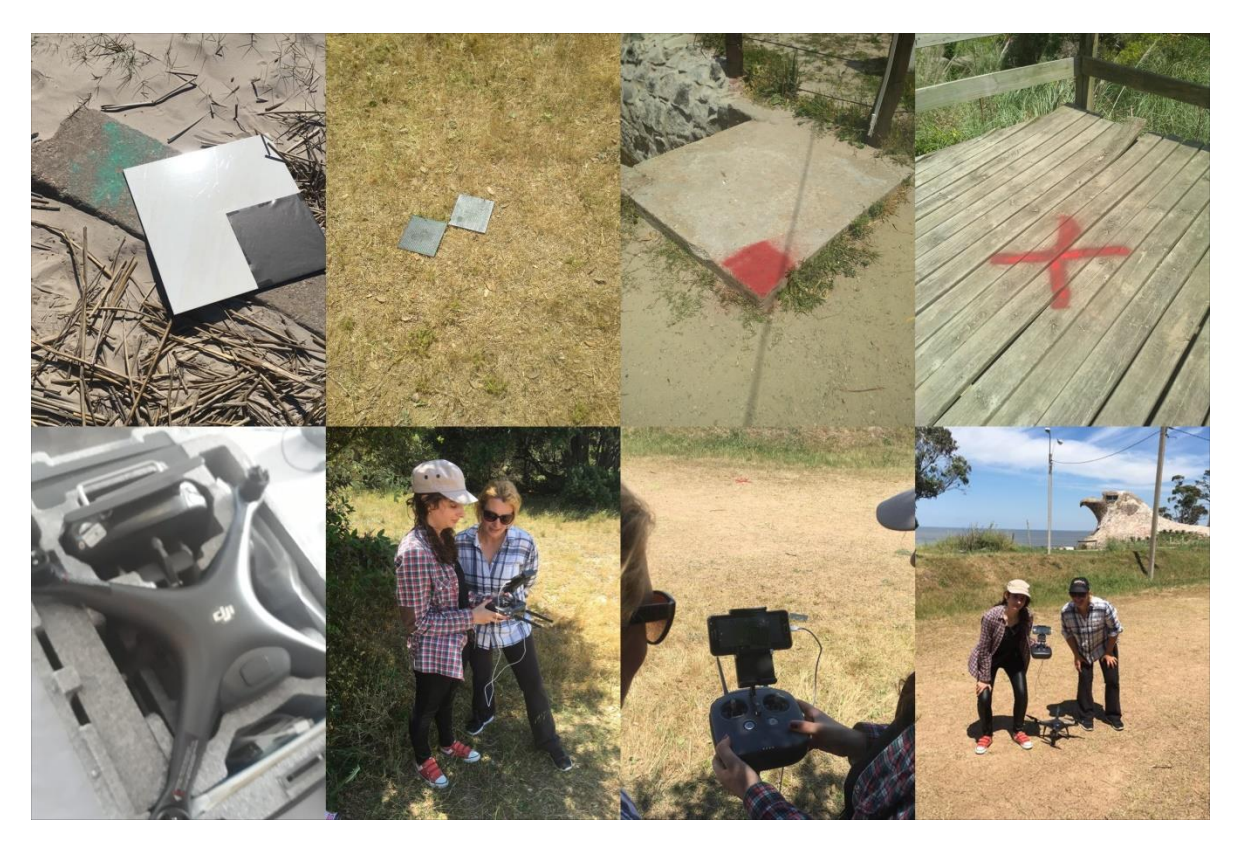

*Ilustración 9: Fotografías de salida de campo N°4 / Fuente: Elaboración propia.*

Una vez realizado el trabajo de campo y procesadas las imágenes obtenidas de los vuelos se genera el MDT empleando el software ArcMap y el archivo de la nube de puntos (Vuelo1.las) que fue generado a partir del procesamiento de las imágenes del vuelo N°1 (ver ANEXO N°1):

Pasos previos a generar el modelo:

- Creación de un **"LAS Dataset"** en ArcMAP.
- En las propiedades del "LAS Dataset"se realizan los siguientes pasos:

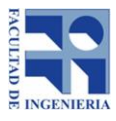

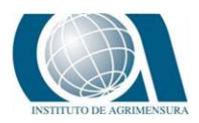

- o En LAS Files, se carga el archivo "Vuelo1.las"
- o En "XY Coordinate System" se asigna el sistema de referencia WGS84 UTM Zone 21S
- o En "Statistics", se obtienen las estadísticas generales del LasDataset.

| <b>LAS Dataset Properties</b>                                                                     |         |                          |               |             |          |                  | <b>LAS Dataset Properties</b>                                                                                                    |         | <b>LAS Dataset Properties</b>  |                                     |                            |                      |                            |                                       |                              |          |          |  |
|---------------------------------------------------------------------------------------------------|---------|--------------------------|---------------|-------------|----------|------------------|----------------------------------------------------------------------------------------------------|---------|--------------------------------|-------------------------------------|----------------------------|----------------------|----------------------------|---------------------------------------|------------------------------|----------|----------|--|
| General LAS Files   Surface Constraints   Statistics   XY Coordinate System   Z Coordinate System |         |                          |               |             |          |                  | General LAS Files Surface Constraints Statistics XY Coordinate System Z Coordinate System<br>General   LAS Files   Surface Constraints   Statistics   XY Coordinate System   Z Coordinate System |         |                                |                                     |                            |                      |                            |                                       |                              |          |          |  |
| v Show full path of LAS flies<br>File<br>Show:                                                    |         |                          |               |             |          |                  |                                                                                                    |         | Returns                        |                                     |                            |                      |                            |                                       | Attributes                   |          |          |  |
|                                                                                                   |         |                          |               |             |          |                  | $-800$<br>$T_{\text{H}}$ $\bullet$ Type here to search                                                                                                    |         | Return                         | Point Count                         | N.                         | Z Min                | Z Max                      | Name                                  |                              | Min      | Max<br>٠ |  |
| LAS File                                                                                          | Version | Point Count<br>3,753.943 | Point Spacing | Z Min       |          | Z Max Statistics | <b>ED</b> Favorites<br>SRGAS UTM Zone 215                                                                                                    |         | Unknown                        | 3.753.943<br>3,753,943<br>3,753,943 | 100.00<br>100.00<br>100.00 | 8.35<br>8.35<br>8,35 | 49.15<br>$+9,15$<br>49, 15 | Return No.<br>Intersity<br>Class Code |                              |          |          |  |
| Vuelo 1.las                                                                                       | 1.2     |                          | 0.156         | 8,353       | 49.145   | $\vert$ and      |                                                                                                    |         | Last<br>$\lambda$              |                                     |                            |                      |                            |                                       |                              |          |          |  |
|                                                                                                   |         |                          |               |             |          |                  | <b>CD</b> Unknown                                                                                                    |         |                                |                                     |                            |                      |                            | Scan Angle                            |                              | 0.000    | 0,000    |  |
|                                                                                                   |         |                          |               |             |          |                  | CD WGS 1984                                                                                                    |         |                                |                                     |                            |                      |                            | User Data                             |                              |          | $\circ$  |  |
|                                                                                                   |         |                          |               |             |          |                  | WGS 1984 UTM Zone 215<br>WGS_1984_UTM_Zone_21S                                                                                                    |         |                                |                                     |                            |                      |                            |                                       | Point Source                 |          | $\theta$ |  |
|                                                                                                   |         |                          |               |             |          |                  | <b>B Geographic Coordinate Systems</b><br><b>ED</b> Projected Coordinate Systems                                                                                                    |         | Arnes.<br>Classification Codes |                                     |                            |                      |                            |                                       |                              |          |          |  |
|                                                                                                   |         |                          |               |             |          |                  |                                                                                                    |         | Classification                 |                                     | Point Count                | %                    | 2Mn                        |                                       | Z Max Min Int Max Int Synthe |          |          |  |
|                                                                                                   |         |                          |               |             |          |                  |                                                                                                    |         | 1 Unassigned                   |                                     | 3.044.788                  | 81.11                | 8,35                       | 49.15                                 |                              |          |          |  |
|                                                                                                   |         |                          |               |             |          |                  | Current coordinate system:                                                                                                    |         | 2 Ground                       |                                     | 709.155                    | 18.89                | 9, 14                      | 38,21                                 | $\alpha$                     |          |          |  |
|                                                                                                   |         |                          |               |             |          |                  | WGS 1984 UTM zone 215<br>WKID: 32721 Authority: EPSG<br>Projection: Transverse, Mercator<br>false easting: 500000.0<br>false northing: 10000000.0<br>central meridian: -57.0                     |         |                                |                                     |                            |                      |                            |                                       |                              |          |          |  |
|                                                                                                   |         |                          |               |             |          |                  | scale factor: 0.9996                                                                                                    |         | Classification Flags           |                                     |                            |                      |                            |                                       |                              |          |          |  |
|                                                                                                   |         |                          |               |             |          |                  | latitude of origin: 0,0<br>Linear Unit: Meter (1.0)                                                                                                    |         | Name                           | Point Count                         |                            |                      | <b>Update</b>              | Force recalculate                     |                              |          |          |  |
|                                                                                                   |         |                          |               |             |          |                  |                                                                                                    |         | Model Key                      |                                     | 0,00                       |                      |                            |                                       |                              |          |          |  |
|                                                                                                   |         |                          |               |             |          |                  |                                                                                                    |         | Synthetic                      |                                     | 0,00                       |                      | Statistics up to date.     |                                       |                              |          |          |  |
|                                                                                                   |         |                          | Add Files     | Add Folders |          | Renove           |                                                                                                    |         | Overlap<br>witheld             |                                     | 0,00<br>0.00<br>0          |                      |                            |                                       |                              |          |          |  |
|                                                                                                   |         |                          |               |             |          |                  |                                                                                                    |         |                                |                                     |                            |                      |                            |                                       |                              |          |          |  |
|                                                                                                   |         |                          |               | Aceptar     | Cancelar | <b>Aplicar</b>   | Cancelar<br>Aceptar                                                                                                    | Aplicar |                                |                                     |                            |                      |                            |                                       | Aceptar                      | Cancelar | Aplican  |  |

*Ilustración 10: Campos completados / Fuente: Elaboración propia.*

 Se carga el **"LAS Dataset"**generado en ArcMap. En sus propiedades se desactiva la visualización de los puntos que no corresponden a la categoría de suelo.

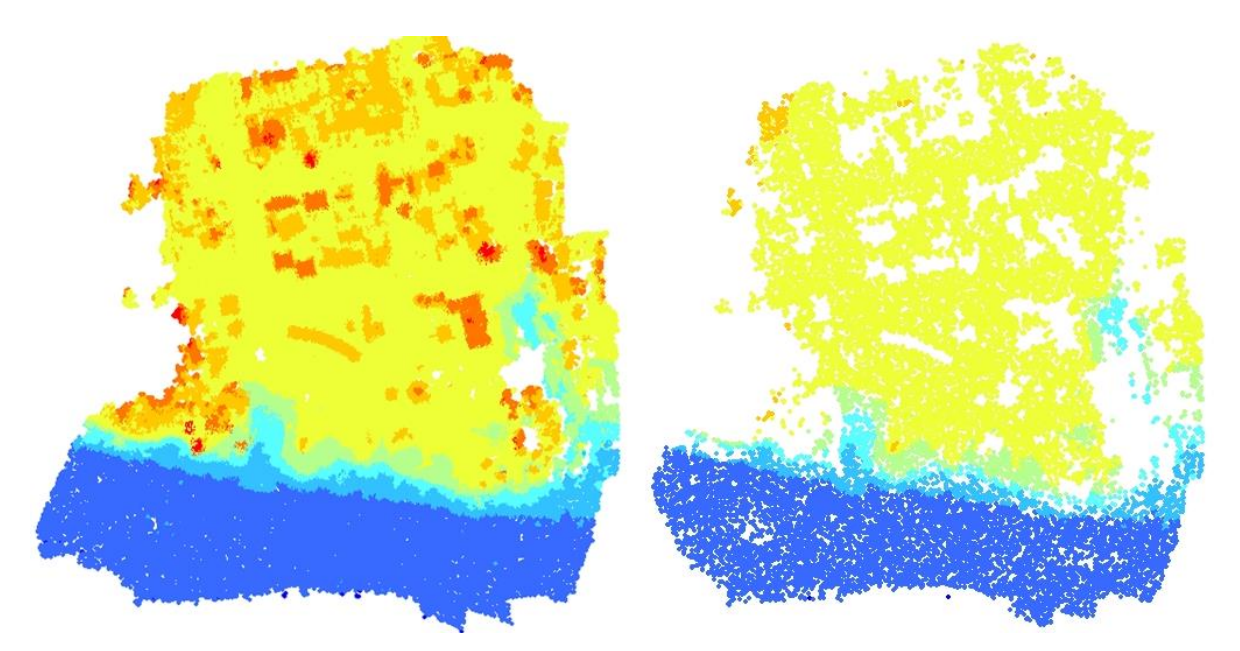

*Ilustración 11: Visualización de la nube de puntos, total de puntos 3.753.943 - categoría suelo 709.155 puntos / Fuente: Elaboración propia.*

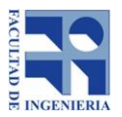

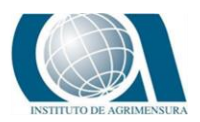

Culminado este proceso, se procede a generar el MDT empleando la herramienta "Las Dataset to ráster" de conversión. Con un tamaño de píxel es de 25cm y con una extensión espacial igual a la del LasDataset. Para eliminar imperfecciones del MDT se empleó la herramienta "Fill" de análisis espacial.

A partir del MDT y empleando el software ArcMap se generaron los siguientes subproductos:

- **Curvas de Nivel:** Para obtener las curvas de nivel se empleó la herramienta "Contour" de análisis espacial, se generaron curvas cada 50 cm.
- **Pendiente:** El mapa de pendiente se generó utilizando la herramienta "Slope" de análisis espacial.
- **Dirección de flujo:** Para generar el ráster de escurrimiento se empleó la herramienta "Flow direction" de análisis espacial. Esta herramienta nos dice el sentido del agua, para donde corre.
- **Acumulación de flujo:** El ráster de acumulación de flujo se generó a partir del ráster de Dirección de flujo; a través de la herramienta "Flow Accumulation" de análisis espacial. Esta herramienta nos permite ver los puntos de acumulación del agua para nuestra zona de trabajo.

Además empleando el Ortomosaico generado a partir del procesamiento de las imágenes obtenidas durante el vuelo con Dron, el MDT de la zona y la capa de curvas de nivel se digitalizaron los límites del barranco (superior e inferior).

En las zonas que son fácilmente reconocibles los límites del barranco, se utilizó como base para la digitalización el ortomosaico y en las áreas con presencia en pequeño grado de vegetación se recurrió al MDT y las curvas de nivel. No fueron digitalizados los límites en zonas de arbolado.

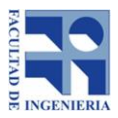

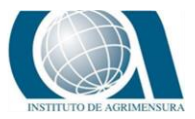

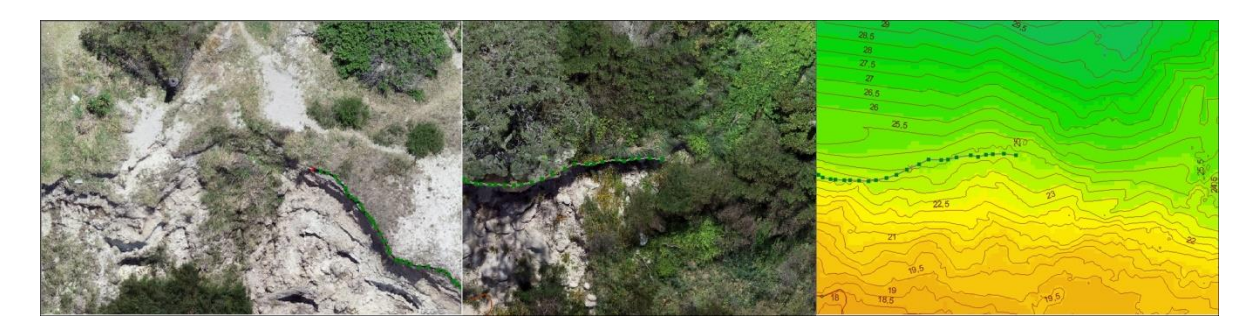

*Ilustración 12: Digitalización del límite superior, Zona de fácil reconocimiento - Zona con presencia de vegetación / Fuente: Elaboración propia.*

A continuación, se presenta una ilustración con alguna de las capas generadas durante el trabajo de pasantía.

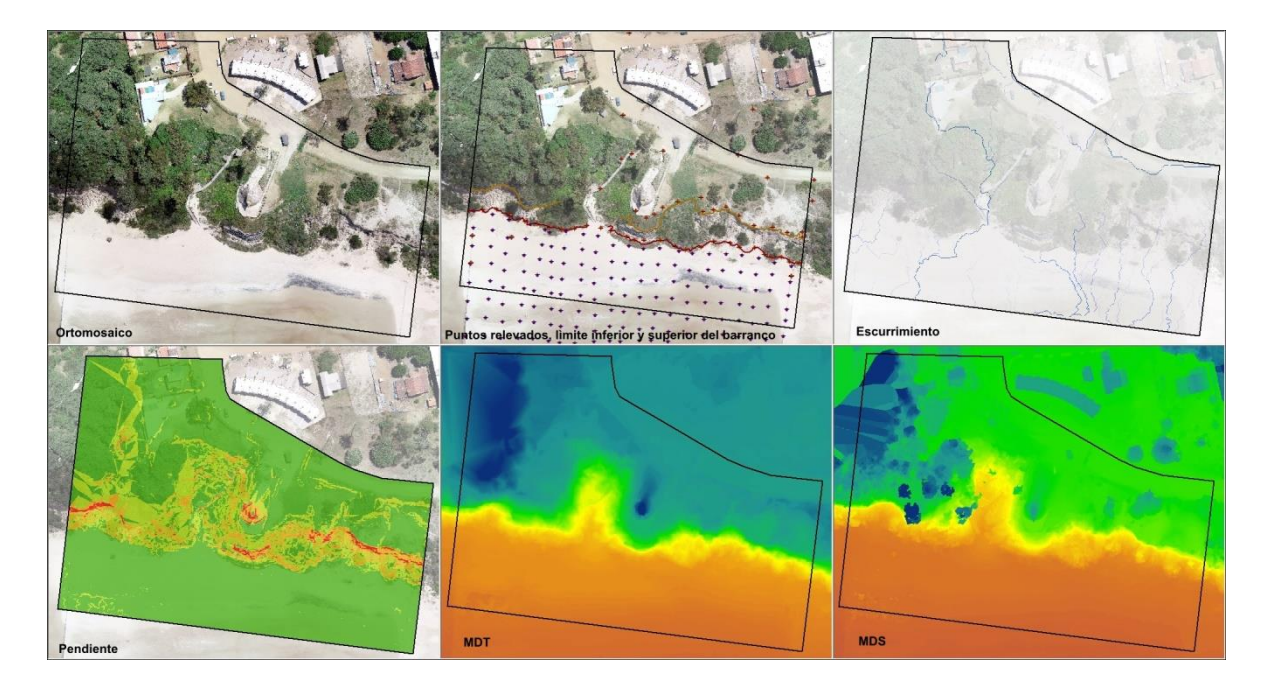

*Ilustración 13: Capas generadas en el trabajo de pasantía / Fuente: Elaboración propia.*

### <span id="page-34-0"></span>**12.3** *METODOLOGÍA*

Esta etapa se divide en dos partes; en primer lugar la relacionada con el control de calidad de la exactitud posicional planimétrica del Ortomosaico 2018, aplicando el estándar NSSDA. Y en segundo lugar encontramos la captura de capas de información geográfica a partir del Ortomosaico.

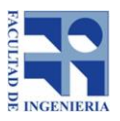

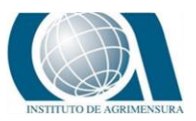

### <span id="page-35-0"></span>*5.3.1. METODOLOGÍA PARTE N°1 (CONTROL DE CALIDAD)*

La planificación para realizar el control de calidad se divide en tres instancias:

- Planificación del relevamiento de datos.
- Trabajo de campo.
- Trabajo de gabinete.

En primera etapa se planifica relevamiento de datos, se eligieron una serie de "posibles" puntos de control sobre el Ortomosaico 2018 teniendo en cuenta que no coincidieran con los puntos relevados previamente para generar el Ortomosaico (Trabajo de Pasantía).
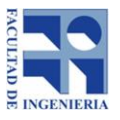

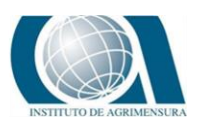

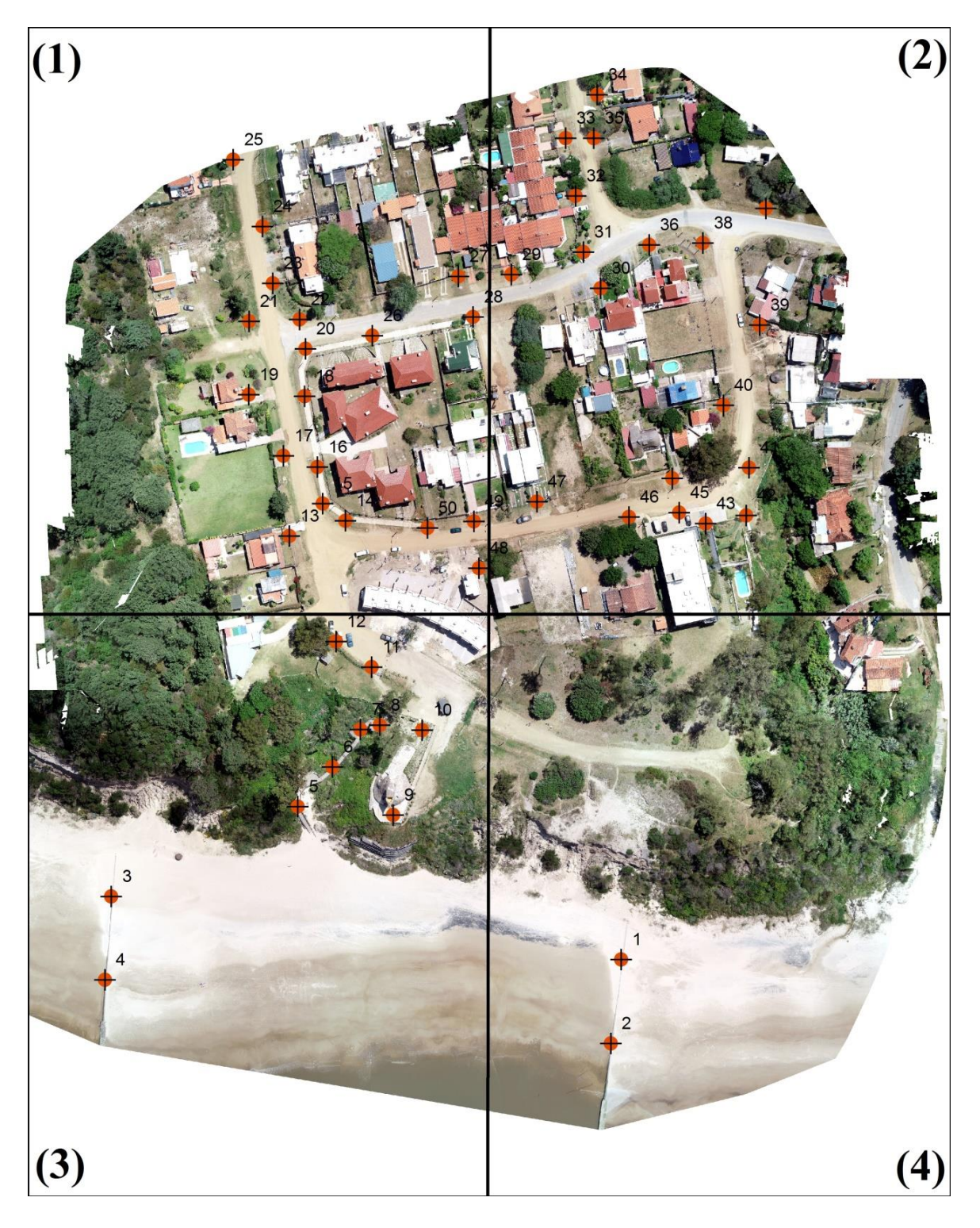

*Ilustración 14: Puntos preliminares escogidos como posibles puntos de control / Fuente: Elaboración propia.*

Una vez seleccionado una serie de puntos preliminares, se decide evaluar una de las recomendaciones que establece el estándar NSSDA (tener al menos 20% de puntos en cada cuadrante):

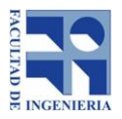

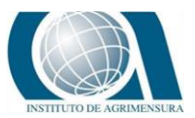

- Cuadrante Nº1: 38% de puntos.
- Cuadrante Nº2: 38% de puntos.
- Cuadrante Nº3: 20% de puntos.
- Cuadrante Nº4: 4% de puntos.

Se observa que no se cumple la recomendación que establece el estándar NSSDA, de igual forma se procede al siguiente paso; establecer el recorrido del relevamiento.

Antes de realizar la tarea de campo, se crea una ruta que permita realizar un recorrido ordenado, con el fin de optimizar la tarea. En la siguiente imagen, se presenta un esquema con el recorrido donde se realiza el relevamiento.

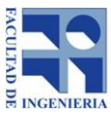

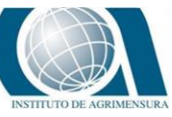

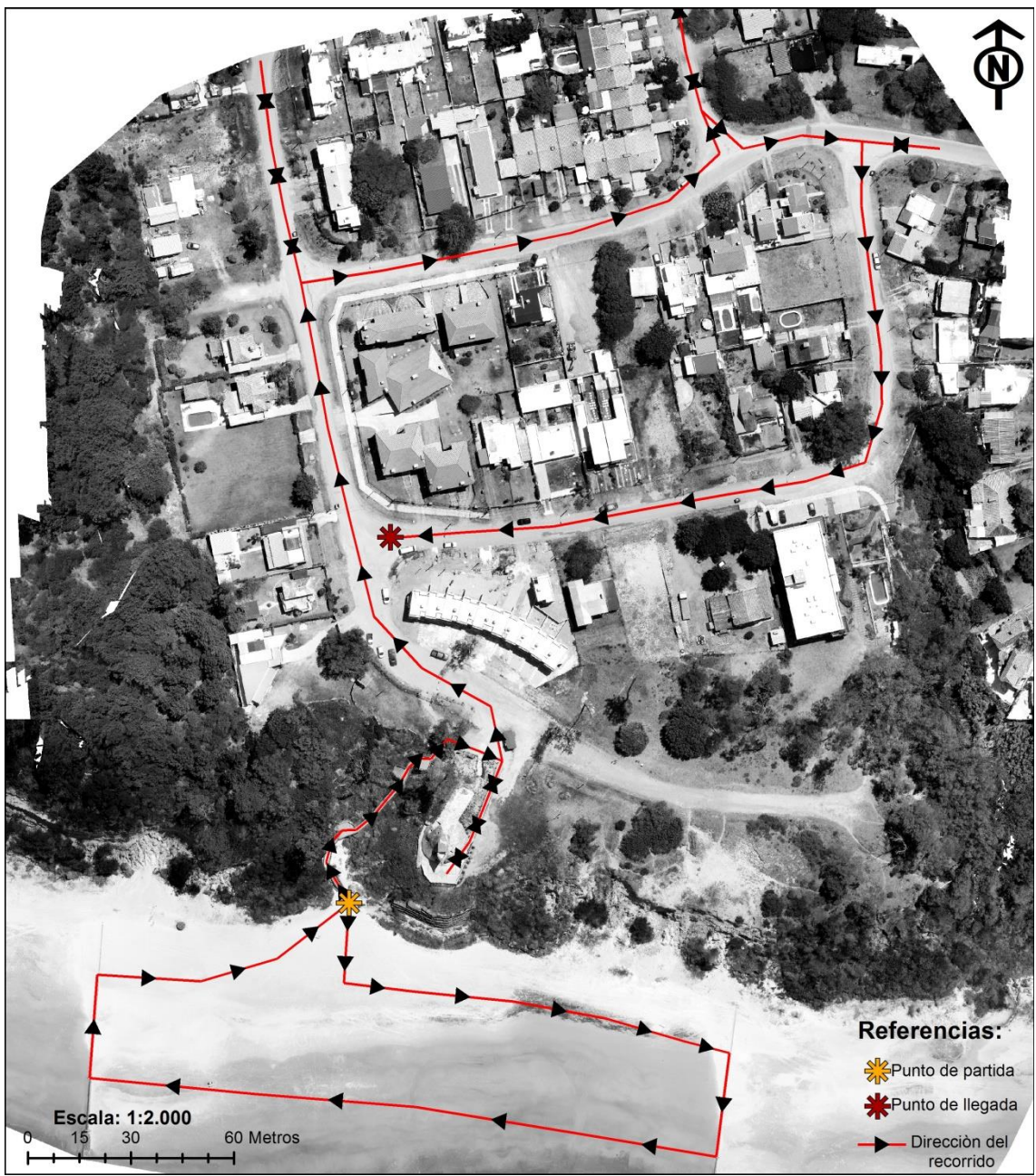

*Ilustración 15: Recorrido preestablecido para el relevamiento de datos / Fuente: Elaboración propia*

Finalizada esta tarea, se realizó el relevamiento de los puntos mediante un GPS Leica modelo GS08, el mismo se conectó con la estación de referencia del SGM de la Fortaleza del Cerro (MVD) así como también con la base que se encuentra en la Isla de Flores y se aceptó una precisión de 2,5cm.

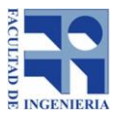

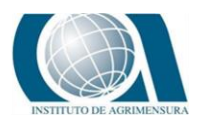

Para esta salida de campo, fue necesario llevar impreso los puntos identificables y los que se tomarían como referencia. Se descartaron algunos dado que hubo cambios físicos en la zona y otros por no visualizarse bien a nuestro referente.

En algunos casos se colocó el dispositivo sobre mojones fijos con la intención de obtener la mejor precisión posible.

Esta salida llevó un tiempo aproximado de 3 hs, recorriendo la zona a pie comenzando por relevar los puntos en los espigones y encontrándonos con la dificultad que varios de ellos no fueron identificables por los montículos de arena de aproximadamente 1 metro. Se aclara que dicha zona es dinámica por la continua acción del viento y la marea que arrastra, acumula o quita material sobre estas construcciones.

Sin embargo, el resto del recorrido definido no encontró grandes variables, observando que la escalera de acceso (bajada de la calle hasta la playa) también sufrió algunos cambios estructurales por el tipo de material con el que está construida (madera) y cimentada (sobre el barranco en la arena).

Se relevaron un total de 44 puntos, el recorrido establecido en la etapa de planificación del relevamiento de datos (Figura Nº7) no sufrió grandes variaciones.

A continuación se presenta una imagen con los puntos relevados en la salida.

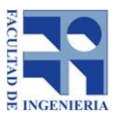

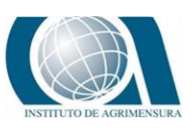

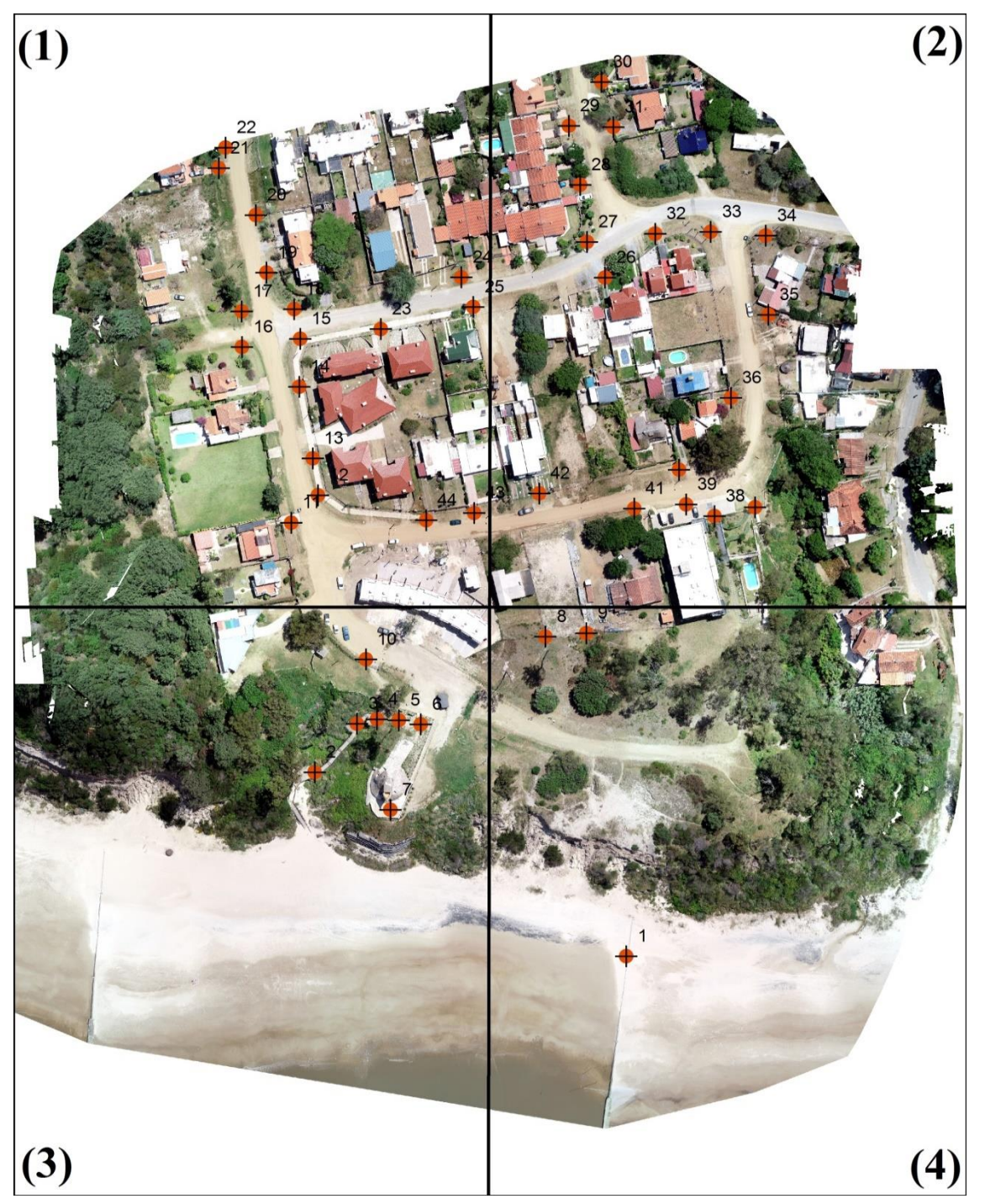

*Ilustración 16: Puntos de Control / Fuente: Elaboración propia.*

Distribución de puntos de control en cada cuadrante:

- Cuadrante Nº1: 38,6% de Pts.
- Cuadrante Nº2: 38,6% de Pts.
- Cuadrante Nº3:15,9% de Pts.
- Cuadrante Nº4: 6,8% de Pts.

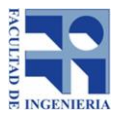

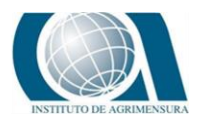

## **Cuadrantes Nº3 y Nº4:**

Presentan menor cantidad de puntos, dada la predominante vegetación de la zona, esto dificulta la identificación de puntos tanto en la imagen como en el terreno. Ambos cuadrantes presentan un gran porcentaje de playa (arena) lo que impide escoger puntos sobre esa área.

La tercera instancia y última correspondiente al control de calidad, es el trabajo de gabinete. En esta etapa se da inicio al procesamiento de los datos obtenidos en el trabajo de campo.

En primer lugar se carga en ArcMap el shapefile correspondiente a los puntos de control tomados en la salida, se determinan las coordenadas de sus puntos homólogos sobre el ortomosaico y se confecciona la siguiente tabla:

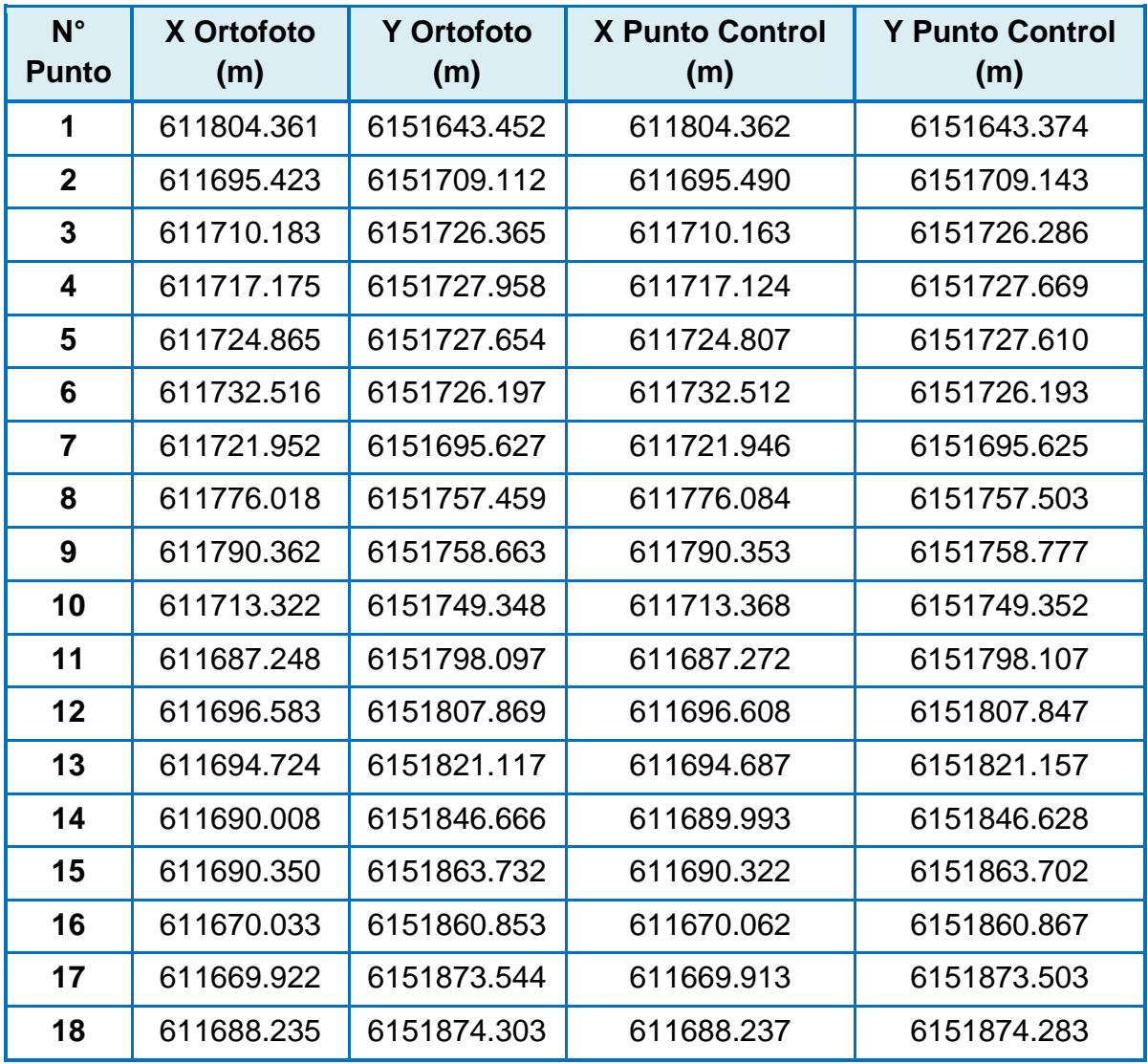

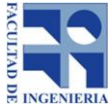

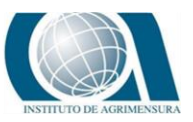

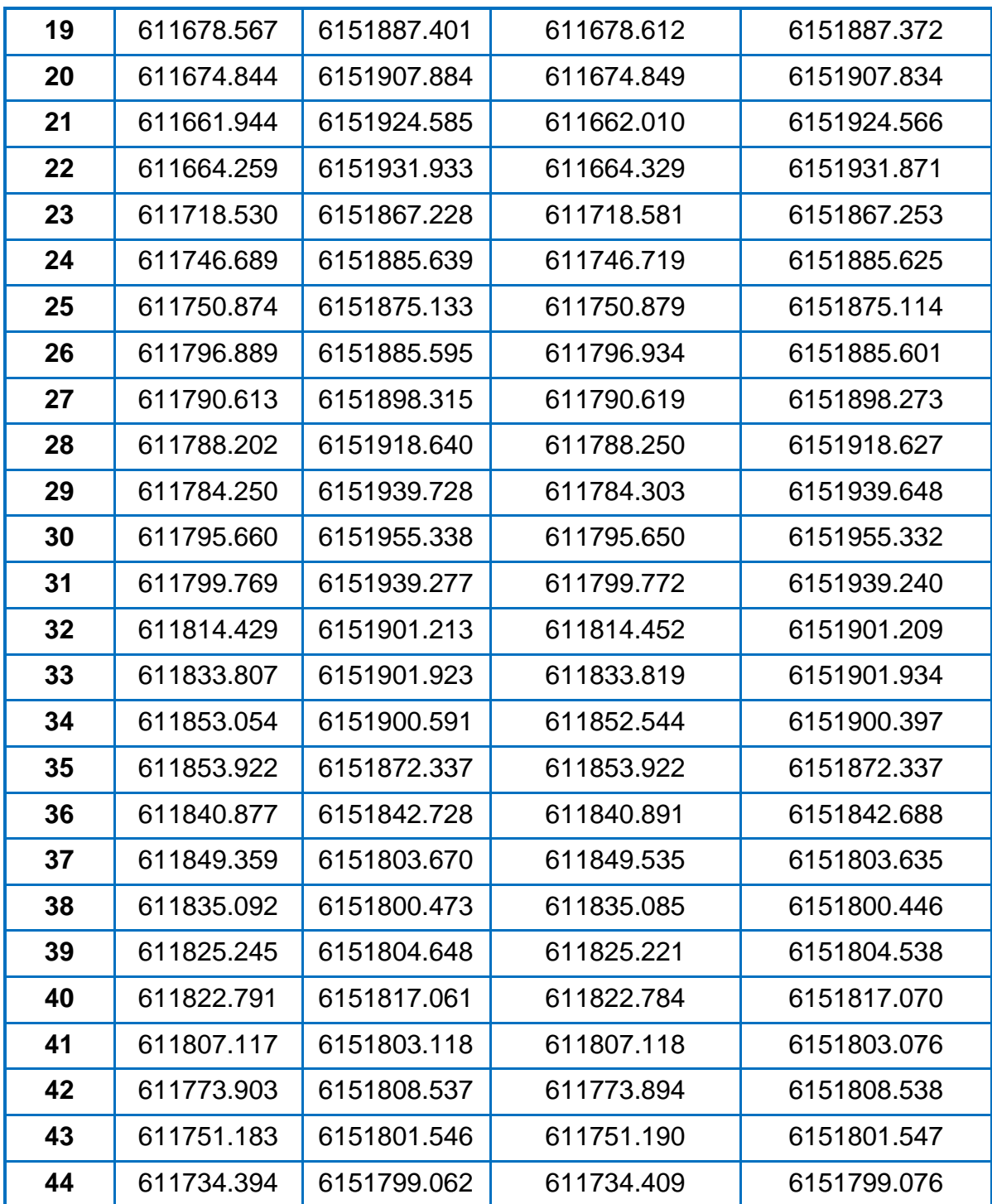

*Tabla 3: Coordenadas de puntos de control / Fuente: Elaboración propia.*

Posteriormente las coordenadas son procesadas en una planilla de Excel para poder evaluar las condiciones que establece el estándar NSSDA (Outliers, Normalidad, Correlación).

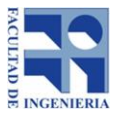

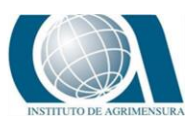

## **Outliers:**

Empleando el criterio de la mediana se eliminaron de la muestra cuatro puntos (N°4, N°9, N°34 y N°37). Ver cálculos en Anexo N°2.

## **Normalidad:**

Para determinar que los errores tanto en la componente X como en la componente Y presentan una distribución normal se aplica el test del "Método descriptivo, Mendenhall y Sincich (1997)", donde el cociente entre el intervalo intercuartiles (IQR) y la desviación estándar (s) de la muestra debe ser igual o próximo a 1,3.

Aplicando una serie de cálculos obtenemos los siguientes resultados:

- $\bullet$  IQR/Sx = 1.351
- $IQR/Sy = 1.329$

Dado que este test no establece los parámetros a tener en cuenta para determinar hasta qué grado un cociente es considerado próximo al valor establecido como óptimo, se optó por aplicar otro test de normalidad.

## Test de Kolmogorov-Smirnov:

Los resultados obtenidos luego de aplicar test son los siguientes:

Componente X:

- $\bullet$  estadístico unilateral de Kolmogorov-Smirnov: Dn+ = 0,129.
- valor crítico del test:  $D\alpha = 0.139$ .

De estos datos obtenemos que el valor del estadístico unilateral de Kolmogorov-Smirnov es menor al valor crítico del test (0,129 < 0,139) por lo tanto el error cuadrático medio en la componente X presenta una distribución normal.

Componente Y:

- estadístico unilateral de Kolmogorov-Smirnov: Dn+ = 0,094.
- valor crítico del test:  $D\alpha = 0.139$

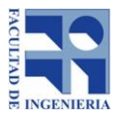

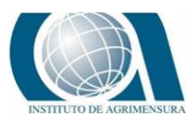

Igual como sucede en la componente X, el valor del estadístico unilateral de Kolmogorov- Smirnov es menor al valor crítico del test (0,094 < 0,139). Por lo tanto el error cuadrático medio en la componente Y también presenta una distribución normal.

Ver cálculos de ambos test en anexo Nº3.

## **Correlación:**

Para determinar si el error cuadrático medio en la componente X e Y son independientes entre sí, se calcula el coeficiente de correlación de Pearson y se obtiene el siguiente resultado:

 $\bullet$  σxy/σxσy = 0,26

Este valor indica una asociación positiva, la relación lineal es débil a moderada si tomamos en cuenta que 0,26 está más próximo a cero que a los extremos (-1 y 1).

Ver cálculos completos en anexo Nº4.

## **RMSE:**

Una vez identificados los outliers, verificado que el error cuadrático medio en la componente X e Y presentan una distribución normal y determinado el grado de correlación de los errores, se procede a calcular  $RMSE<sub>X</sub>$  y  $RMSE<sub>Y</sub>$ .

● Error medio cuadrático en la componente X

$$
RMSE_X=0.033m
$$

● Error medio cuadrático en la componente Y

$$
RMSE_Y=0.038m
$$

Dado que RMSE<sub>x</sub> ≠ RMSE<sub>v</sub>, se aplica la fórmula correspondiente a esa condición (Ec.9) para determinar coeficiente de exactitud posicional XY.

$$
NSSDA_r = 1.22385 \cdot (0.033m + 0.038m) = 0.09m
$$

**Ver cálculos completos en anexo Nº5.**

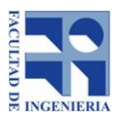

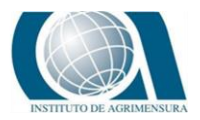

# *5.3.2. METODOLOGÍA PARTE N°2 (CAPTURA DE CAPAS DE INFORMACIÓN GEOGRÁFICA)*

Esta etapa se basa en la captura de capas de información geográfica a partir del Ortomosaico, para ello se emplea el software ArcMap 10.3.

Primeramente en la ventana de catálogo se crea una nueva geodatabase; en la misma se genera un nuevo "Feature Dataset" denominado "Capas\_Geográficas" se elige el sistema de coordenadas WGS84 UTM Zona 21S.

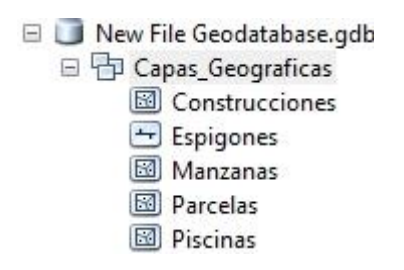

*Ilustración 17: Feature dataset, Capas\_Geográficas / Fuente: elaboración propia*

Luego se procede a generar los distintos "Feature Class" como se indica en la siguiente tabla:

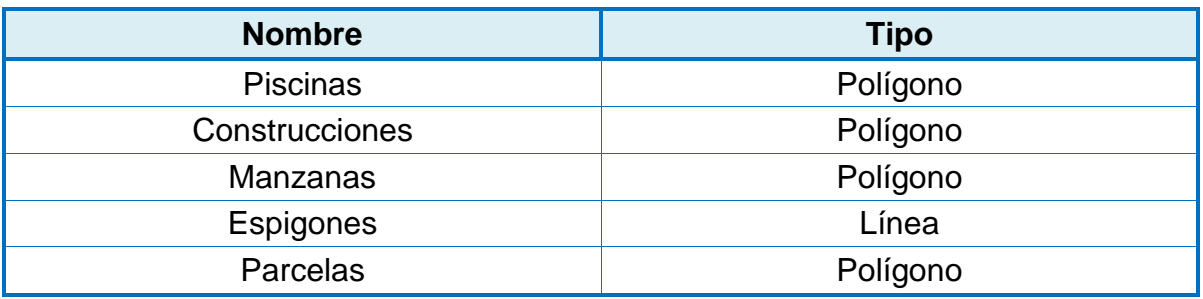

*Tabla Nº4: Capas de información /Fuente: Elaboración propia*

## **Piscinas:**

Para generar esta capa es necesario identificar en la imagen las piscinas (total de piscinas localizadas seis), luego se elige una escala adecuada para su digitalización. Se emplea la herramienta de edición "Straigth Segment" para digitalizar las mismas.

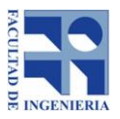

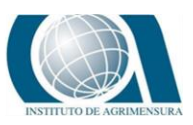

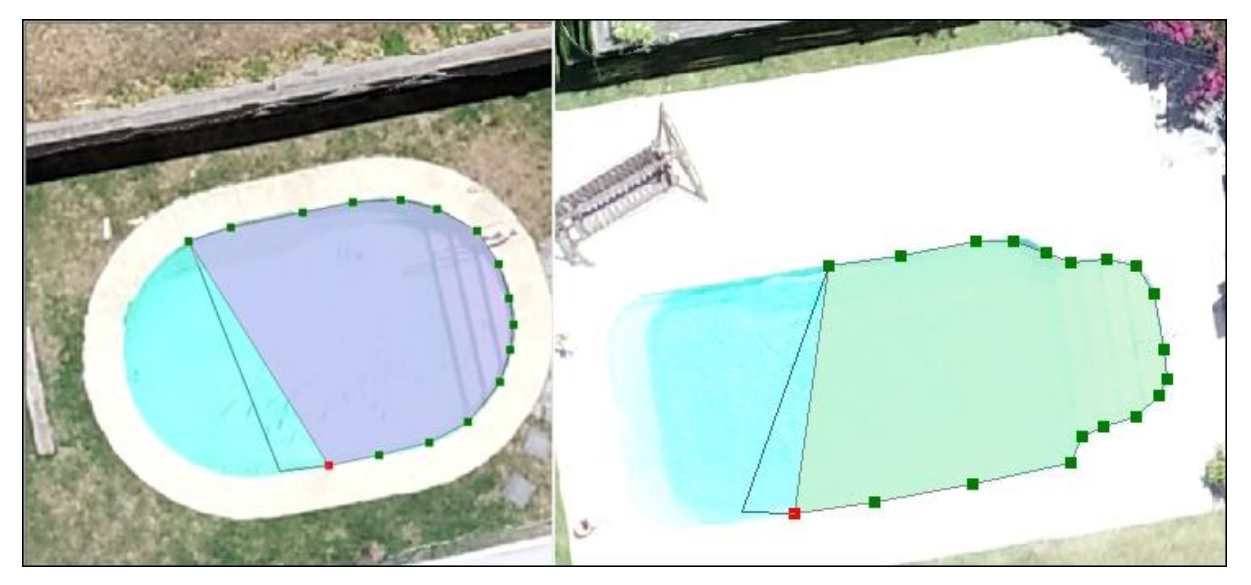

*Ilustración 18: Digitalización de piscinas / Fuente: Elaboración propia*

## **Construcciones:**

Se decide digitalizar aquellas construcciones principales cuya superficie supera los  $40m<sup>2</sup>$ . El procedimiento de digitalización es el mismo que se empleó en la capa "Piscinas".

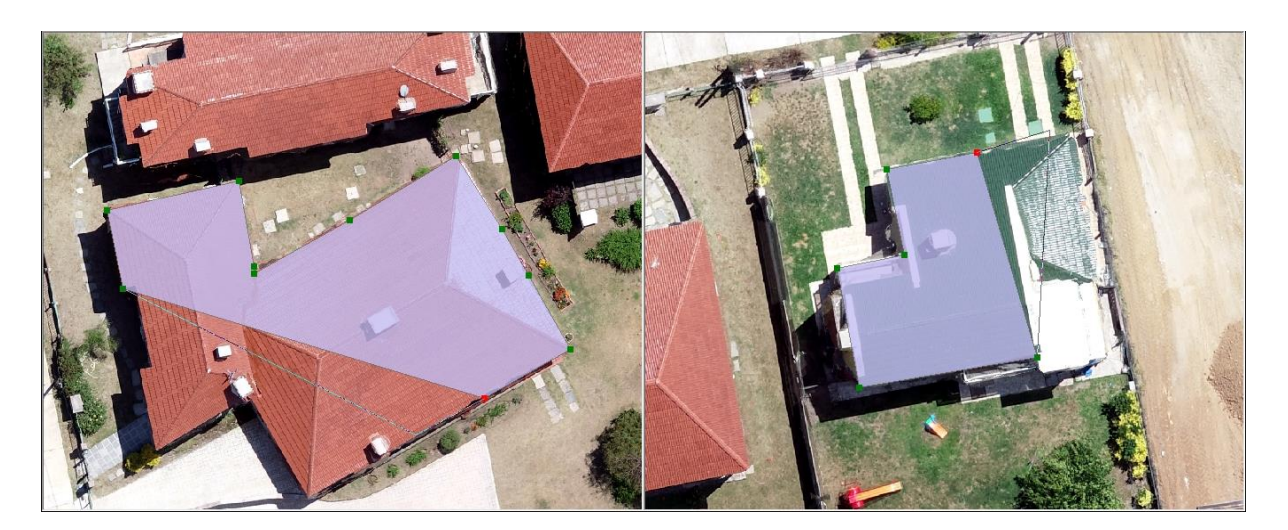

*Ilustración 19: Digitalización de construcciones / Fuente: Elaboración propia.*

## **Manzanas:**

El método de digitalización es idéntico a los dos anteriores ítems (Piscinas, Construcciones).

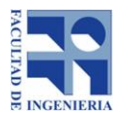

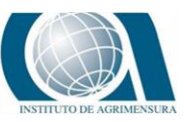

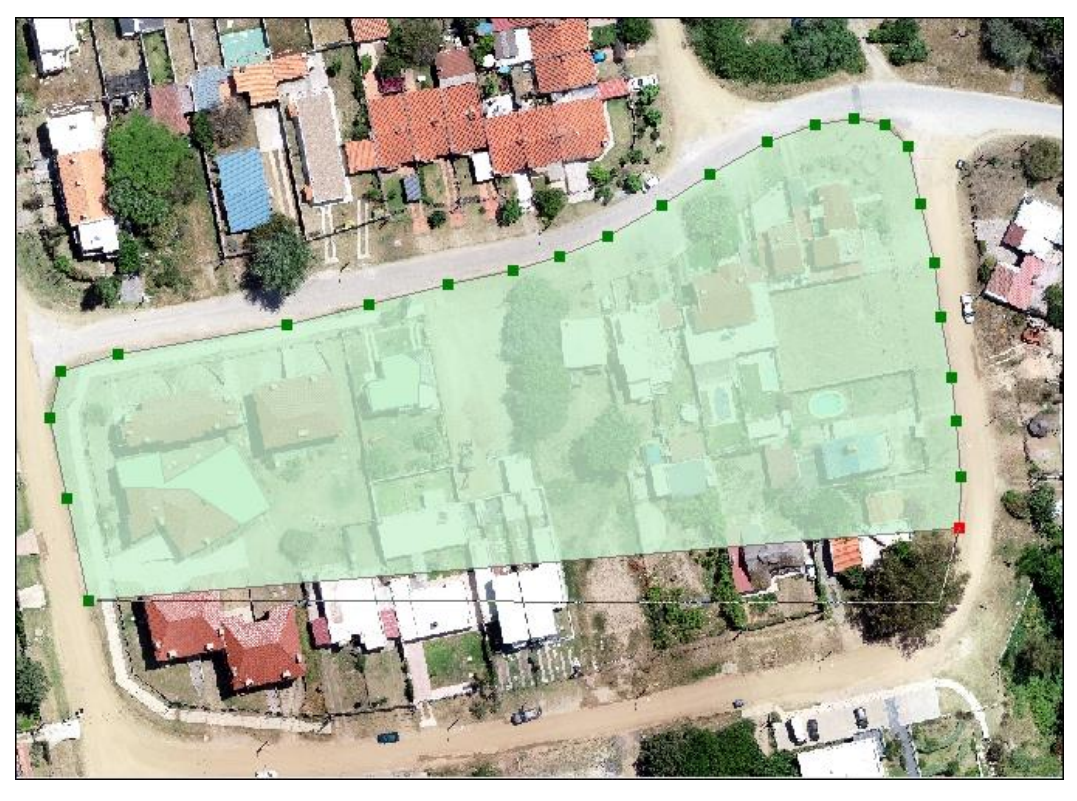

*Lustración 20: Digitalización de manzanas / Fuente: Elaboración propia.*

### **Espigones:**

Para digitalizar los espigones se emplea la herramienta "Straight Segment" de edición de ArcMap; sobre el Ortomosaico se identifican los extremos de los espigones, se procede a unirlos utilizando la herramienta anteriormente mencionada.

## **Parcelas:**

En primera instancia se carga en ArcMap el Shapefile "Canelones Urbano" obtenido de Catastro.

Se procede a seleccionar aquellas parcelas que se encuentran en nuestra zona de estudio y se exportan al Dataset "Capas\_Geográficas" con el nombre de "Parcelas".

Luego se abre la edición de la capa y se procede a editar los extremos de las mismas, haciendo que coincidan con los límites de parcelas identificados en el Ortomosaico.

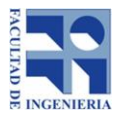

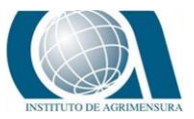

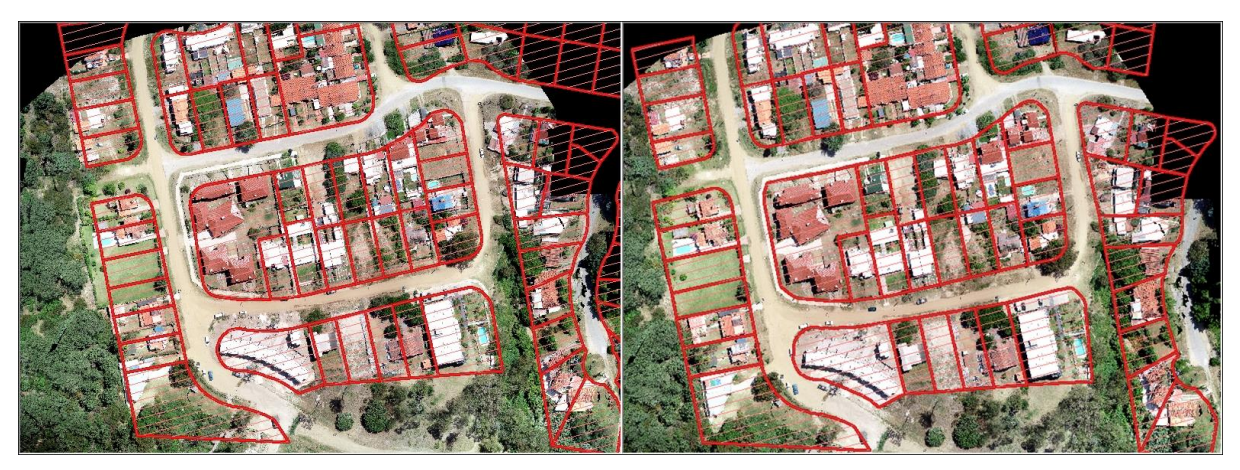

*Ilustración 21 : Parcelas sin editar / parcelas editadas / Fuente: elaboración propia.*

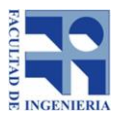

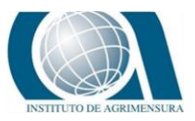

# **13 RESULTADOS**

En este punto se analizan los resultados obtenidos en el transcurso del trabajo.

# **13.1** *OUTLIERS*

Una vez aplicado el test de la Mediana se descartaron de la muestra 4 puntos, en la siguiente tabla se presentan fotografías y una breve descripción de los mismos.

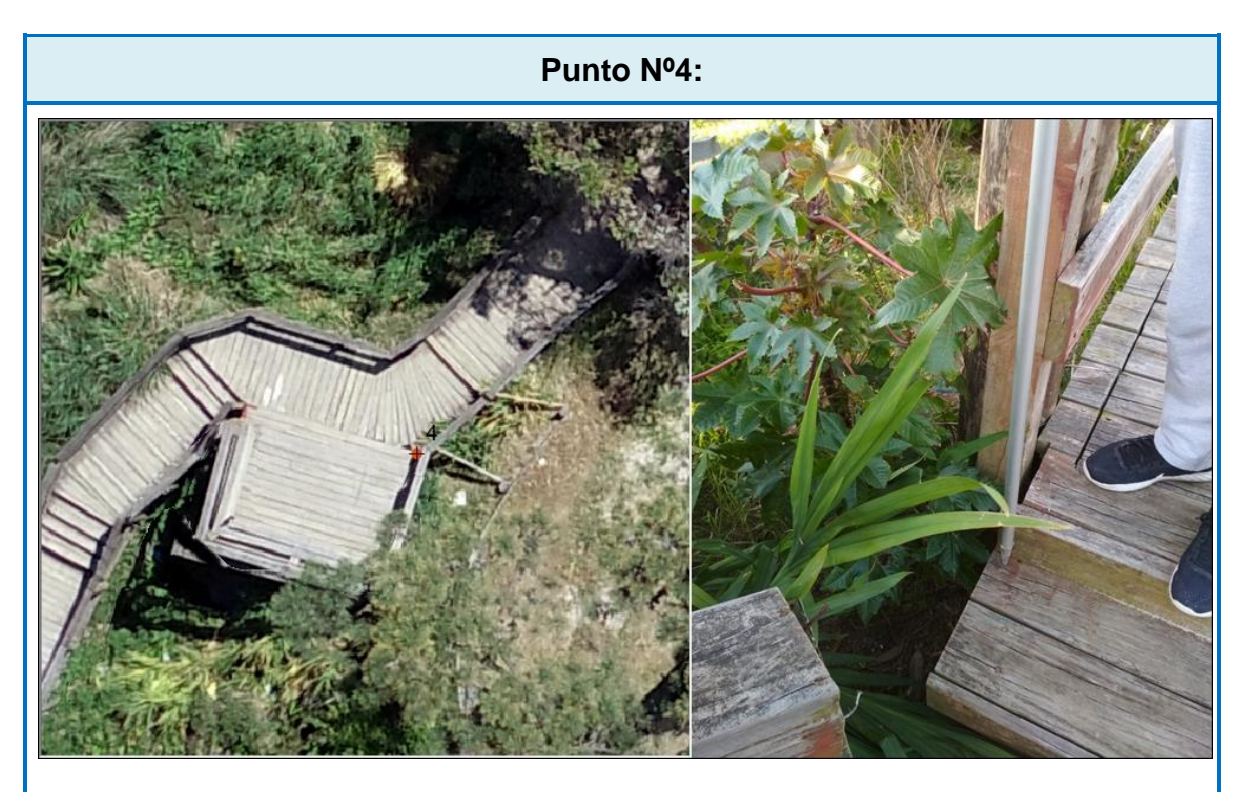

Punto ubicado en uno de los vértices de la escalera de acceso a la zona de playa.

Posibles causas de error: material con que está construida la escalera; madera cimentada sobre el barranco de arena, esta construcción data del año 2004.

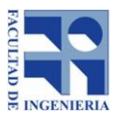

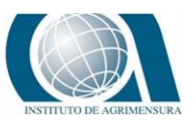

**Punto Nº9:**

Punto ubicado en poste de alambrado lindero.

Posible causa de error: este punto fue escogido durante la salida de campo (no pertenece a la serie preliminar de puntos seleccionados como posibles Puntos de Control), por lo cual, no se verificó previamente sobre el Ortomosaico.

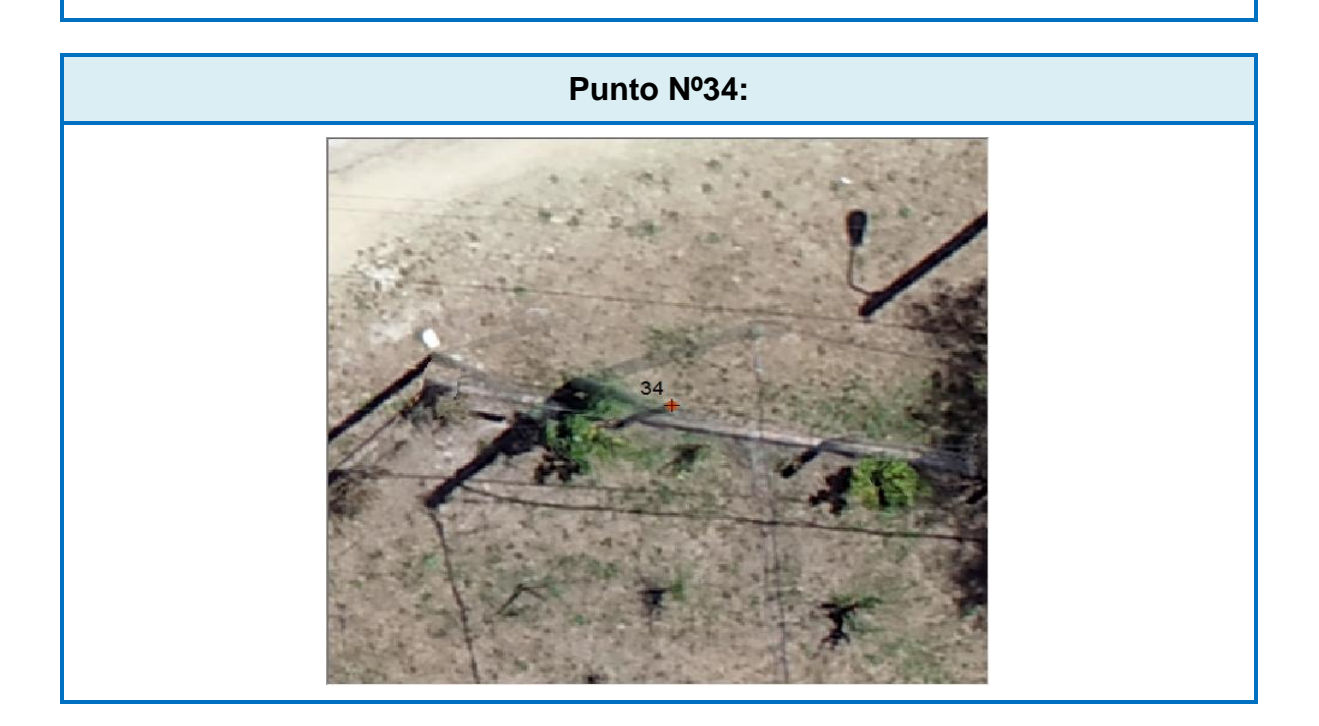

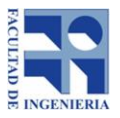

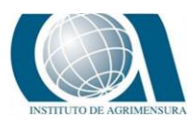

Punto ubicado sobre un poste de una reja.

Posible causa de error: se repite ítem anterior (Nº9), punto escogido durante la salida de campo sin previa identificación en el Ortomosaico.

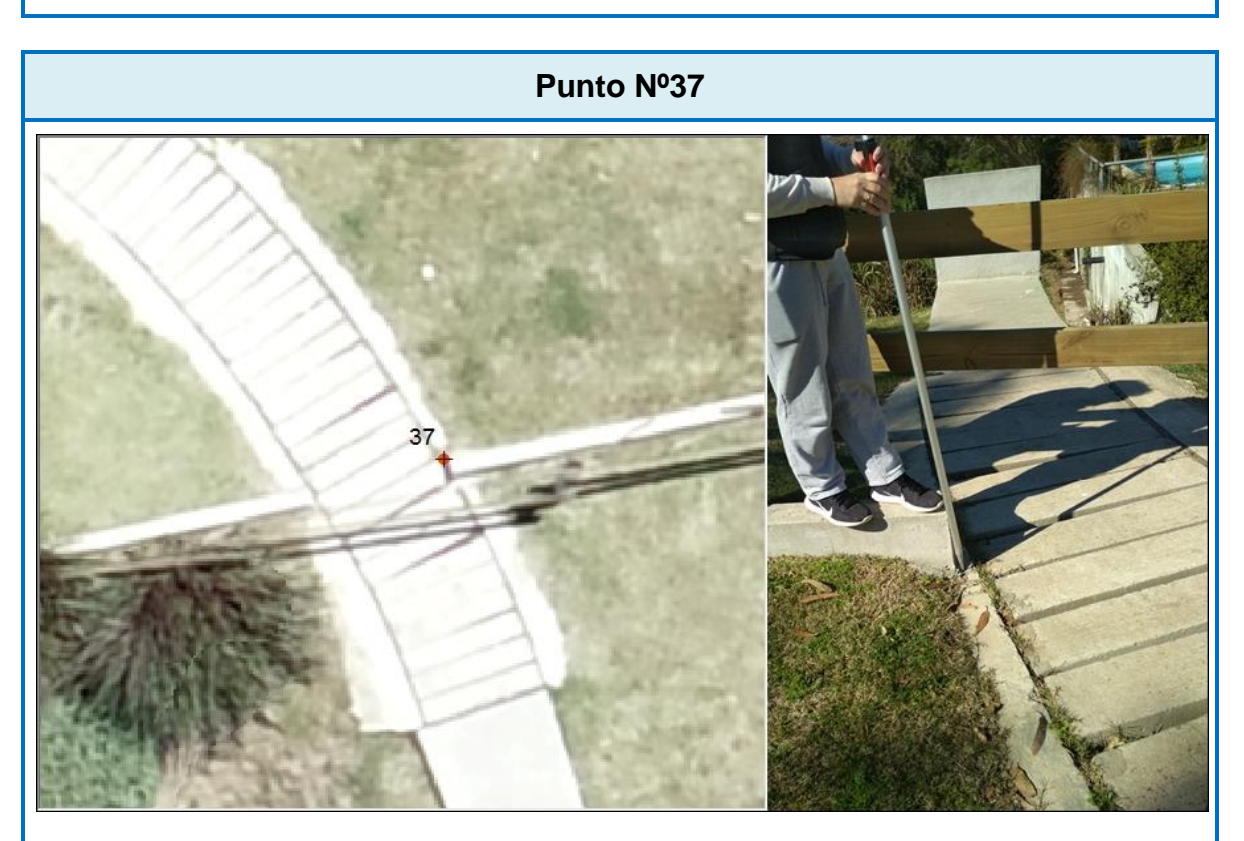

Punto ubicado en un vértice de un cordón de una vereda. Este punto si pertenece a la serie preliminar de puntos escogidos para control, es fácilmente identificable tanto en el ortomosaico como en el terreno.

Posible causa de error: se considera que sea un error de observación en el momento de tomar el dato.

*Tabla 5: Outliers / Fuente: Elaboración propia.*

## **13.2** *NORMALIDAD*

A continuación se presentan dos gráficos que muestra la distribución normal del error cuadrático medio de los datos en la componente X e Y, para un valor de media y desviación estándar especificados.

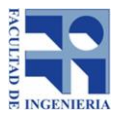

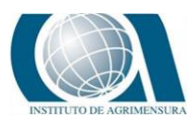

Las características típicas de la distribución normal son la forma de campana, es asintótica al eje de las abscisas (para x=±∞), simétrica con respecto a la media (μ) donde coinciden la mediana (Mn) y la moda (Mo).

Los puntos de inflexión tienen como abscisas los valores μ ± σ.

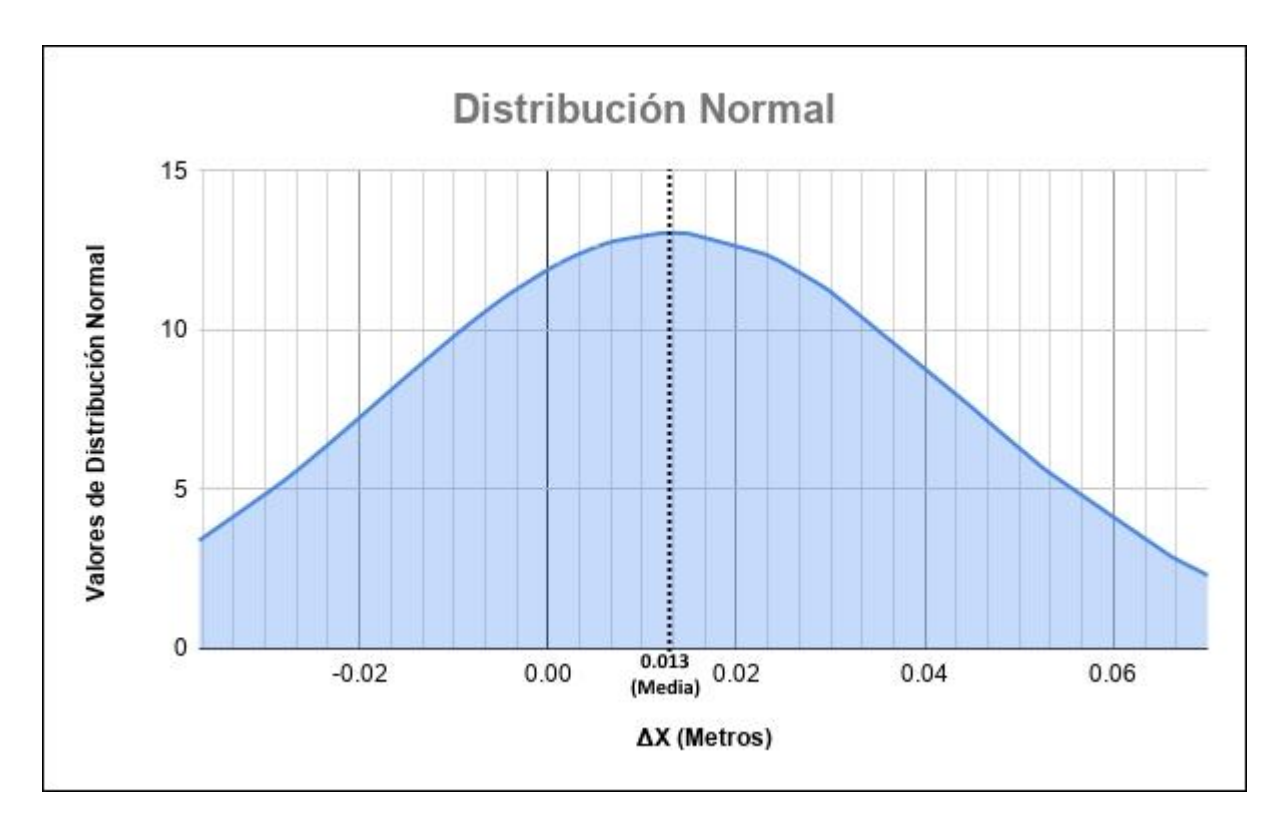

*Ilustración 22: Distribución del Error Cuadrático Medio en la componente x / Fuente: Elaboración propia.*

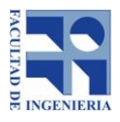

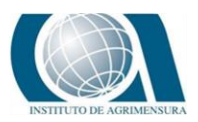

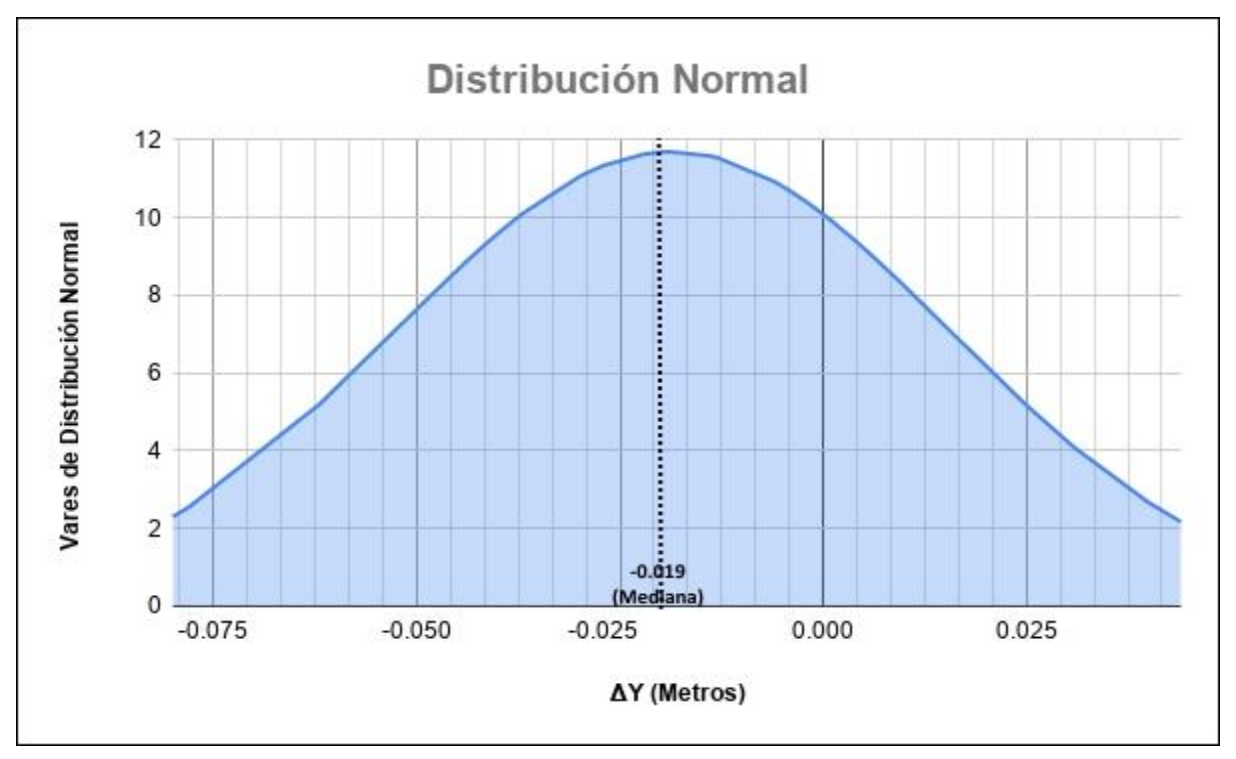

*Ilustración 23: Distribución del Error Cuadrático Medio en la componente Y / Fuente: Elaboración propia.*

En el caso del primer gráfico, se muestra la distribución del error cuadrático medio en la componente x para un valor de media de 0.013 m y una desviación estándar de 0.031m. El segundo grafico corresponde a la distribución del error cuadrático medio en la componente Y, para un valor de media de 0.019m y desviación estándar de 0.034m.

Se logra visualizar que ambos gráficos tienen forma de campana y asintóticas al eje de las abscisas para (para x=±∞), su eje de simetría es la mediana de los datos. Cumpliendo con algunas de las características de la distribución normal.

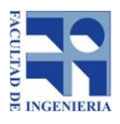

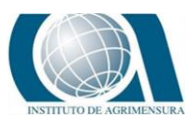

# **13.3** *CORRELACIÓN*

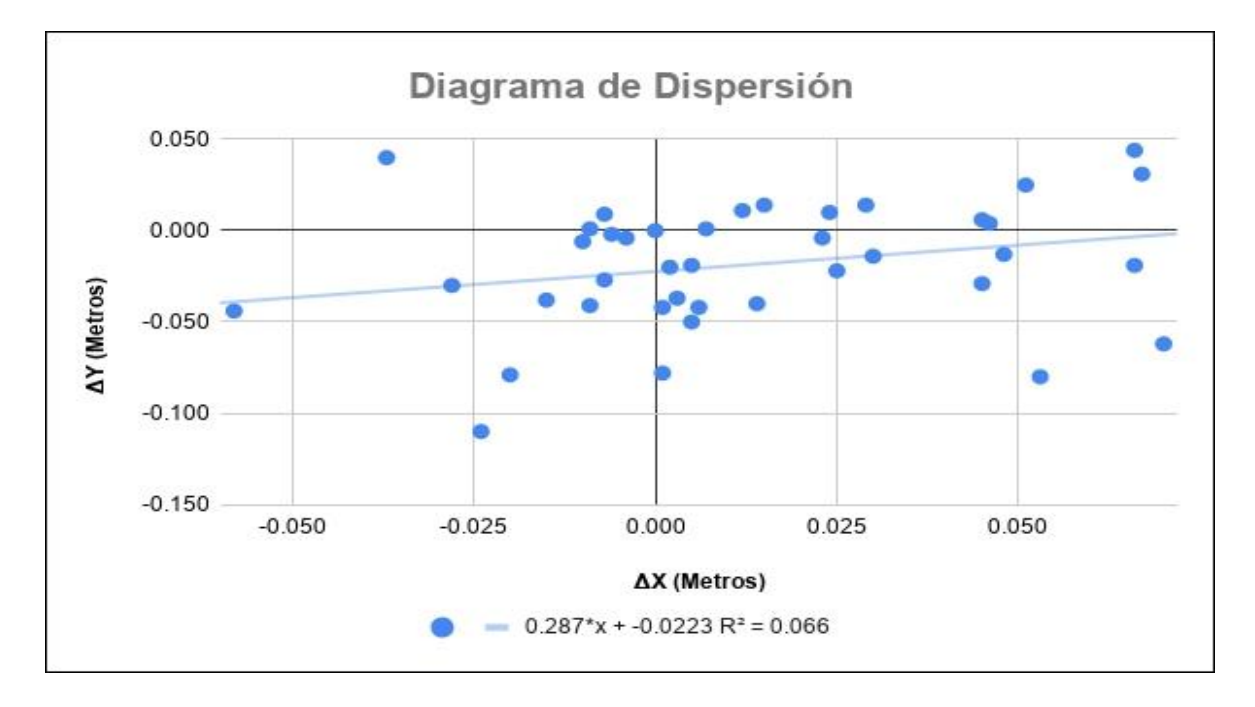

*Ilustración 24: Diagrama de dispersión / Fuente: Elaboración propia*.

El presente diagrama o gráfico representa los errores de los puntos tanto en la componente X como en la componente Y. Muestra la línea de tendencia de los errores así como el coeficiente de determinación  $(R^2)$  el cual refleja la bondad del ajuste de un modelo a la variable que pretende explicar. R<sup>2</sup> es simplemente el cuadrado del coeficiente de correlación de Pearson; en nuestro caso  $R^2$ = 0.26<sup>2</sup>.

# **13.4** *ESTÁNDAR NSSDA*

En la siguiente tabla se presentan los resultados obtenidos una vez aplicado el estándar NSSDA

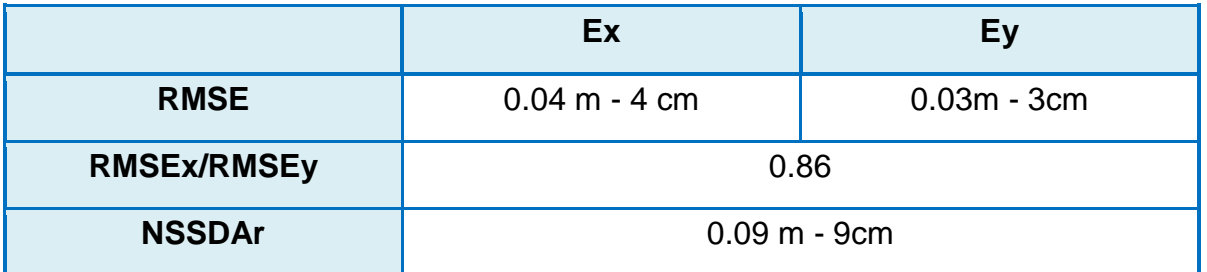

Tabla 5: Valores de exactitud / Fuente: Elaboración propia*.* 

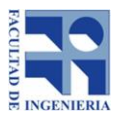

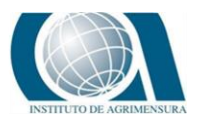

El valor del error cuadrático medio en la componente X (RMSEx) corresponde a 4 cm, el valor de RMSEy es igual a 3 cm, y equivalen a un valor de exactitud posicional planimétrica de 9 cm.

# **13.5** *CAPAS DE INFORMACIÓN GEOGRÁFICA*

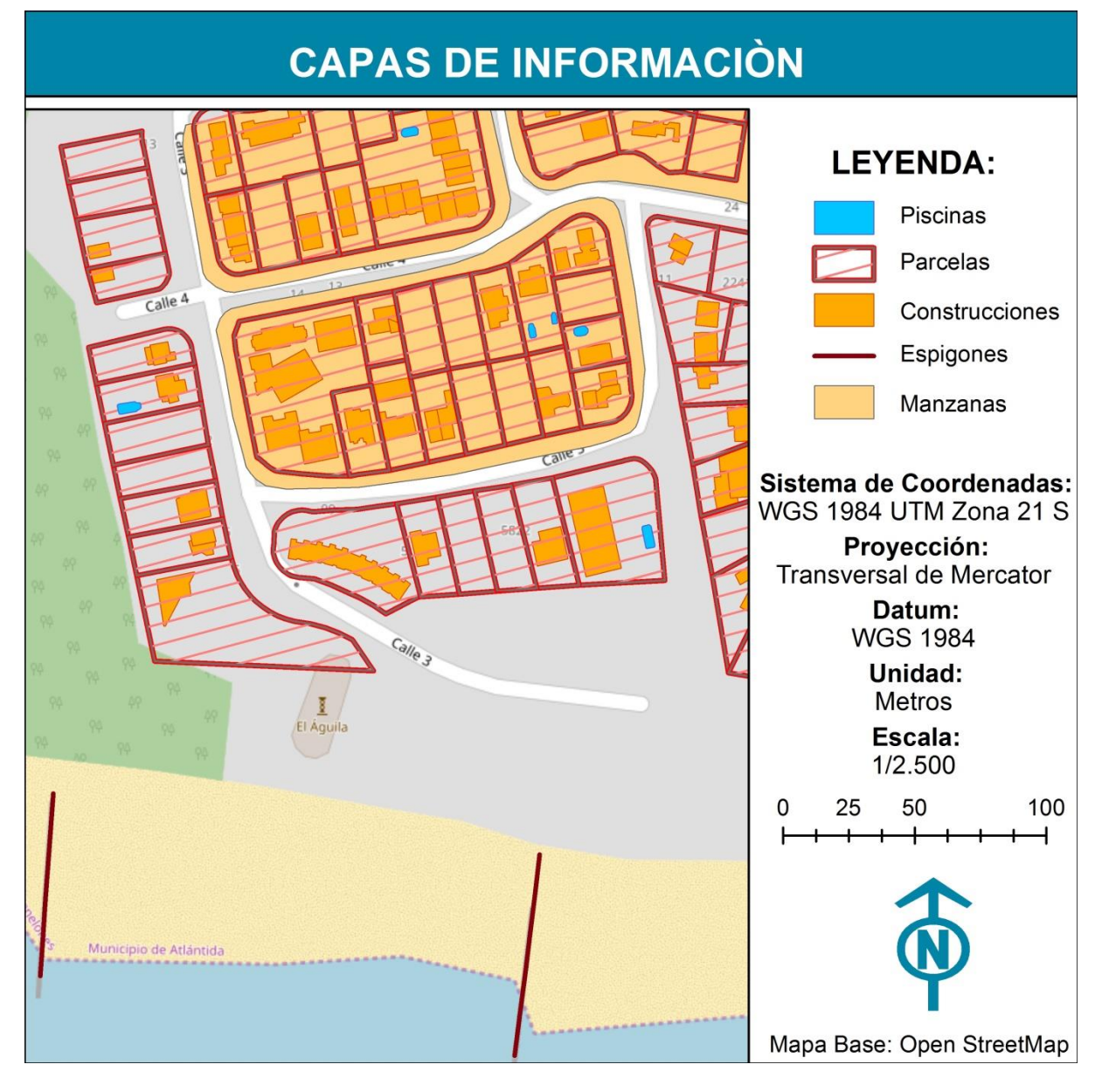

*Ilustración 25: Mapa con capas digitalizadas / Fuente: elaboración propia.*

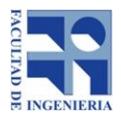

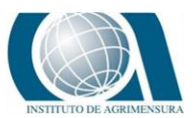

# **14 CONCLUSIONES Y RECOMENDACIONES**

## **14.1** *CONCLUSIONES*

Respecto al presente trabajo, podemos exponer que el objetivo general del mismo se cumplió en gran escala, dado que se logró combinar distintos ejes pragmáticos de la carrera de Tecnólogo en Cartografía, involucrando varias tareas como el relevamiento de datos, procesamiento y análisis de los mismos, además de la exposición de los resultados.

Se destaca además, que como estudiantes de la tecnicatura, tenemos especial formación en software de procesamientos de datos (QGIS, ArcGIS, Sopi entre otros…) pero no tanto así en el manejo de aparatos de medición como ser estación total, drones etc... Por lo cual resultó enriquecedor para nuestra experiencia manejar otras tecnologías.

En cuanto a la metodología descrita en este artículo y utilizada en la elaboración de los productos finales, la misma demostró su utilidad ya que permitió que se cumplieran satisfactoriamente los objetivos fijados.

Los mapas generados fueron elaborados siguiendo las especificaciones anteriormente detalladas permitiendo que toda su información, atributos, geometría, requisitos de calidad y metadatos estén estandarizados y que el intercambio de dicha información se puede hacer de una manera consistente y confiable.

En relación al objetivo general, también vale destacar que se logró ampliar la información cartográfica producida previamente durante el trabajo de pasantía, se generaron nuevas capas de información asociadas a la misma zona de estudio; manzanas, construcciones, piscinas, espigones.

Además, se innovó en cuanto a la experiencia, trabajo con software, combinación de metodologías y uso de drones dado que carecíamos de datos precedentes. No se han entregado hasta el momento estudios de este estilo dentro de la carrera del tecnólogo.

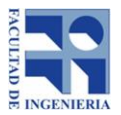

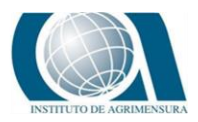

En cuanto a los objetivos específicos, se logró llevar a cabo la evaluación de la exactitud posicional planimétrica del ortomosaico 2018, a pesar de las dificultades presentadas, como la selección de puntos de control, dado que la zona de estudio es una zona dinámica, con constantes cambios físicos sobre la franja costera.

Los resultados obtenidos luego de aplicar el estándar arrojan un valor de RMSEx de 3 cm, valor de RMSEy de 4cm, y equivalen a un valor de exactitud posicional planimetría de 9cm con un nivel de confianza de 95%.

Podemos concluir:

La fotogrametría con UAV es un método rápido y eficaz que logra generar modelos digitales de alta precisión, siendo una gran herramienta que permite producir subproductos derivados (capas ráster y vectorial), sobre todo para aplicar en aquellas zonas que cuentan con escasa o nula información cartográfica.

## **CONCLUSIONES PERSONALES:**

La Cartografía es una disciplina con conocimientos integrados, de amplia aplicación y grandes responsabilidades. Por tal motivo, la ejecución de este trabajo nos permitió planificar, desarrollar y ejecutar diversas tareas, consolidando conocimientos y conceptos adquiridos.

Barona, Leticia: Destaco el hecho de haber trabajado en equipo junto a mi compañera, donde cada una siempre aportó su perspectiva, conocimientos y habilidades para lograr buenos resultados. En lo personal, lo considero una gran experiencia por poner en práctica lo aprendido e innovar en campos fuera de nuestra currícula. El tema elegido nos permitió conocer los vínculos entre la Cartografía y otras disciplinas, dejando en claro que nuestra tarea es en muchos casos un aporte a otras actividades.

Larrañaga, Merilyn: En lo personal considero que este trabajo fue un gran desafío, dado que nos embarcamos en una zona que carecía de datos precedentes lo cual nos llevó a generar, capturar datos a partir de distintos métodos de medición. También me gustaría destacar el trabajo en equipo

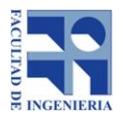

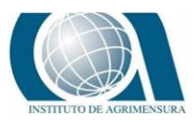

con mi compañera tanto en este proyecto como en el trabajo de pasantía, lo cual nos permitió, intercambiar ideas para poder encontrar las mejores

Soluciones a los problemas que se nos presentaban. Además pudimos aprender una de otra y complementarnos para lograr buenos resultados desde mi perspectiva, siendo muy provechoso para mi futura experiencia profesional.

## **14.2** *RECOMENDACIONES*

En cuanto a las recomendaciones se sugiere:

- El seguimiento y ampliación de los datos generados en el informe, de ser posible semestral o anualmente, dado que es una zona dinámica, en constante evolución edilicia, morfológica y poblacional.
- Como dato relevante, deberán quedar fijos: la base de los puntos de apoyo y control para no repetir mediciones pero sí controlar los resultados anteriormente generados.
- Se recomienda la misma metodología (o similar) y herramientas para la recolección de información por quedar demostrada su eficiencia, bajo costo, fácil acceso y precisión. Dicha tarea puede llevarse a cabo en 1 o 2 salidas de campo.
- El equipo de trabajo no requiere más de 2 o 3 personas y el procesamiento de los datos será rápido dado que ya habría una base de información sobre la cual trabajar.
- Red de puntos de apoyo, se recomienda establecer y registrar una red que sirva de base para realizar futuros vuelos en la zona.
- Red de puntos de control, como en el caso anterior establecer una red de puntos de control para ser utilizada en futuros trabajos.

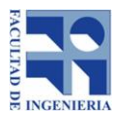

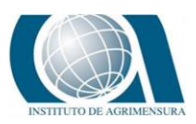

- Definir un "Raster con template", esto permite que todas las capas de información tipo ráster tengan el mismo tamaño de celda y puedan ser comparadas o superpuestas sin que se presente ningún incoveniente.
- Automatizar: Slope, Flowdir, Flow Acc, esto permite que en cada nueva evaluación de la zona se generen las mismas capas de información que se elaboraron en la anterior.
- Buscar herramientas de comparación, establecer un listado de herramientas que permitan comparar valores de los ráster o capas vectoriales generadas en los distintos seguimientos de la zona.

De esta manera, se continúa con el estudio de la evolución temporal de la zona, analizando los componentes que afectan la misma y las posibles soluciones a la problemática del lugar.

Esta información sería relevante para la Junta Departamental de Atlántida, comisión de protección de la estructura del Águila, MTOP, MVOTMA, etc., por tener no sólo un contenido cartográfico sino que se entrega un material consecutivo de años donde aparecen diversos antecedentes de la zona, se aportan datos del terreno y se analizan otras características que inciden - se agrega que en la exposición y entrega de la pasantía una de las variables que se mencionaba era la construcción de los espigones por parte del MTOP varios años atrás como forma de proteger la costa, hecho que ha generado otras deformaciones.

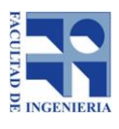

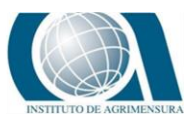

# **15 BIBLIOGRAFÍA**

# **15.1** *LIBROS ELECTRÓNICOS Y PUBLICACIONES ONLINE:*

- 1. Atkinson Gordo, Ala; Ariza López, Francisco; García Balboa, José Luis. 2001. Los diferentes test para el control de calidad posicional en cartografía [en línea].España: Universidad de Extremadura, Departamento de Expresión Gráfica.[Consulta:Octubre,2019].Disponible en[:](https://www.researchgate.net/publication/326107156_Los_diferentes_test_para_el_control_de_calidad_posicional_en_cartografia) https://www.researchgate.net/publication/326107156 Los diferentes test par a el control de calidad posicional en cartografia
- 2. MÉNDEZ BAILLO, Rodolfo; LOPEZ VAZQUEZ, Carlos. *Evaluación de exactitud posicional horizontal y vertical de la Cartografía Oficial a escala 1:50.000* [en línea]. Uruguay: Servicio Geográfico Militar / LatinGEO, 2010. [Consulta: Agosto, 2019]. Disponible en: [http://redgeomatica.rediris.es/redlatingeo/2010/EvaluacionDeExactitudPosicio](http://redgeomatica.rediris.es/redlatingeo/2010/EvaluacionDeExactitudPosicionalHorizontalyVerticalDeLaCartografiaOficial.pdf) [nalHorizontalyVerticalDeLaCartografiaOficial.pdf](http://redgeomatica.rediris.es/redlatingeo/2010/EvaluacionDeExactitudPosicionalHorizontalyVerticalDeLaCartografiaOficial.pdf)
- 3. MOYA ZAMORA, Jorge.2010. D*eterminación de la exactitud vertical del modelo geométrico del geoide MGH44 mediante la aplicación del estándar de la NSSDA* [en línea]. Heredia, Costa Rica: Universidad Nacional, Escuela de Topografía, Catastro y Geodesia l. [Consulta: Julio, 2019]. Disponible en: <https://www.revistas.una.ac.cr/index.php/uniciencia/article/view/155>
- 4. Positional Accuracy Handbook. *Using the National Standard for Spatial Data Accuracy to measure and report geographic data quality* [en línea]*.* Estados Unidos: Minnesota Planning, Octubre 2019. [Consulta: Junio, 2019]. Disponible

en[:https://www.mngeo.state.mn.us/committee/standards/positional\\_accuracy/](https://www.mngeo.state.mn.us/committee/standards/positional_accuracy/positional_accuracy_handbook_nssda.pdf) [positional\\_accuracy\\_handbook\\_nssda.pdf](https://www.mngeo.state.mn.us/committee/standards/positional_accuracy/positional_accuracy_handbook_nssda.pdf)

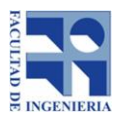

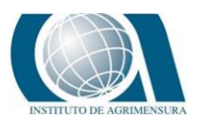

# **15.2** *INFORMACIÓN DE CURSOS DE LA CARRERA TECNÓLOGO EN CARTOGRAFÍA:*

- 5. BERMÚDEZ, Hebenor. *Materiales del curso de Introducción a la Evaluación de la Calidad de la Información Geográfica*. Uruguay: Universidad de la República - Facultad de Ingeniería, 2018.
- 6. CANTÓN, Víctor; Sosa, Beatriz. *Materiales del curso de Evaluación de los Recursos Naturales e Impacto Ambiental.* Uruguay: Universidad de la República -Facultad de Ciencias, 2017.
- 7. ACHKAR, Marcel; DÍAZ, Ismael. *Materiales del curso Geografía Rural.*  Uruguay: Universidad de la República -Facultad de Ciencias, 2018.
- 8. PESCE, Fernando; DÍAZ, Ismael. *Materiales del curso Hidrología.* Uruguay: Universidad de la República -Facultad de Ciencias, 2015.
- 9. FERNÁNDEZ, Gabriela. *Materiales del curso de Territorio Dimensión Física y Social.* Uruguay: Universidad de la República - Facultad de Ciencias, Instituto Profesores Artigas, 2015.
- 10.MÉNDEZ BAILLO, Rodolfo. *Materiales del curso Estadística y Geo estadística.* Uruguay: Universidad de la República - Facultad de Ingeniería, 2015.
- 11.SUÁREZ, Norbertino. *Materiales del curso Producción Cartográfica.* Uruguay: Universidad de la República - Facultad de Ingeniería, 2016.
- 12.YELICICH, Ricardo. *Materiales del curso Introducción a la Geodesia y Sistemas de Posicionamiento Global.* Uruguay: Universidad de la República - Facultad de Ingeniería, 2015.

# **15.3** *SITIOS WEB:*

- 13.Aerial Insights.*Fotogrametría con drones.* [Consulta: Agosto, 2019]*.*  Disponible en[:http://www.aerial-insights.co/blog/fotogrametria-con-drones/](http://www.aerial-insights.co/blog/fotogrametria-con-drones/)
- 14.CursosGis. *Diferencias entre QGIS y ArcGIS.* [Consulta: Julio, 2019]. Disponible en:<https://www.cursosgis.com/>
- 15.DJI.*Especificaciones DJI Phanton 4 Pro.* [Consulta: Octubre, 2019]*.* Disponible en[:https://www.dji.com/phantom-4-pro/info](https://www.dji.com/phantom-4-pro/info)

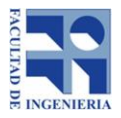

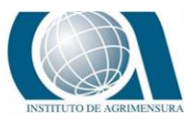

16.Geoportal de Catastro. Servicios, Geocatastro. Parcelario Urbano y Rural. Shapefile. Disponible en:

<http://sede.catastro.gub.uy/Sede/apia.portal.PortalAction.run>

- 17.Portal de Dirección Nacional de Aviación Civil e Infraestructura Aeronáutica (DINACIA). *Normativa de ordenamiento básico de drones.* [Consulta: Julio, 2019]. Disponible en:<https://www.dinacia.gub.uy/>
- 18.SlideShare. *Distribución Muestral.2009*.México. [Consulta: Agosto, 2019]. Disponible en: <https://es.slideshare.net/bemaguali/distribucion-muestral>

# **15.4** *OTROS:*

19. Información y materiales brindados por Comisión "El Águila" (Fotos, entrevista).

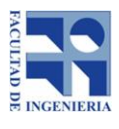

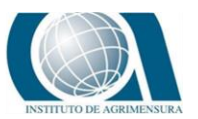

# **16 ANEXOS**

# **16.1** *PROCESAMIENTO DE LAS IMÁGENES OBTENIDAD DEL VUELO CON DRON*

Para generar el ortomosaico se emplea el Shapefile de Puntos de Control (correspondiente al año 2018, relevado durante trabajo de campo) y las imágenes obtenidas del vuelo realizado en la zona de estudio.

Para procesar las 110 imágenes obtenidas en vuelo N°1 se empleó el software Pix4D Mapper (esta herramienta transforma las imágenes en modelos espaciales digitales).

Una vez cargadas las imágenes en dicho software, el mismo detecta el sistema de referencia en el cual trabajar, en este caso WGS 84/ UTM Huso 21S. Posteriormente se elige la opción de procesado estándar (mapas 3D) la cual incluye un Modelo Digital de Superficie, un ortomosaico, una nube de puntos y una malla 3D de la zona. Para llevar a cabo este procesamiento es necesario realizar los siguientes pasos:

1. Cargar el archivo de los puntos relevados con GPS (puntos de control), mediante el botón "GCP/MTP Manager"

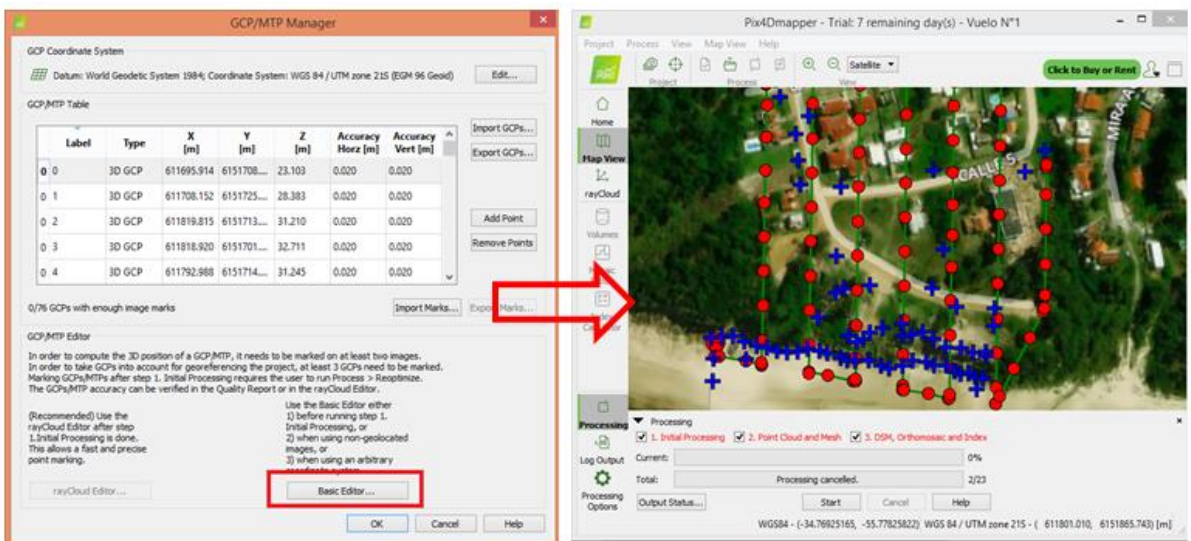

*Ilustración: Puntos de apoyo.*

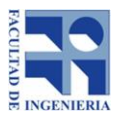

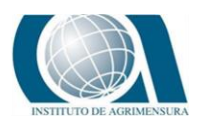

2. Luego, en la ventana principal de "Pix4D Mapper" se elige un de los punto de control (GCP) y se abre el editor, realizado este paso, se selecciona la primer imagen de la lista, se localiza y se marca el punto elegido en dicha imagen (cruz amarilla). Este proceso se repite con las siguientes imágenes hasta que se obtengan un total de entre 10 o 15 imágenes asociadas para el punto escogido.

|                                                                                                    | Pix4Dmapper - Trial: 7 remaining day(s) - Vuelo N°1                                                                                                    | $=$ $=$ $\infty$     |                                                                                                    |                                                      |            | <b>Basic GCP/MTP Editor</b> |          |                      |                                                                                                    |
|----------------------------------------------------------------------------------------------------|----------------------------------------------------------------------------------------------------|----------------------|----------------------------------------------------------------------------------------------------|------------------------------------------------------|------------|-----------------------------|----------|----------------------|----------------------------------------------------------------------------------------------------|
|                                                                                                    | Project Process View Map View Help                                                                                                    |                      |                                                                                                    | GCP MTP Table (WGS 84 / UTM zone 215 (EGM 96 Geoid)) |            |                             |          |                      |                                                                                                    |
|                                                                                                    | Q Q Satelite<br>匝<br>G<br>$F^m$<br>ы<br>Process<br>Project                                                                                                    | Click to Buy or Rent | Label                                                                                                    | Type                                                 | ×<br>(m)   | ¥<br>[m]                    | z<br>[m] | Accuracy<br>Horz [m] | ۸<br>Accuracy<br>Vert [m]                                                                                   |
| €                                                                                                    |                                                                                                    |                      | 0.68                                                                                                    | 3D GCP                                               | 611795.431 | 6151668.586                 | 17,419   | 0.020                | 0.020                                                                                                    |
| Home                                                                                                    |                                                                                                    |                      | 0.69                                                                                                    | JD GCP                                               | 611000.824 | 6151668.094                 | 18.053   | 0.020                | 0.020                                                                                                    |
| 皿<br><b>Map View</b>                                                                                                  |                                                                                                    |                      | 0, 70                                                                                                    | 3D GCP                                               | 611805.747 | 6151666.229                 | 17,538   | 0.020                | 0.020                                                                                                    |
| î4                                                                                                    |                                                                                                    |                      | 0, 71                                                                                                    | 3D GCP                                               | 611811.071 | 6151665.518                 | 17.524   | 0.020                | 0.020                                                                                                    |
| rayCloud                                                                                                    |                                                                                                    |                      |                                                                                                    | ID GCP                                               | 611806.564 | 6151658.010                 | 17,105   | 0.020                | 0.020                                                                                                    |
| d                                                                                                    |                                                                                                    |                      | 14 73                                                                                                    | 3D GCP                                               | 611644.671 | 6151680.582                 | 17,952   | 0.020                | 0.020<br>v.                                                                                                 |
| 四<br>Mosaic<br>Editor<br>自<br>Index<br>Calindator<br>d<br>Processing<br>函<br>Log Output<br>۰<br>Processing<br>Options | <b>V</b> Processing<br>[2] 1. Initial Processing [2] 2. Point Coud and Mesh [2] 3. DSM, Orthomosaic and Index<br>Current:<br>Total:<br>Processing cancelled.<br>Output Status<br>Start<br>Cancel | 0%<br>2/23<br>Help   | Die Ohtsung<br>DJI OIZ IJPG<br>D.K. 0319.IPG<br>D.K.0320JPG<br>D.K 0322./PG<br>DR 0317.1PG<br>Dur 0316 IPG<br><b>D.R. 0315, PG</b><br>DIX GEMUPO<br>D.K. 0323, IPG<br>DJK 0345JP0<br>D.R.0346.MG<br>D.R.0344,IPG<br><b>D.R. 0343.PG</b> |                                                      |            | Preview<br>$\sim$           |          |                      | 回<br>$\boxed{\underline{c}\boxtimes\boxtimes\boxtimes}$<br>$\overline{\omega}$<br>G.<br>$\vert \cdot \vert$ |
|                                                                                                    | WGS84 - (-34.77056351, -55.77971685) WGS 84 / UTM zone 215 - ( 611665.757, 6151721.879) [m]                                                                                                    |                      | GCP/MTP Manager                                                                                                    |                                                      |            |                             |          | OK.                  | Cancel<br>Help                                                                                              |

*Ilustración: Asociación de imágenes al punto GCP seleccionado.*

- 3. Nuevamente se repite el ítem anterior para los restantes puntos GCP (total 30 puntos)
- 4. Una vez asociado cada punto GCP con sus correspondientes imágenes del vuelo, se da inicio al procesado de datos. Mediante el botón "Start" de la ventana principal de "Pix4D Mapper".

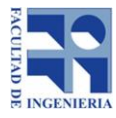

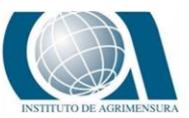

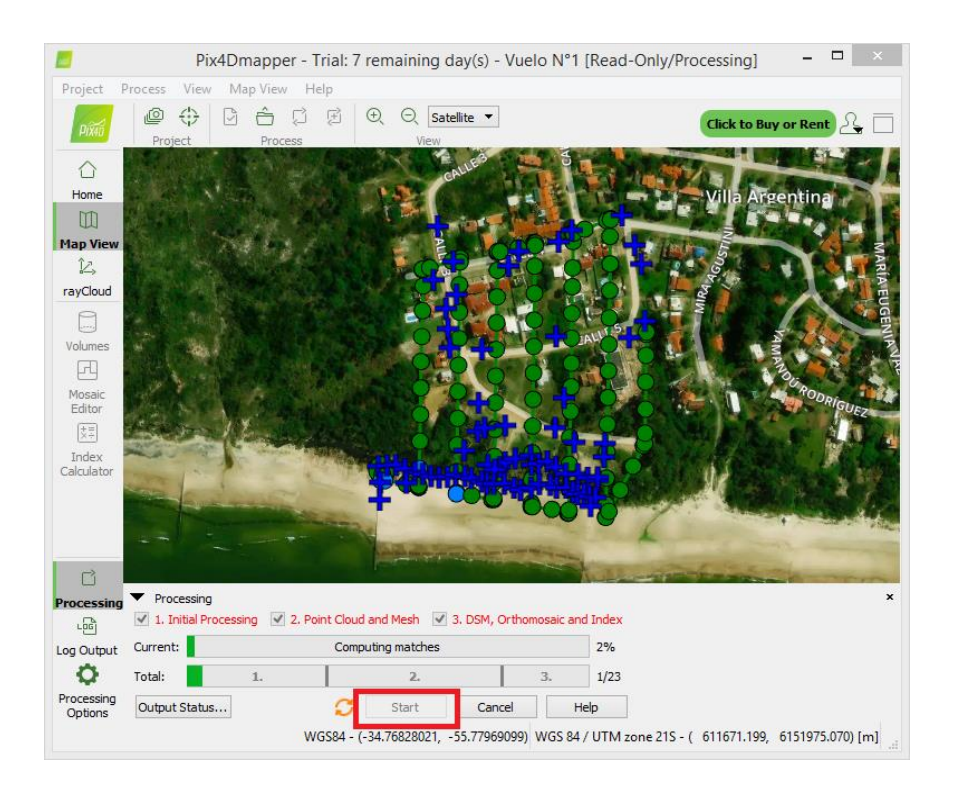

*Ilustración: Procesamiento de las imágenes.*

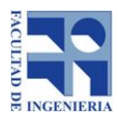

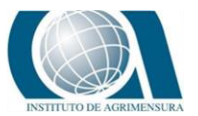

# **16.2** *ANEXO N°2: INFORMACIÓN ADICIONAL DEL PROCESAMIENTO DE LAS IMÁGENES DEL VUELO N°1*

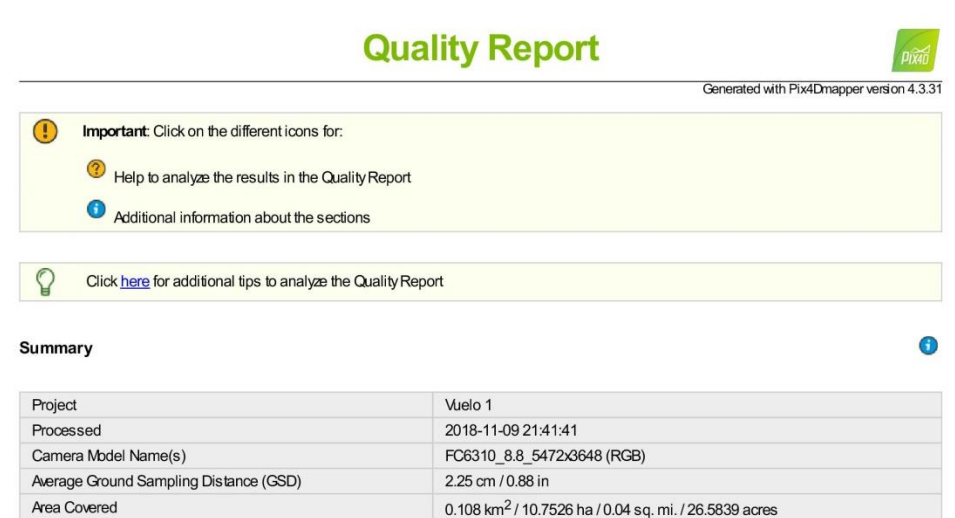

### **Quality Check**

Time for Initial Processing (without report)

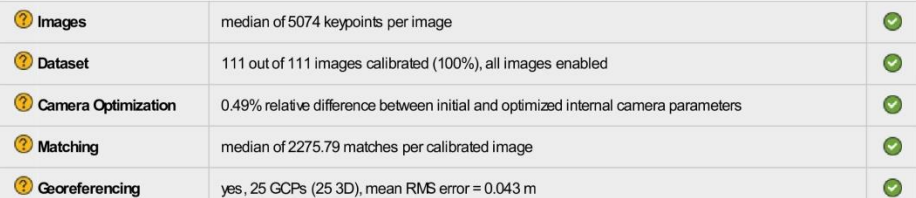

07m:37s

### ? Preview

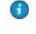

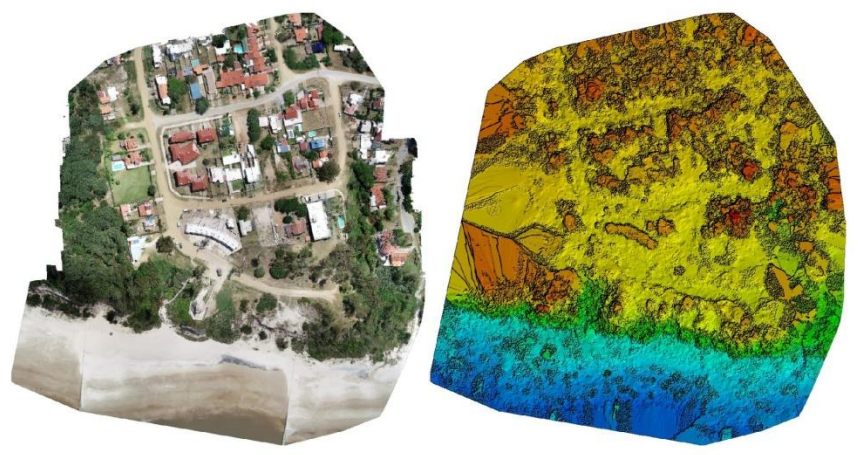

Figure 1: Orthomosaic and the corresponding sparse Digital Surface Model (DSM) before densification.

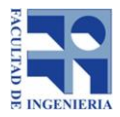

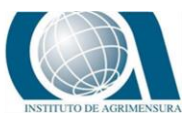

 $\bullet$ 

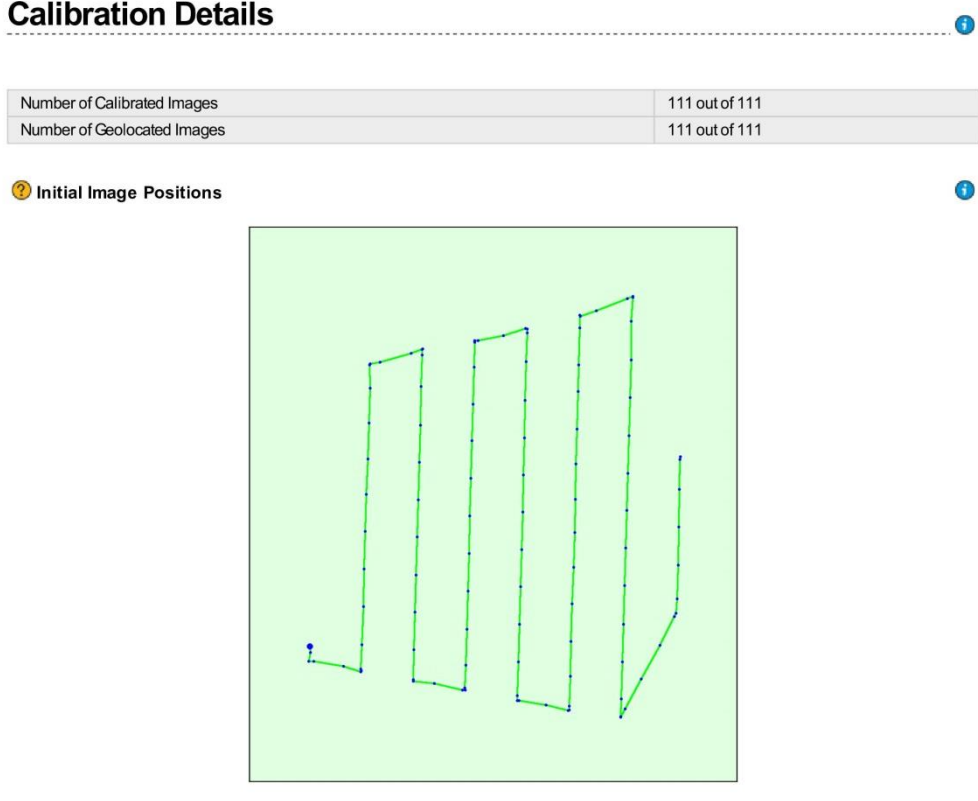

Figure 2: Top view of the initial image position. The green line follows the position of the images in time starting from the large blue dot.

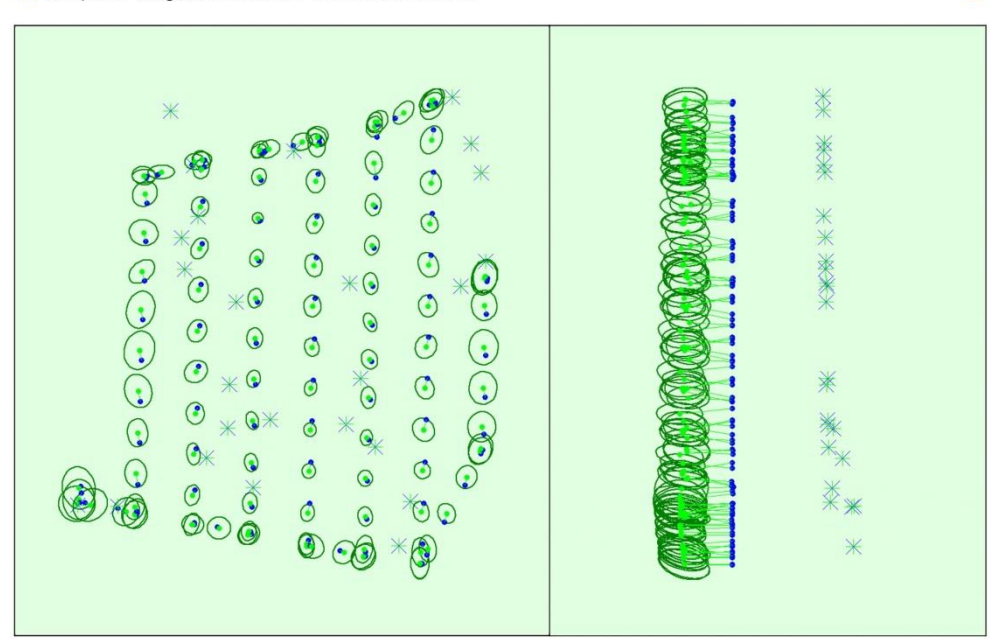

### Computed Image/GCPs/Manual Tie Points Positions

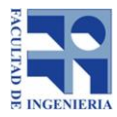

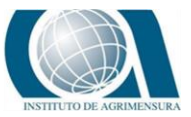

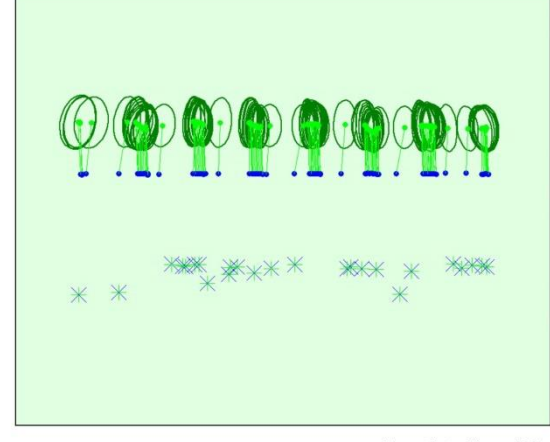

Uncertainty ellipses 500x magnified

Figure 3: Offset between initial (blue dots) and computed (green dots) image positions as well as the offset between the GCPs initial positions (blue crosses) and<br>their computed positions (green crosses) in the top-view (X

### C Absolute camera position and orientation uncertainties

 $\bullet$ 

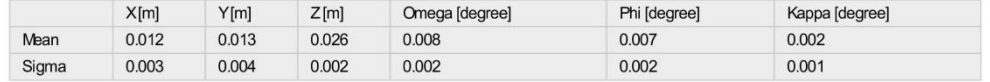

#### **Overlap**

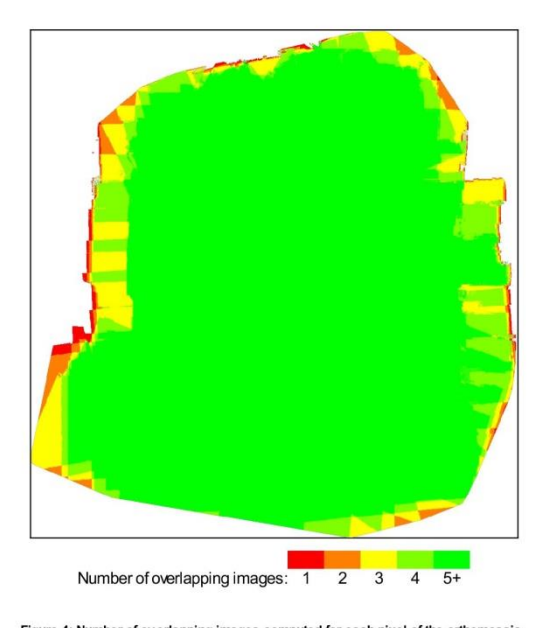

Figure 4: Number of overlapping images computed for each pixel of the orthomosaic.<br>Red and yellow areas indicate low overlap for which poor results may be generated. Green areas indicate an overlap of over 5 images for eve

 $\bullet$ 

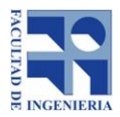

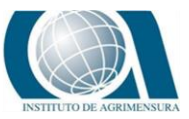

 $\bullet$ 

.<br>1. 이 다 아이들은 아이들은 아이들은 아이들은 아이들은 아이들은 이 아이들을 아이들을 보고 있다. 그 이 아이들은 아이들은 아이들을 보고 있다.

## **Bundle Block Adjustment Details**

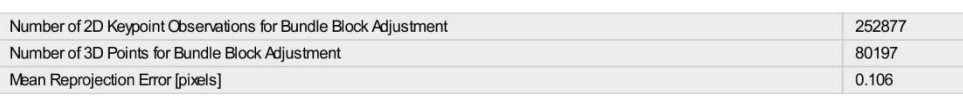

#### **2** Internal Camera Parameters

#### 8 FC6310\_8.8\_5472x3648 (RGB). Sensor Dimensions: 12.833 [mm] x 8.556 [mm]

EXIF ID: FC6310\_8.8\_5472x3648

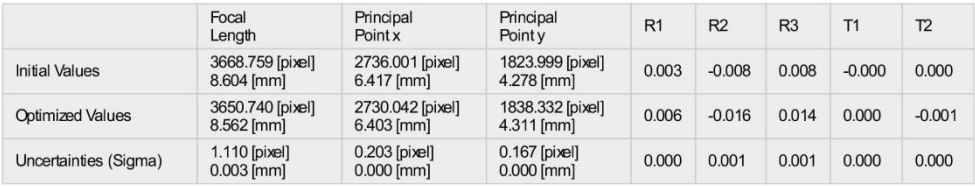

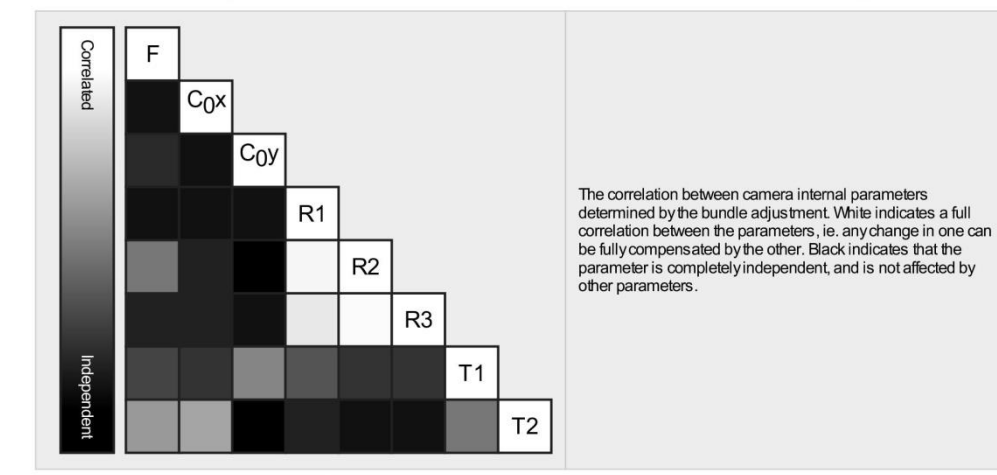

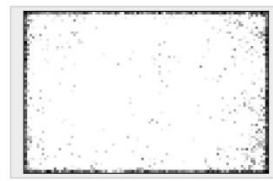

The number of Automatic Tie Points (ATPs) per pixel, averaged over all images of the camera model, is color coded between black and white. White indicates that, on average, more than 16 ATPs have been extracted at the pixe

#### 2D Keypoints Table

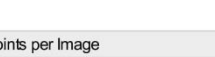

 $\bullet$ 

 $\bullet$ 

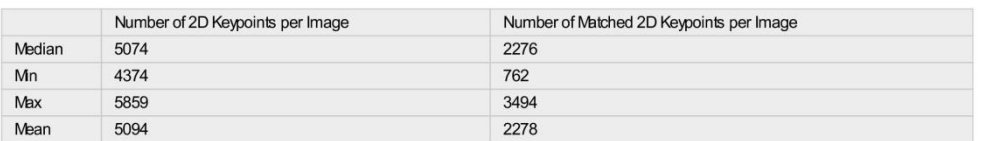

### 3D Points from 2D Keypoint Matches

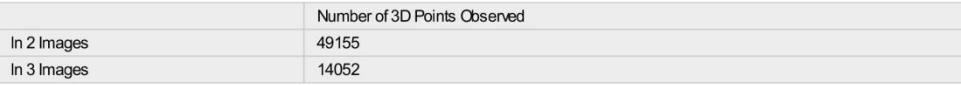

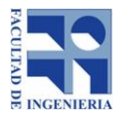

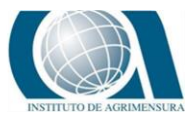

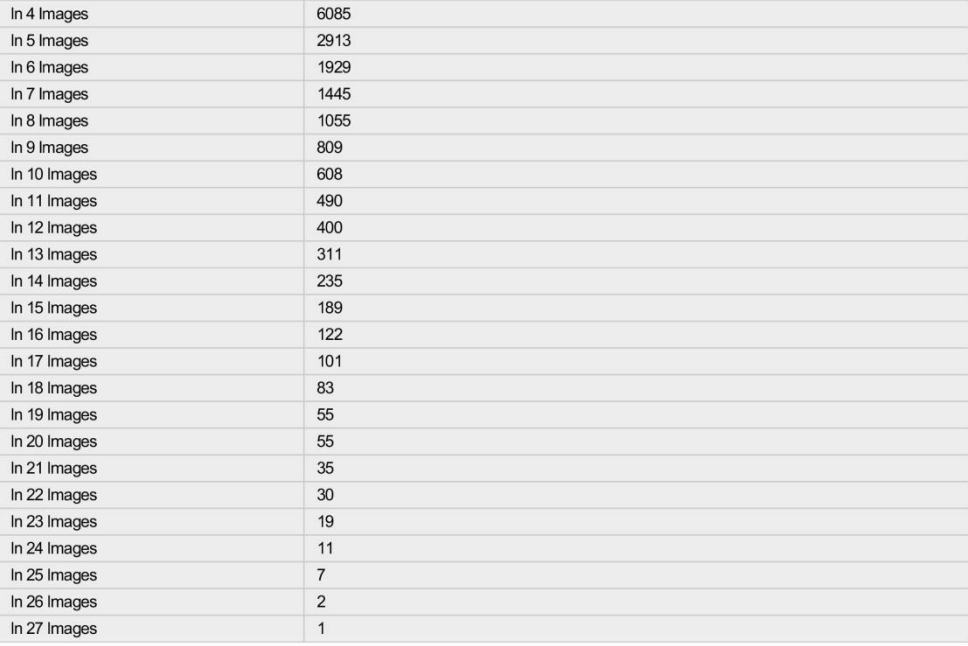

2D Keypoint Matches

 $\bullet$ 

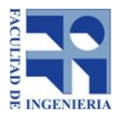

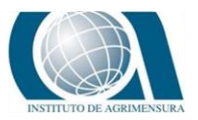

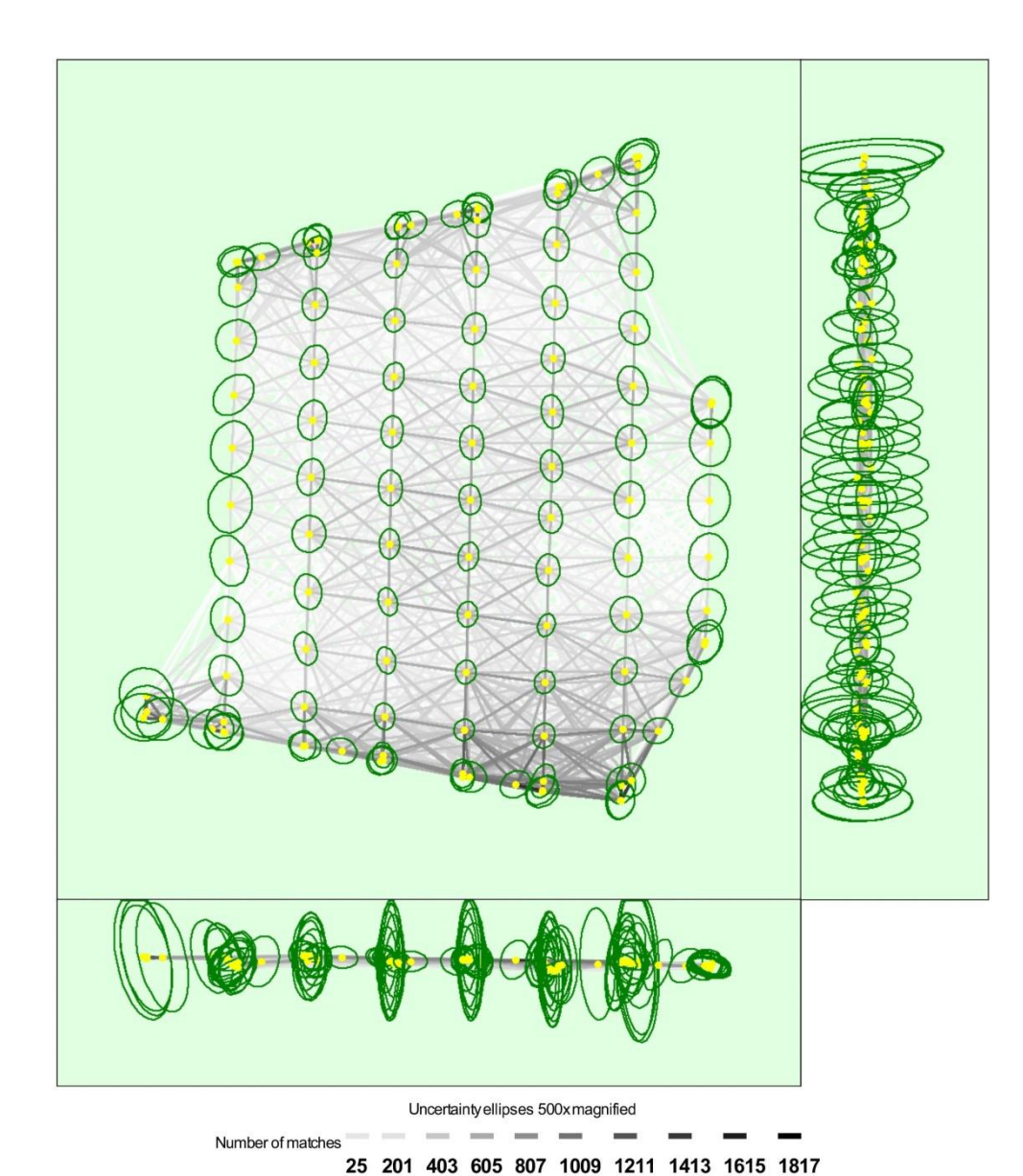

Figure 5: Computed image positions with links between matched images. The darkness of the links indicates the number of matched 2D keypoints between the<br>images. Bright links indicate weak links and require manual tie point

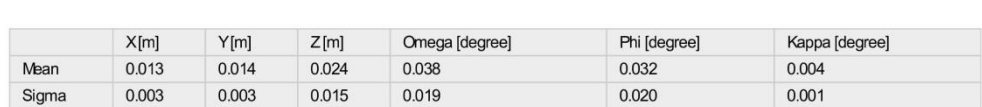

## **Geolocation Details**

Relative camera position and orientation uncertainties

*Exactitud posicional planimétrica de un relevamiento fotogramétrico y propuesta para comparación temporal* **71**

 $\bullet$ 

 $\bigodot$
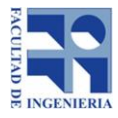

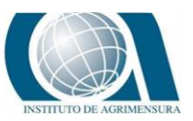

 $\bullet$ 

#### C Ground Control Points

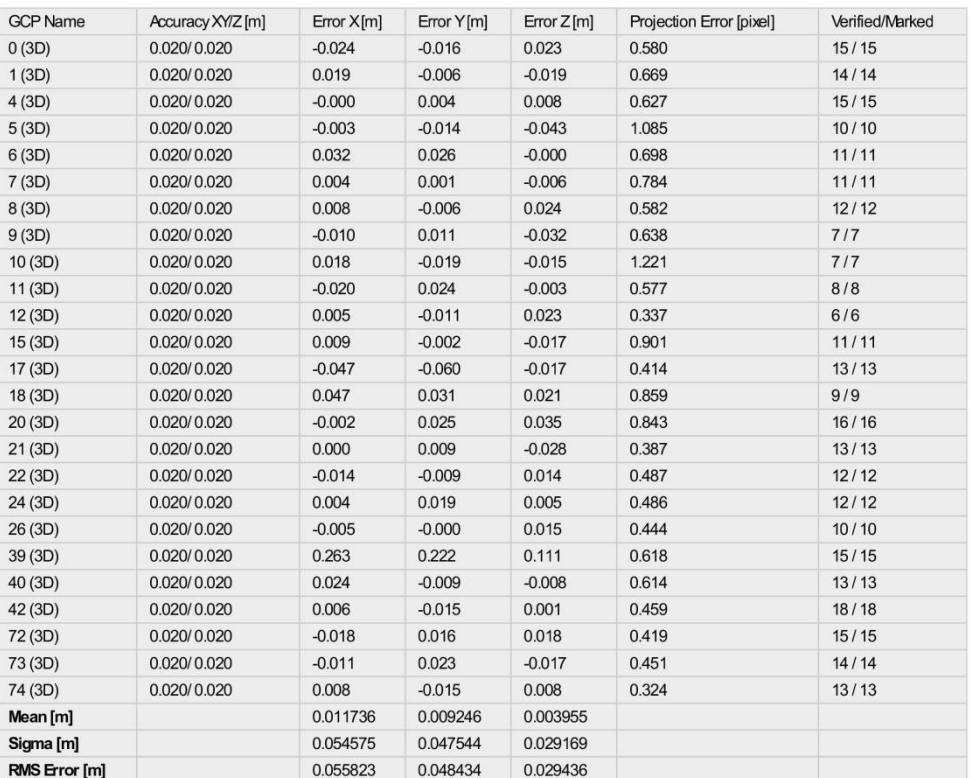

Localisation accuracy per GCP and mean errors in the three coordinate directions. The last column counts the number of calibrated images where the GCP has<br>been automatically verified vs. manually marked.

#### <sup>2</sup> Absolute Geolocation Variance

### $\bigodot$

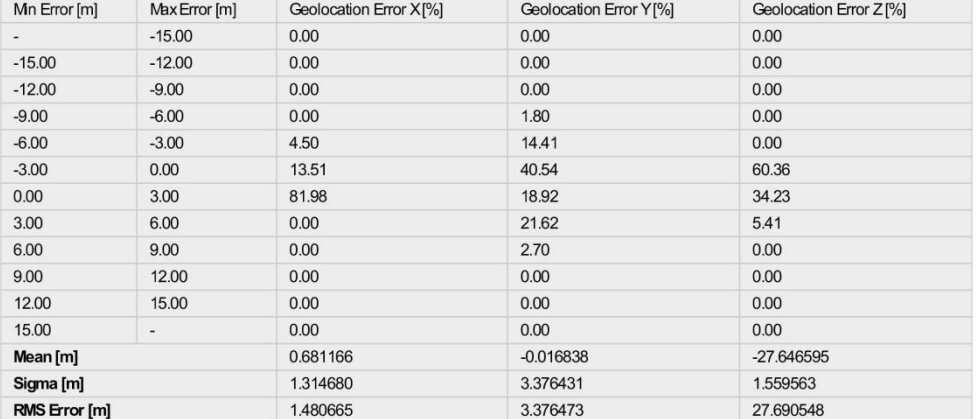

Min Error and Max Error represent geolocation error intervals between -1.5 and 1.5 times the maximum accuracy of all the images. Columns X, Y, Z show the<br>percentage of images with geolocation errors within the predefined e

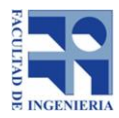

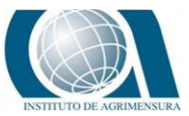

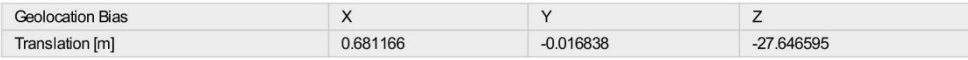

Bias between image initial and computed geolocation given in output coordinate system.

### <sup>2</sup> Relative Geolocation Variance

Θ

 $\bullet$ 

A

 $\bigodot$ 

 $\bigcirc$ 

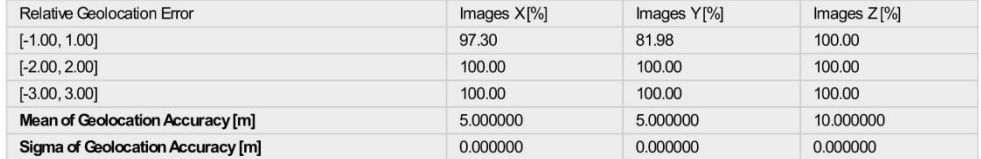

Images X, Y, Z represent the percentage of images with a relative geolocation error in X, Y, Z.

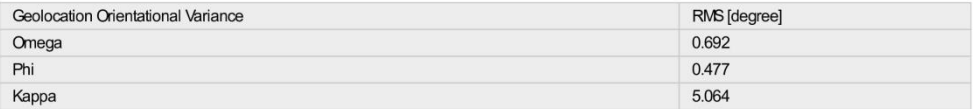

Geolocation RMS error of the orientation angles given by the difference between the initial and computed image orientation angles.

#### **Initial Processing Details**  $\bullet$

### System Information

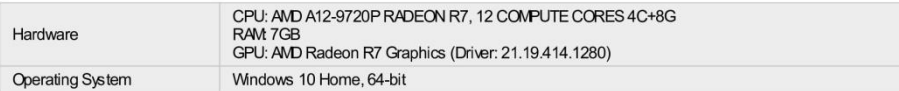

#### **Coordinate Systems**

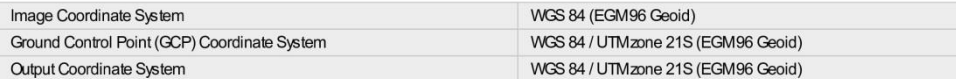

### **Processing Options**

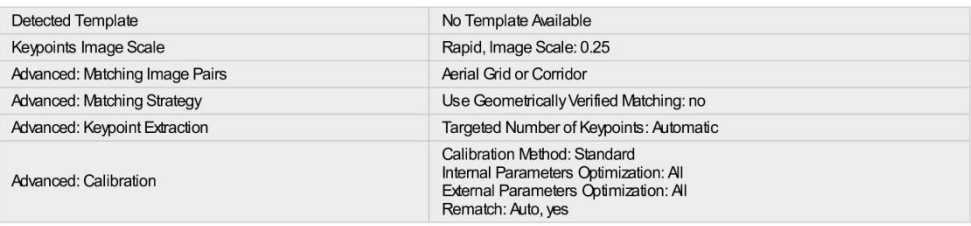

### **Point Cloud Densification details**

**Processing Options** 

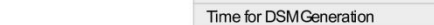

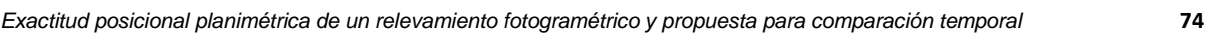

ğ

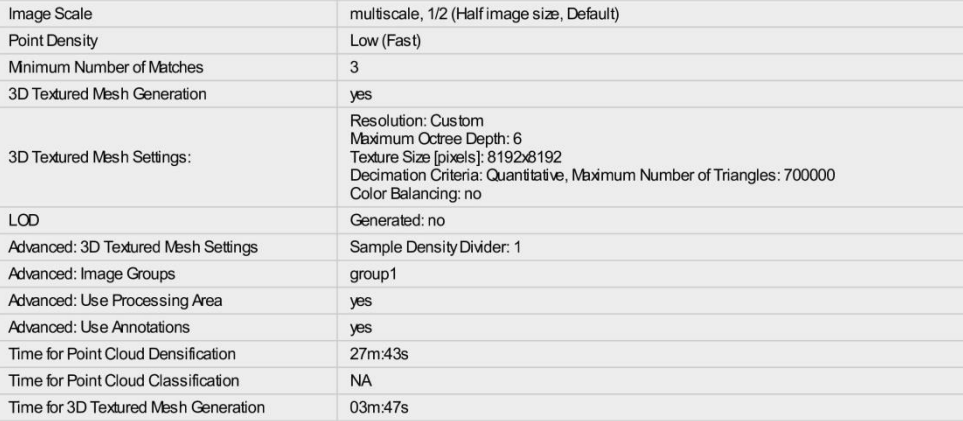

### **Results**

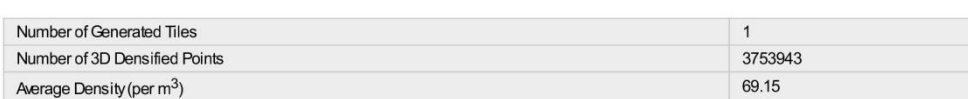

## **DSM, Orthomosaic and Index Details**

### **Processing Options**

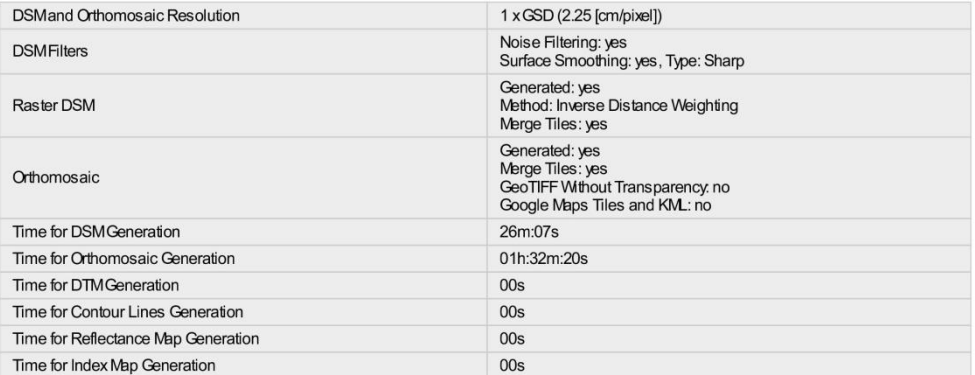

 $\ddot{\mathbf{0}}$ 

 $\ddot{\mathbf{O}}$ 

 $\bullet$ 

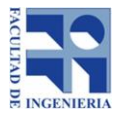

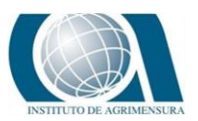

## **16.3** *ANEXO N°3: CÁLCULOS PARA DETECTAR OUTLIERS*

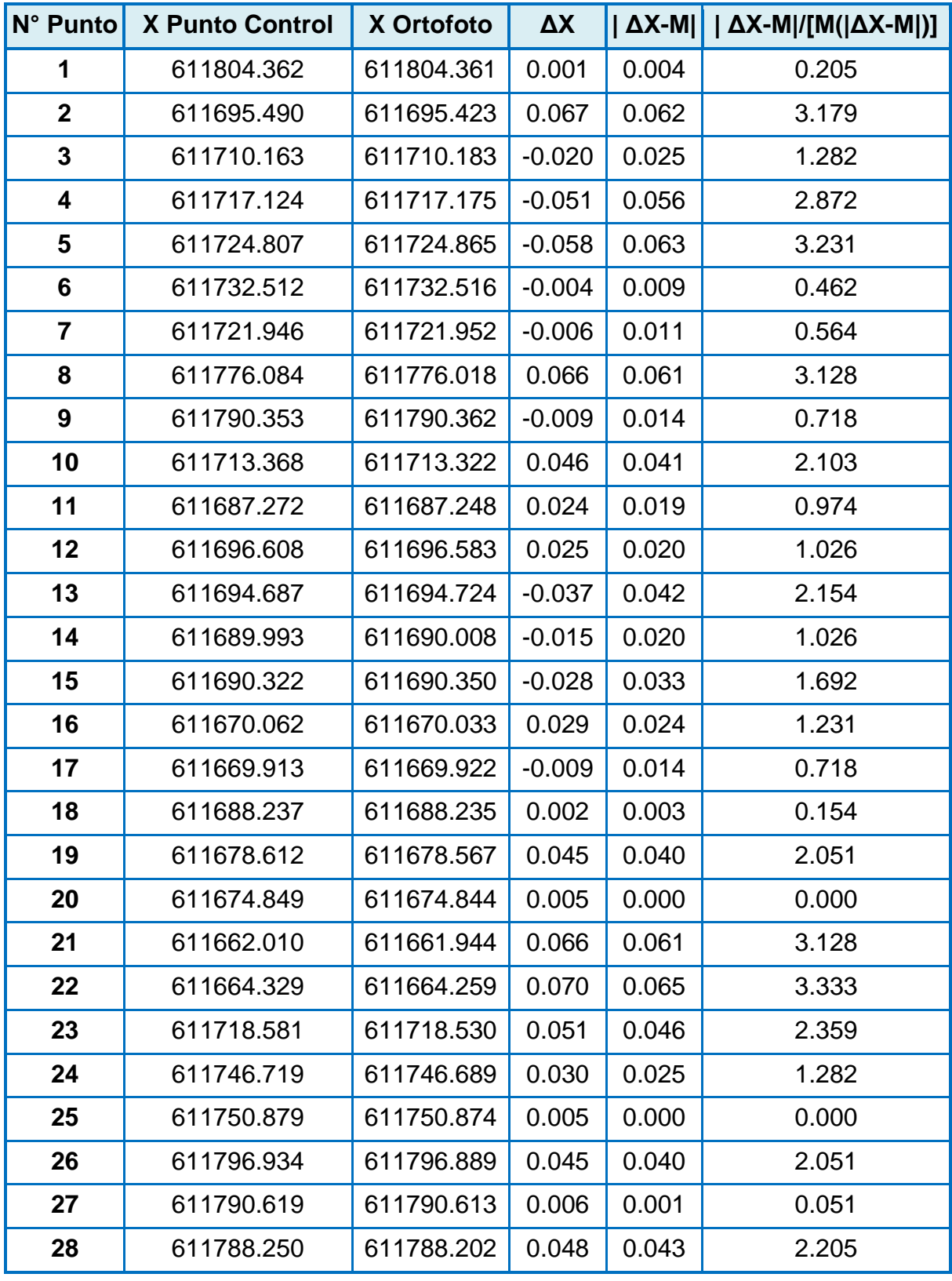

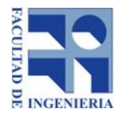

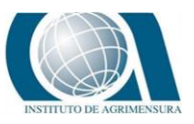

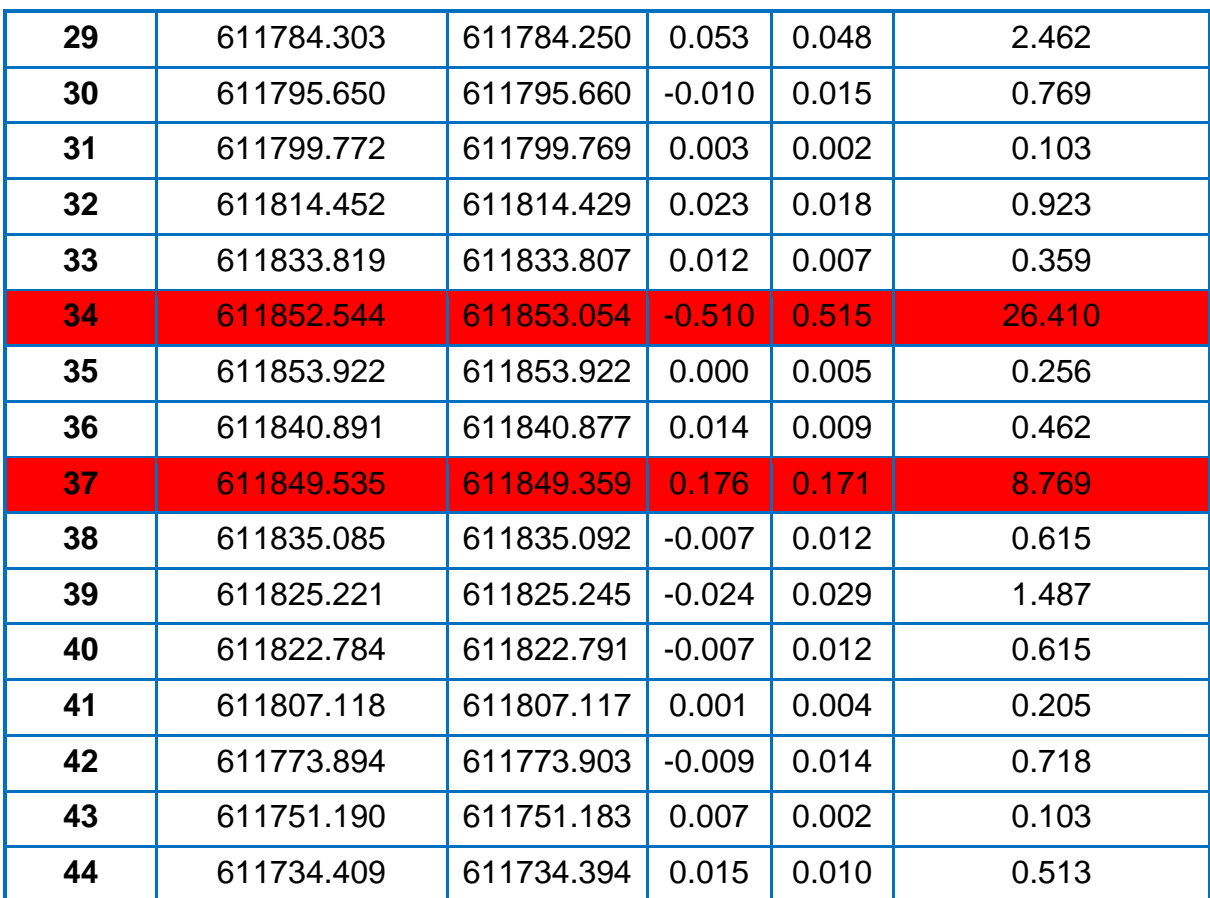

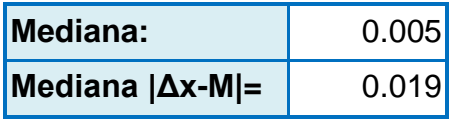

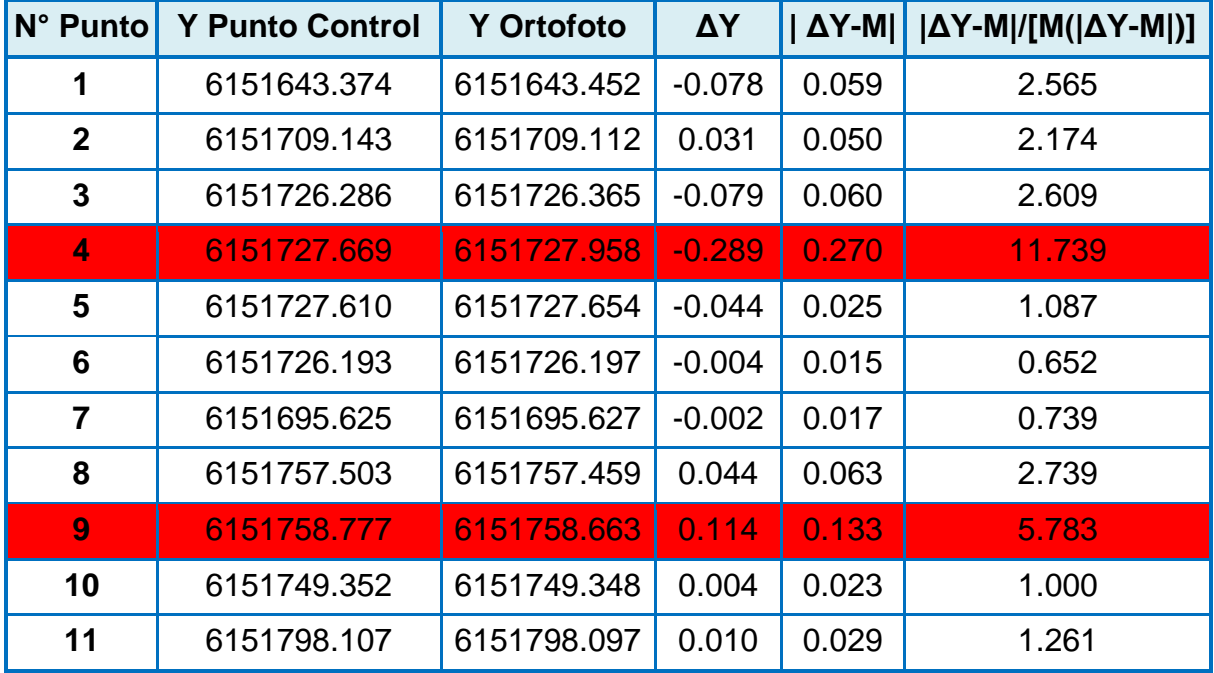

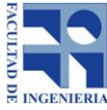

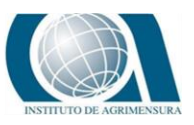

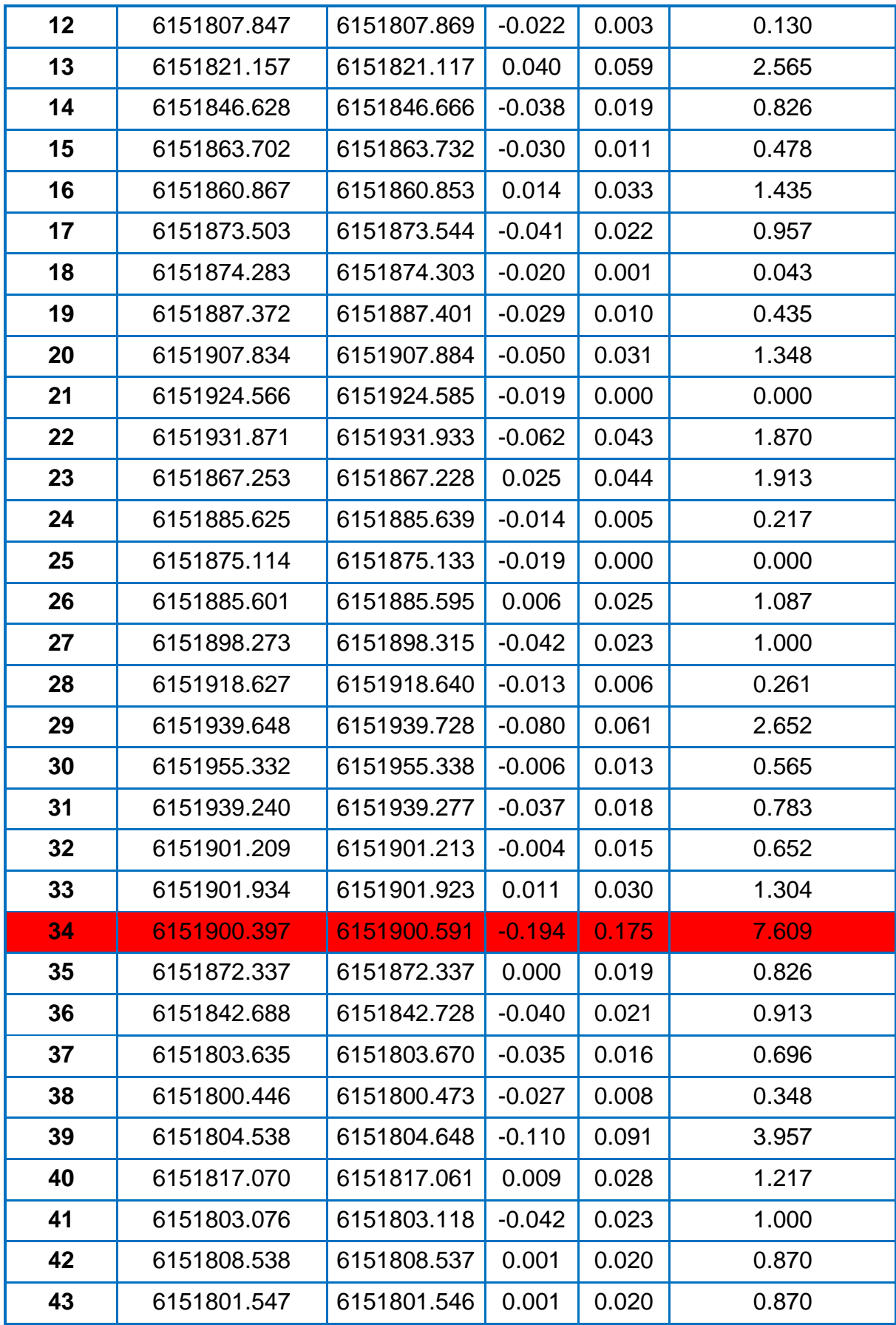

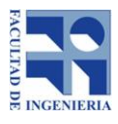

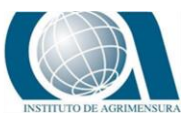

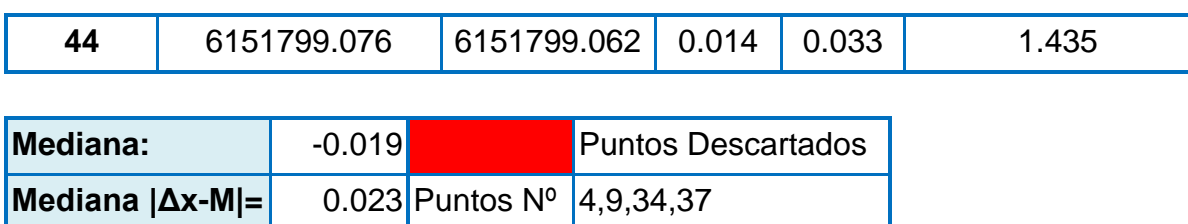

## **16.4** *ANEXO N°4: CÁLCULOS PARA VERIFICACIÓN DE DISTRIBUCIÓN DE DATOS*

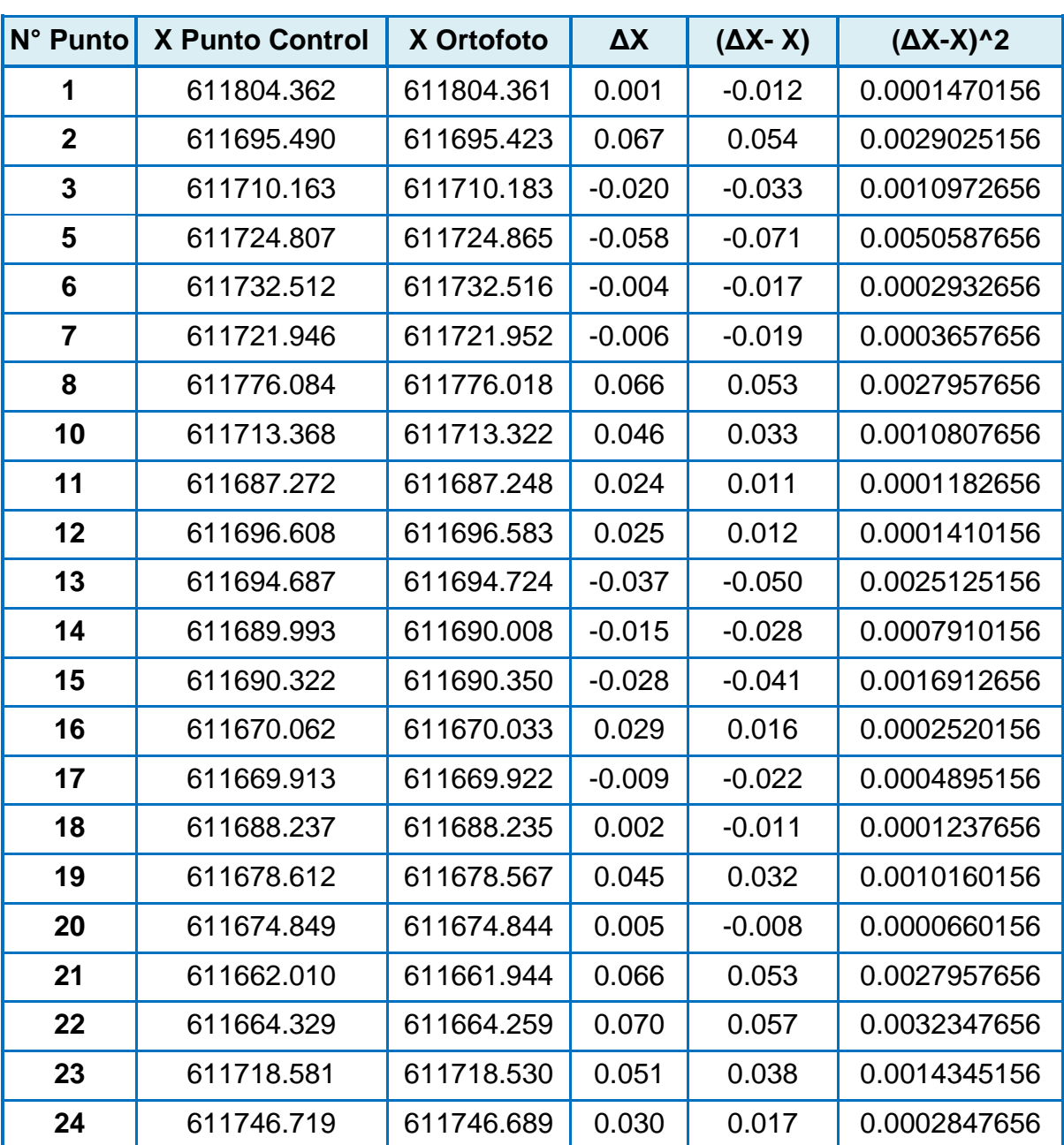

● Método Descriptivo (IQR/S)=1.3

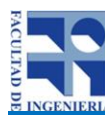

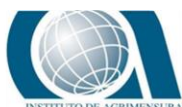

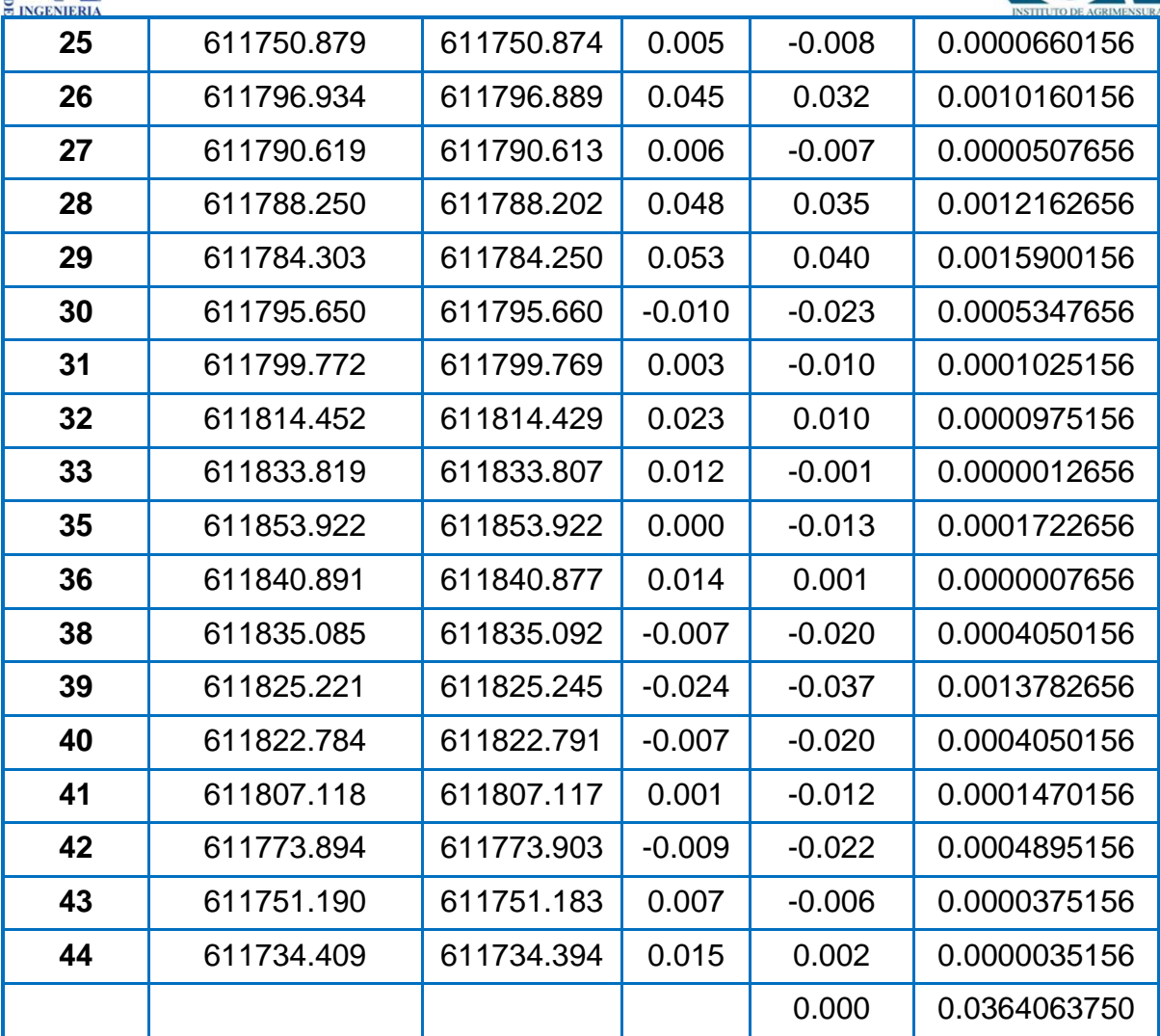

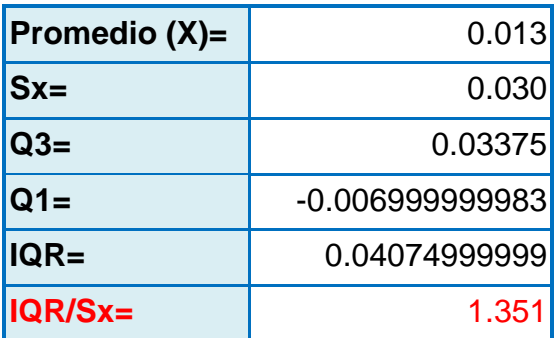

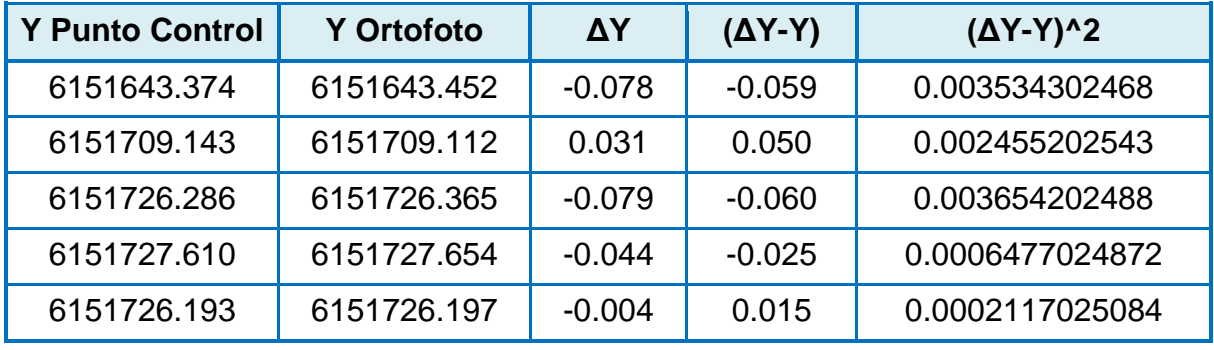

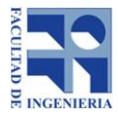

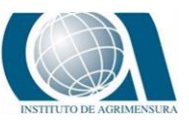

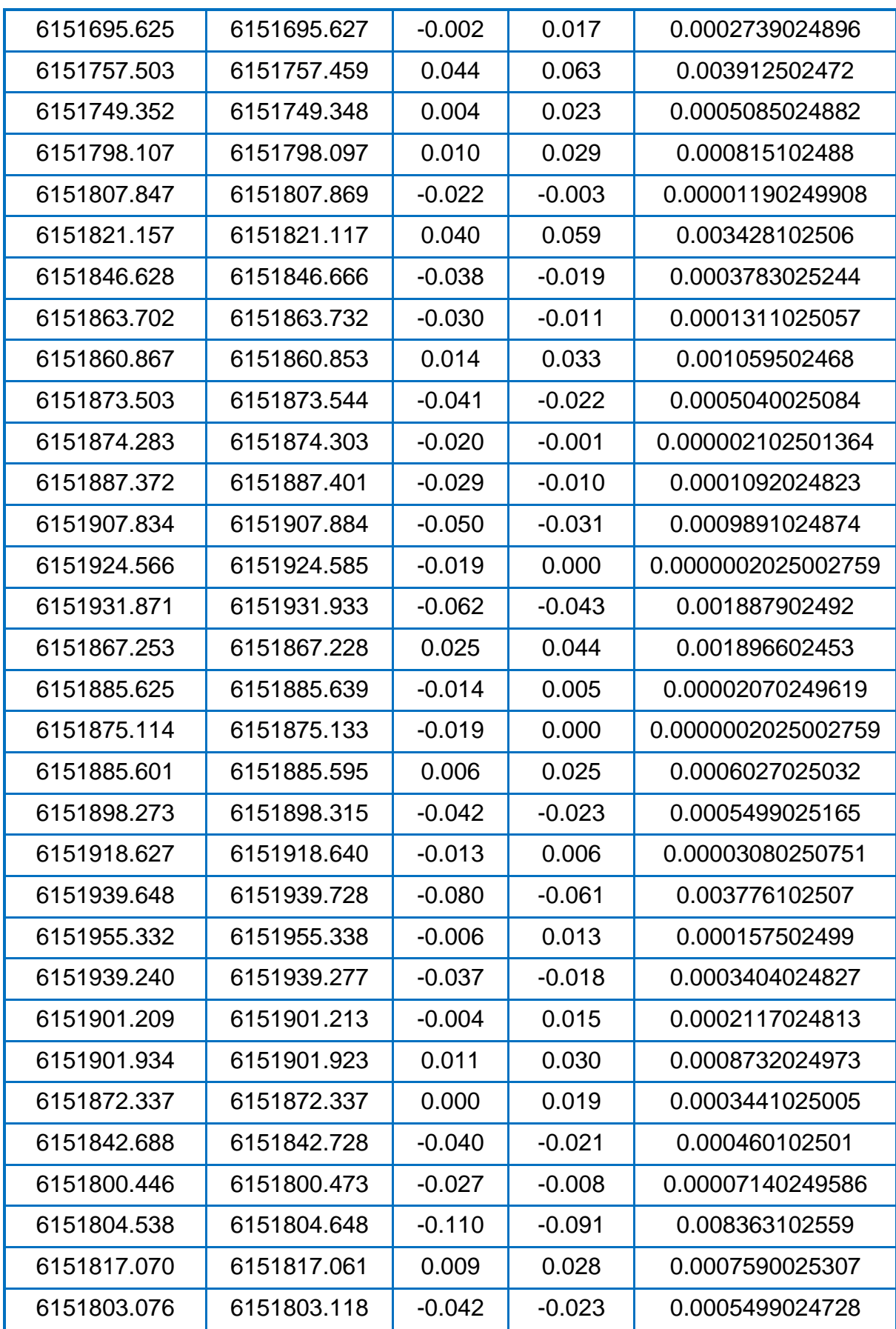

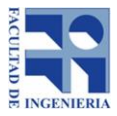

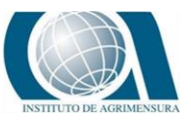

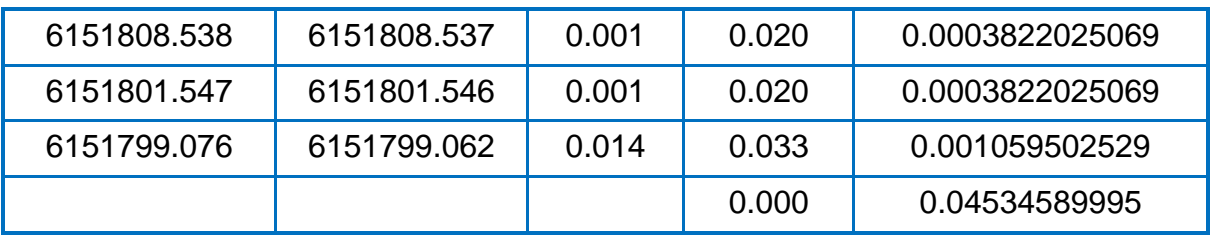

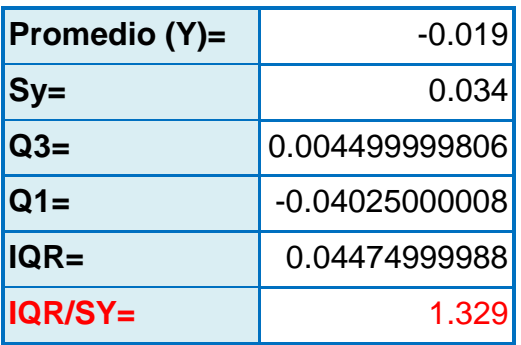

## Test de Kolmogorov-Smirnov:

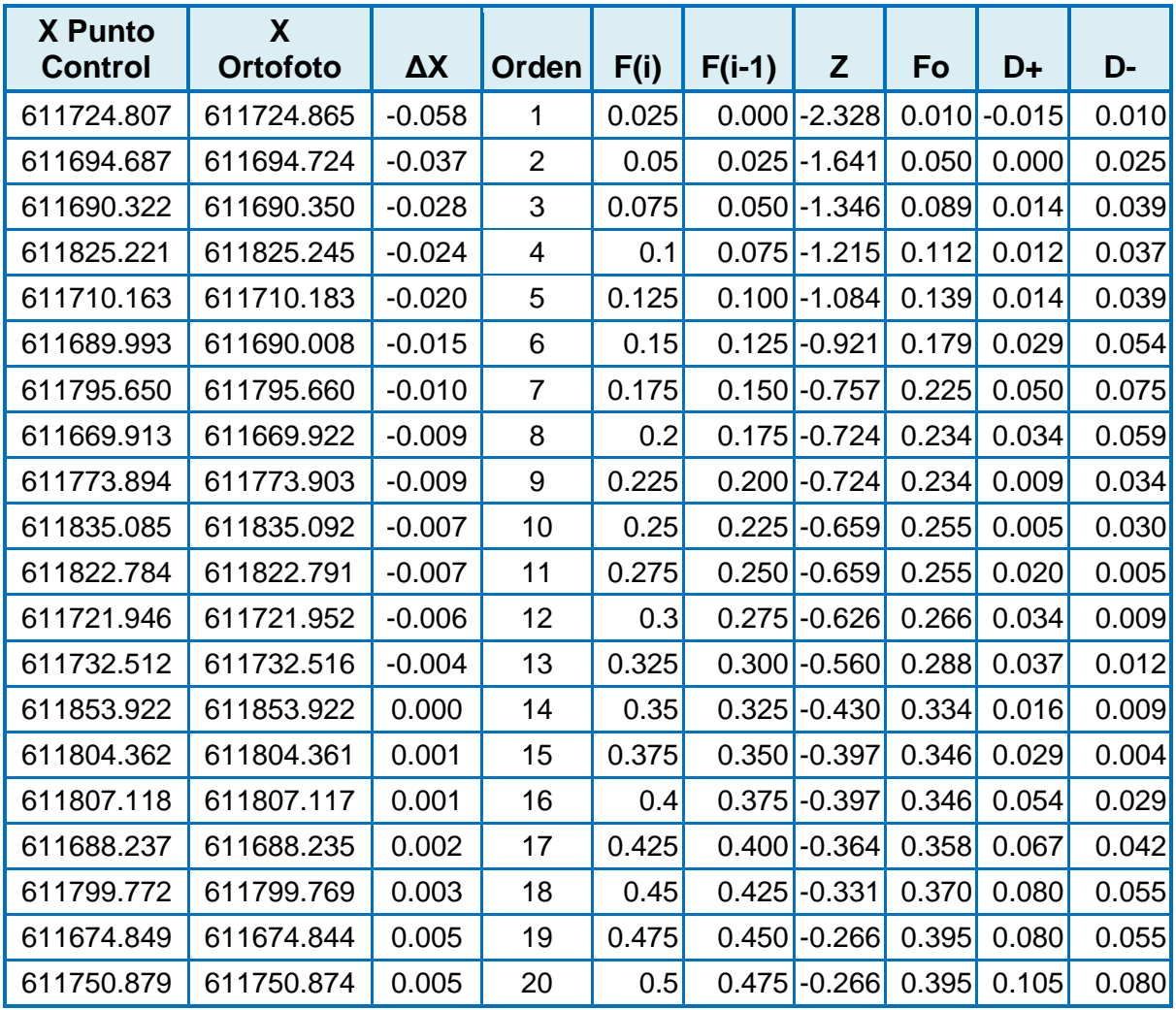

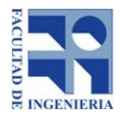

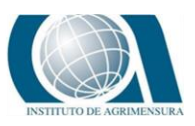

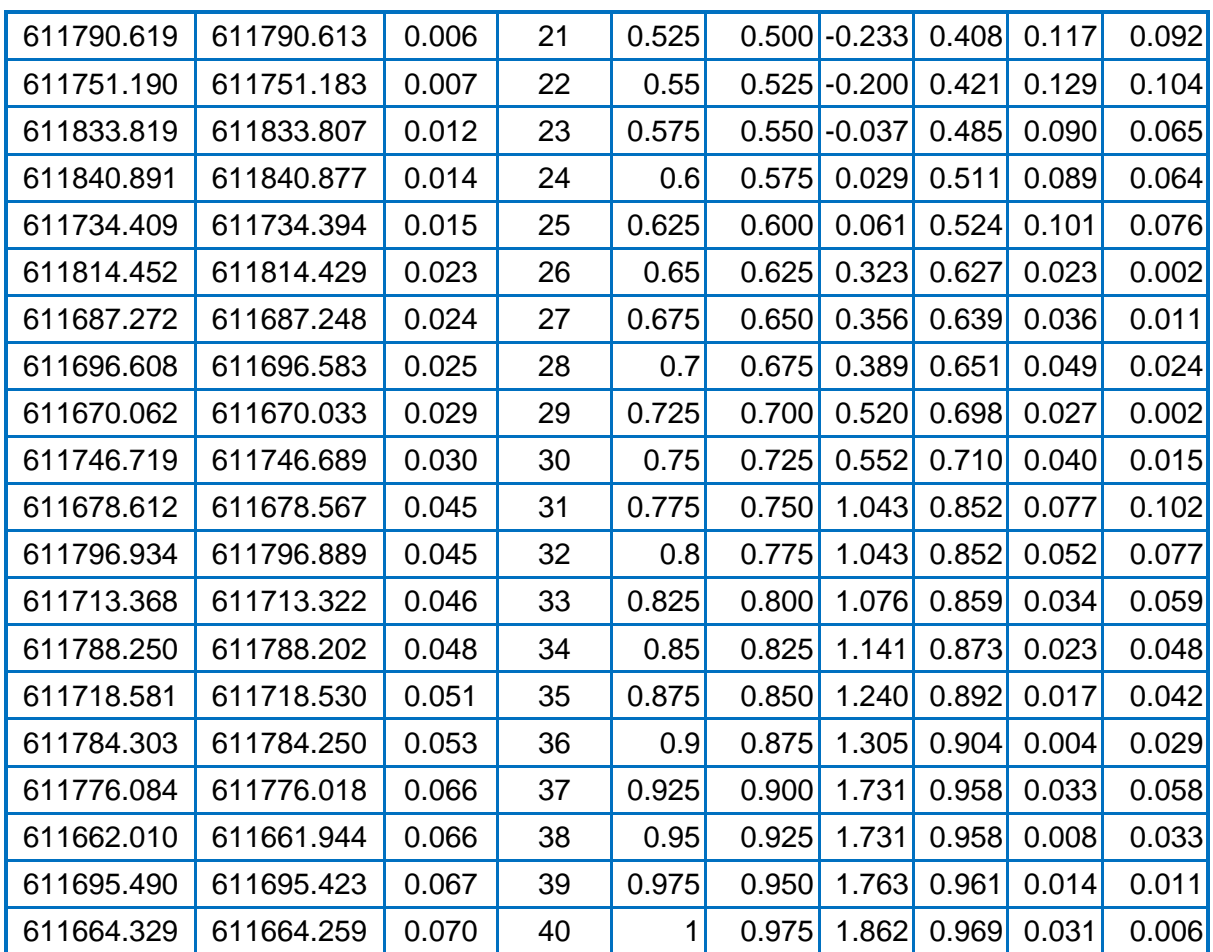

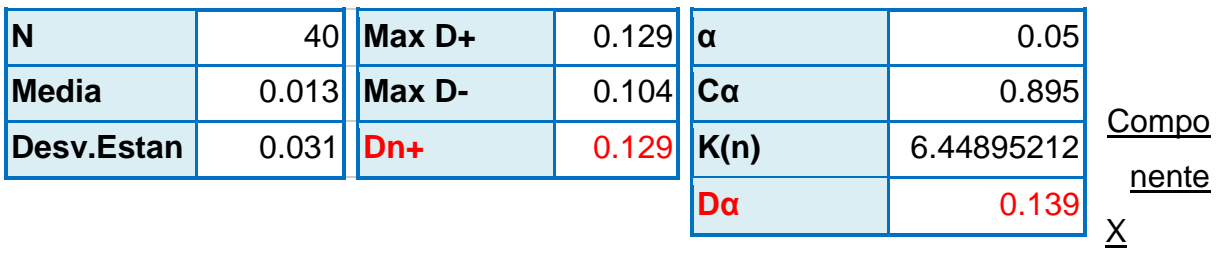

- Estadístico unilateral de Kolmogorov-Smirnov: Dn+ = 0.129
- $\bullet$  Valor crítico del Test: Dα = 0.139
- $\bullet$  Dn+ = 0.129 < Dα = 0.139

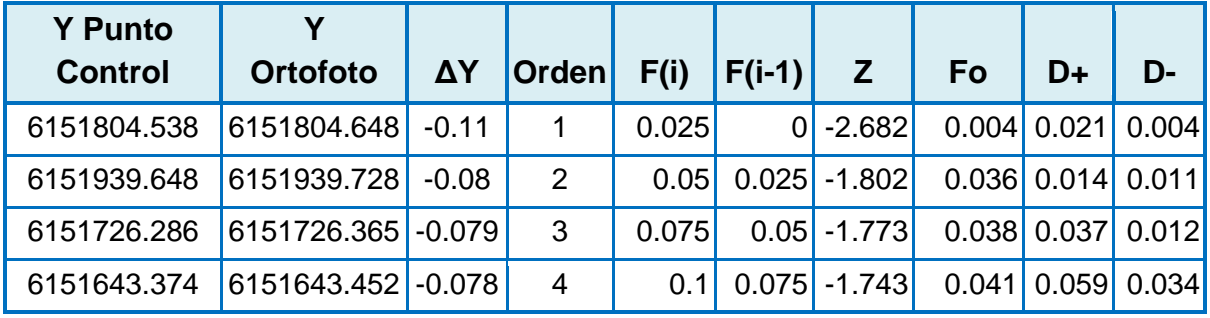

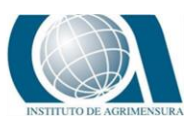

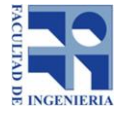

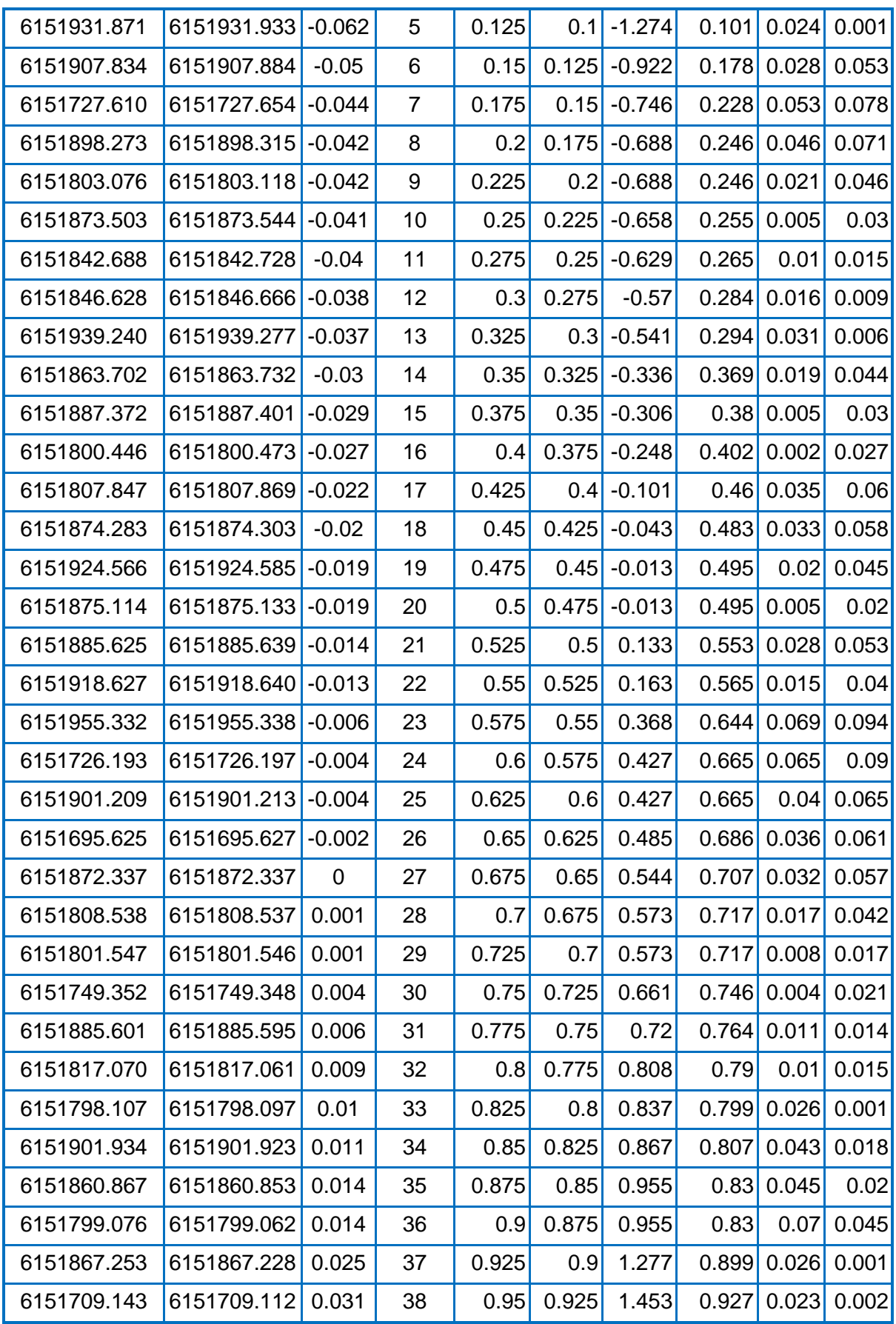

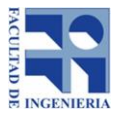

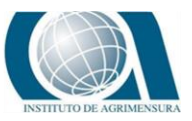

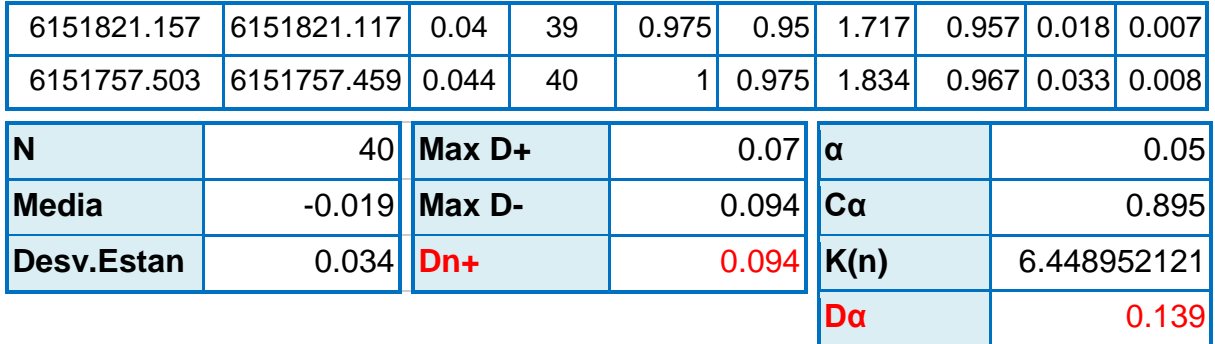

### Componente Y

- Estadístico unilateral de Kolmogorov-Smirnov: Dn+ = 0.094
- Valor crítico del Test:  $D\alpha = 0.139$
- Dn+ =  $0.094 <$  D $\alpha$  = 0.139

# **16.5** *ANEXO N°5: CÁLCULOS PARA DETERMINAR EL COEFICIENTE DE CORRELACIÓN DE PEARSON*

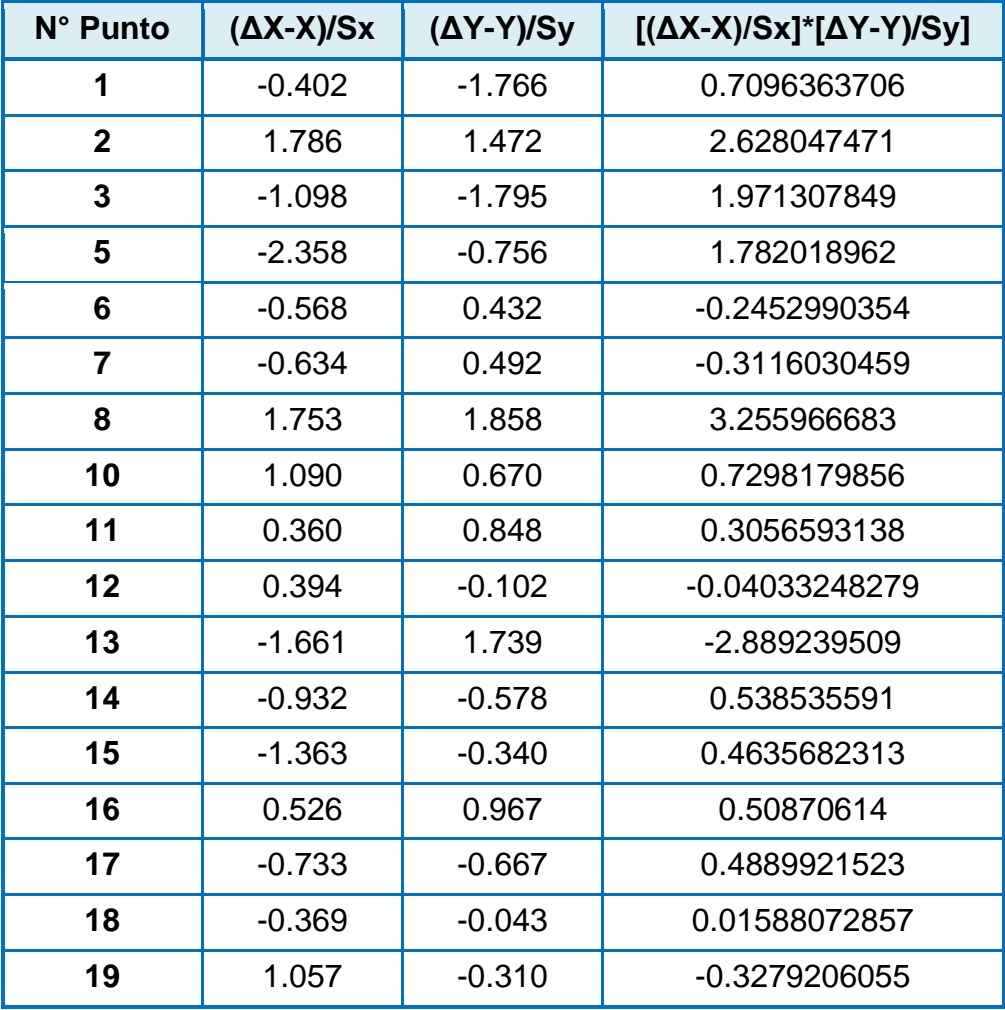

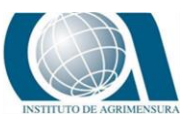

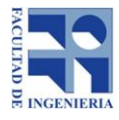

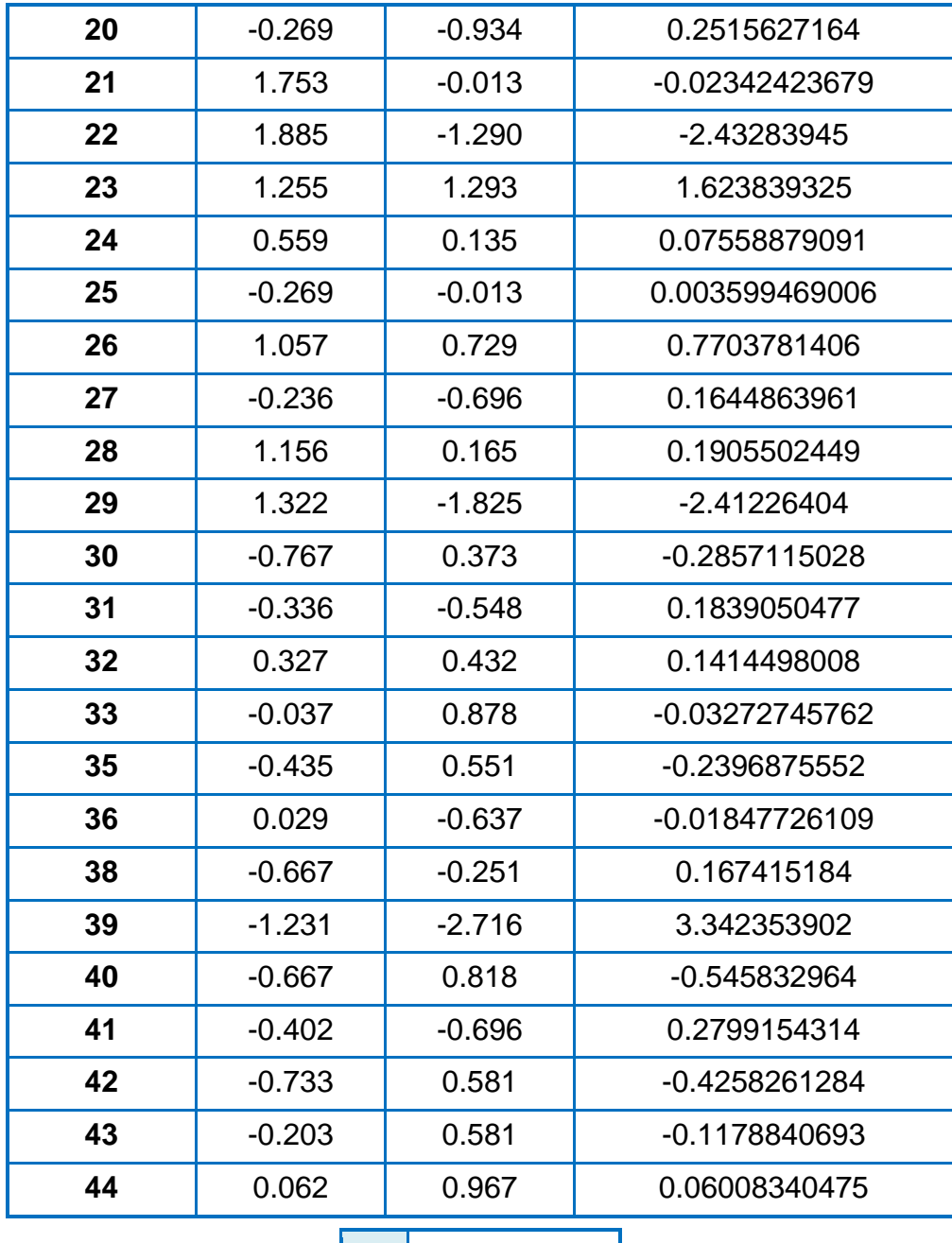

**r=** 0.2642101535

## **16.6** *ANEXO N°6: CÁLCULOS PARA DETERMINAR RMSEX Y RMSEY*

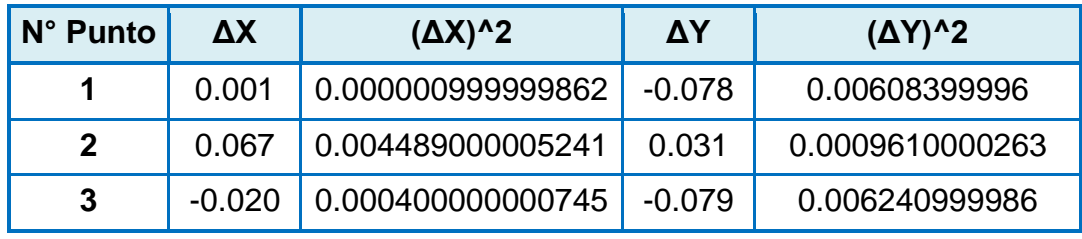

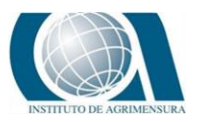

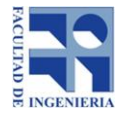

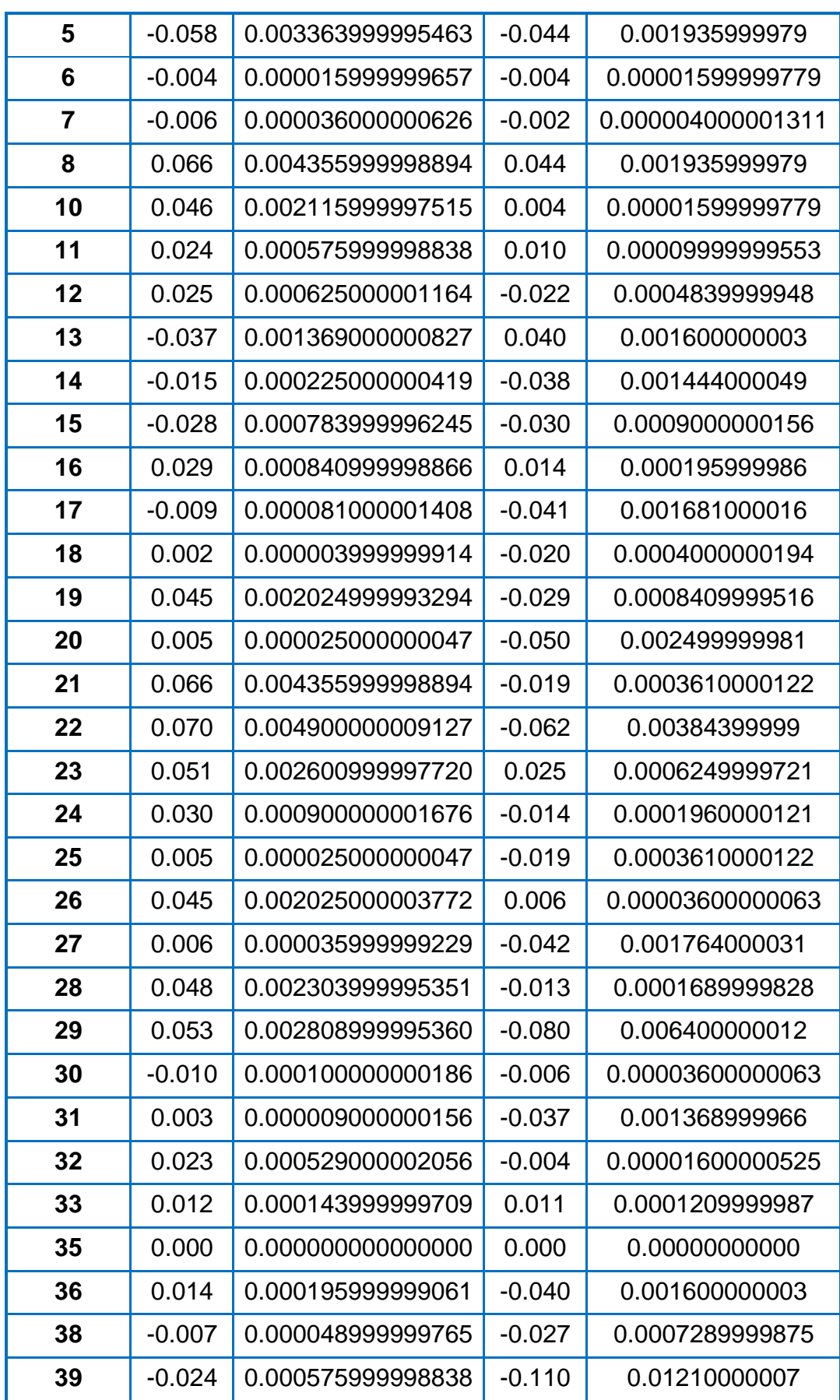

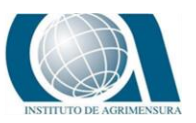

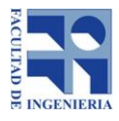

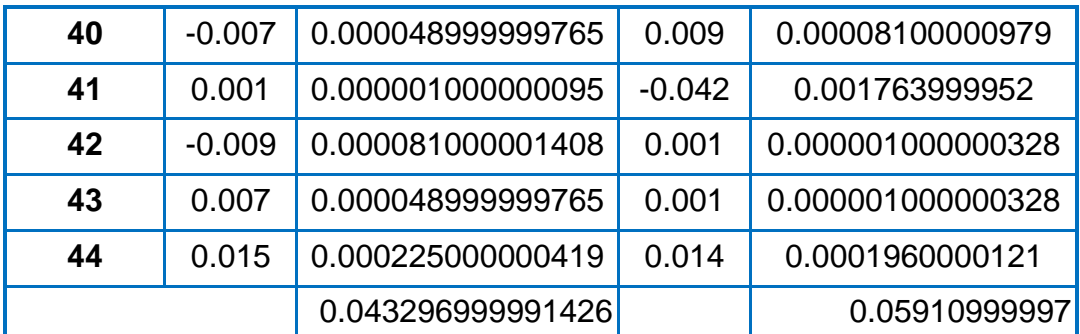

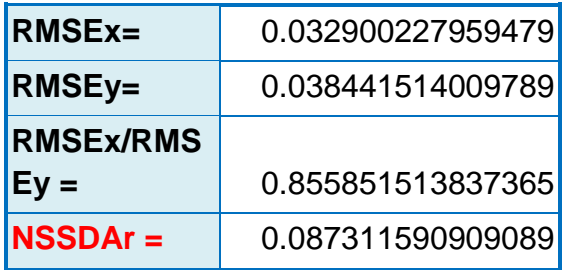

El coeficiente de exactitud posicional XY es 0.09 metros para un nivel de confianza de 95%.

## **16.7** *ANEXO N°7: DATOS RELEVANTES DE MVOTMA SOBRE LA ZONA DE ESTUDIO Y EL DEPARTAMENTO DONDE SE ENCUENTRA*

Mediante el visualizador del Mvotma se puede descargar la información que a continuación se detalla:

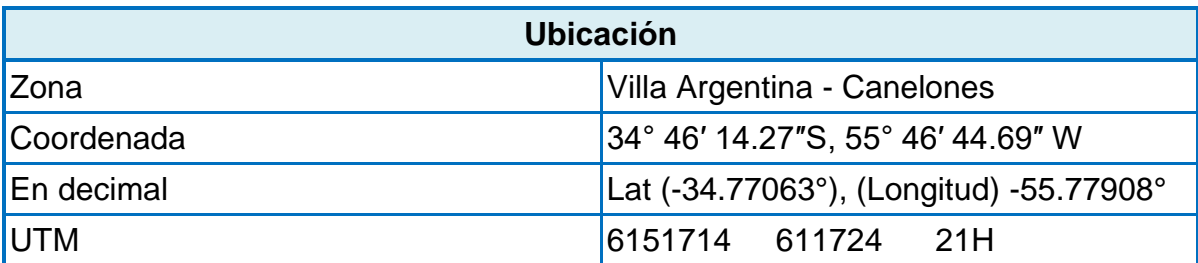

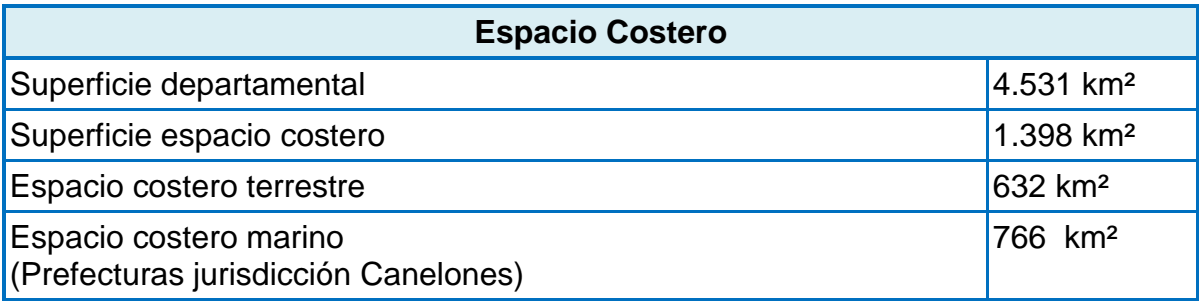

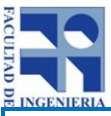

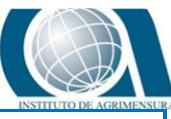

Porcentaje departamental del espacio costero terrestre representa 13.9%

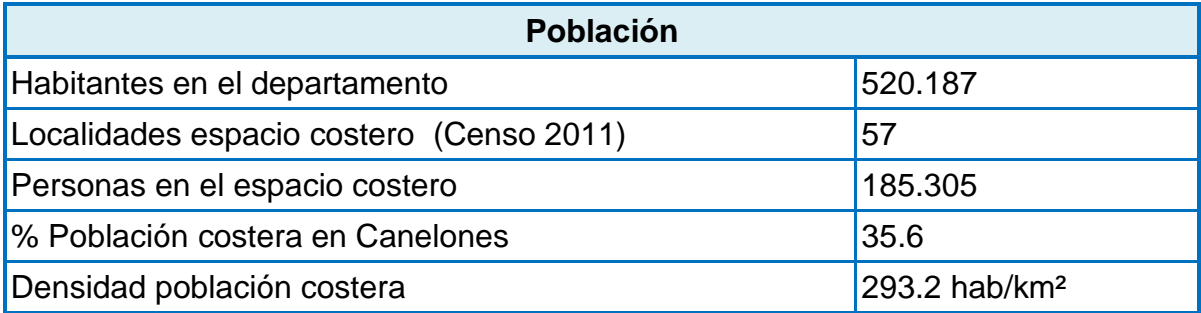

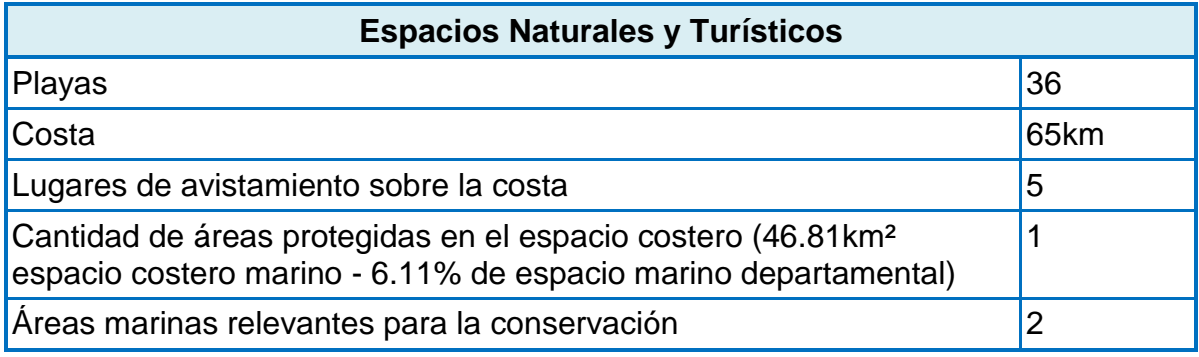

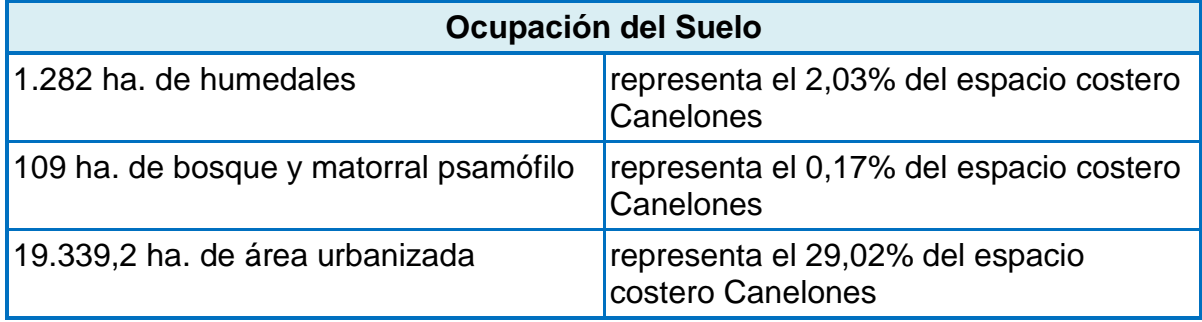

## **16.8** *ANEXO N°7: COSTOS PARA SEGUIMIENTO DE LA ZONA DE ESTUDIO*

Los costos para el seguimiento de esta zona van a variar según las necesidades que se presenten pero como anteriormente se detalló en la pasantía se adjuntan el costo del alquiler de equipos requeridos para esta tarea debiéndose agregar el procesamiento de los datos y estudio de la zona.

Promedio de alquiler por día de:

GPS Leica GS08 + Vuelo de DRON U\$S 1.000 + IVA

Cotización empresa KPN Diciembre 2018 - Ing. Agrim. Antonio Villaluenga.

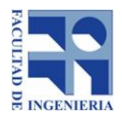

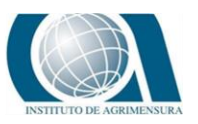

# **16.9** *ANEXO N°8: ENTREVISTA ONG "EL ÁGUILA"- CONSULTAS ¿CUÁNDO Y POR QUÉ SE CREA LA COMISIÓN DEL ÁGUILA? Y ¿QUÉ OBJETIVOS SE PLANTEAN CUMPLIR?*

Integrante Sra. María del Carmen Flores (Maestra y Empresaria de la zona)

En esta instancia de entrevista con la ONG encargada de la recuperación y conservación del Águila se dialogó sobre sus principios, evolución, cuál era su objetivo y que se ha logrado hasta el momento.

*"Existe una ONG llamada "Recuperemos el Águila" que se formó en el año 2014 a pedido de la Intendencia Departamental de Canelones y del Municipio de Atlántida, desde la Coordinadora de Atlántida integrada por un grupo de vecinos además de Instituciones públicas y privadas donde se trabaja por la conservación del espacio, cultivo sin elementos tóxicos, cuidado medio ambiental, estructuración y reestructuración de todos los espacios públicos, motivando a que conserven los mismos y dentro de ésta relevancia se consideró la estructura de la edificación del Águila. Se hicieron reuniones con los Intendentes de Canelones Dr. Marcos Carámbula (período anterior) y Yamandú Orsi (período actual) y el Director de Medio Ambiente solicitando que se formara una ONG dedicada a recuperar la estructura del Águila por que se necesitaba una comisión tripartita que estaría integrada por la Intendencia, Municipio y por el grupo de vecinos junto con instituciones públicas y privadas para la recuperación y conservación de "El Águila". Es así que se comienza, se crea esta ONG sin fines de lucro, donde al principio se hacían aportes de los vecinos con una cuota mínima de \$50 mensuales y se suman a esta actividad más personas.* 

*Se llevó a cabo una primera etapa de investigación donde se trabajó con la Facultad de Ciencias, OSE, Personalidad Jurídica donde se analizó que lo que era necesario hacer y qué era lo que se podía hacer para que el impacto de lo que se estaba arreglando no fuera a generar otro impacto negativo más, también se dialogó mucho con los parapentistas que utilizaban mucho esa zona para encontrar otro lugar donde pudieran practicar este deporte y así no se agravaba la situación del barranco, también se plantaron plantas de Yuca entre las piedras de ascenso para* 

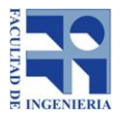

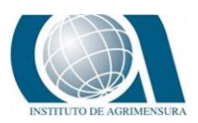

*evitar el pasaje de personas en esa zona y no se siguiera deteriorando, se hizo cartelería indicando las resoluciones y que por el estado de conservación era necesario que no se accediera a determinadas zonas como ser el pico del águila. También trabajó un Agrimensor y rearmo lo que era el predio original del Águila y con el dinero de los socios cooperadores se compraron postes y se pagó el trabajo a un alambrador, se hizo todo un alambrado alrededor y se colocaron unos macetones que limitan el acceso a vehículos para que de esa forma se resguarde el área circundante, luego se hizo un convenio público-privado donde desde la ONG y el Municipio se trabajó en conjunto para restaurar el Águila. La Intendencia Instaló una Cabina de Turismo a modo de que haya personal allí brindando información y supervisando las medidas, se repusieron ventanas del mismo estilo que tenía originalmente y mediante todo este movimiento se ha logrado que en vez de tener un monumento endémico, cayéndose y tapiado tengamos hoy en día un monumento histórico con acceso a los visitantes.*

*La comisión sigue proyectándose y trabajando, está integrada por 12 personas.*

*Cada monto que se recauda se invierte en lo que es la implementación respetando siempre el estilo original de la estructura. El hecho de delimitar cuáles son los terrenos fue sumamente importante, tan así que había una lengua a la entrada que era parte del espacio privado del vecino que abarcaba la bajada de la escalera por lo que la Intendencia tuvo que expropiar a ese vecino esa parte, esa lengua de terreno para que quedara un libre acceso a la escalera de descenso quedando integrada la zona.*

*Cabe destacar que dentro de los estatutos de la ONG está como objetivo el cuidado de otros edificios históricos de la zona.*

*Como reflexión de nuestra ONG queremos ser ejemplo para aquellas cosas que se deben recuperar o mantener y como a veces aunando esfuerzos se llega".*

# **16.10** *ANEXO N°9: RESOLUCIÓN 291- 2014, DIRECCIÓN NACIONAL DE AVIACIÓN CIVIL E INFRAESTRUCTURA AERONÁUTICA (DINACIA)*

### **ORDENAMIENTO BÁSICO DE DRONES**

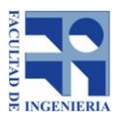

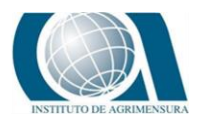

1. Los Dispositivos Aéreos Operados a Distancia, cualquiera sea su denominación comercial o común se clasifica en:

- a. Dispositivos Aéreos Operados a Distancia Menores, de hasta 25 Kg de peso de lanzamiento.
- b. Dispositivos Aéreos Operados a Distancia Medianos, de más de 25 Kg de peso de lanzamiento y hasta 260 Kg de peso vacío inclusive.
- c. Dispositivos Aéreos Operados a Distancia Mayores o Sistema de Aeronave Piloteada a Distancia (RPAS) de más de 260 Kg de peso vacío.

2. Para todos los dispositivos se prohíbe salvo autorización expresa de la Autoridad Aeronáutica:

- a. transporte de pasajeros.
- b. las operaciones internacionales.
- c. el vuelo en áreas prohibidas o restringidas.
- d. el vuelo sobre áreas pobladas o concentraciones de personas.
- e. el vuelo en zonas de tráfico de aeropuertos y aeródromos.

3. Dispositivos Aéreos Operados a Distancia - Menores, dedicados exclusivamente al deporte o a la recreación

- a. No requieren:
	- i. Registro.
	- ii. Certificado de Aeronavegabilidad.
	- iii. Licencia, autorización o permiso para operador.
- b. No podrán operar:

i. En espacios aéreos controlados o en la zona de tráfico de aeródromos, salvo autorización otorgada por la autoridad ATM (Control de Tránsito Aéreo). ii. Por encima de 120 m AGL.

c. La operación se realizará en todos los casos en condiciones VMC y en línea directa de vista.

4. Dispositivos Aéreos Operados a Distancia - Medianos dedicados exclusivamente al deporte o a la recreación:

a. Deberán inscribirse en un registro técnico a ser llevado por la Dirección de Seguridad Operacional.

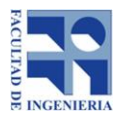

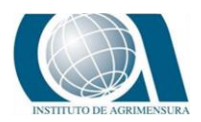

- b. No se les asignará matrícula, sino un número correlativo iniciando por el 1 (uno) el que deberá lucir visible en los laterales y en la superficie superior e inferior del dispositivo.
- c. No se extenderá Certificado de Aeronavegabilidad.
- d. Para su operación no se requerirá Licencia Aeronáutica.

En su lugar el Departamento de personal Aeronáutico otorgará un "Permiso de Operador de Dispositivo Aéreo Operado a Distancia" una vez que el interesado, mediante un examen teórico-práctico demuestre ante la DINACIA: i. Conocimientos básicos de Normativa Aeronáutica, incluyendo, por lo menos la A.I.P Uruguay y la presente Resolución.

- ii. Pericia de vuelo y;
- iii. Resolución de situaciones de emergencia.

e. Podrán operar únicamente en condiciones VMC, no pudiendo hacerlo en espacios aéreos controlados o en zonas de tráfico de aeródromos, ni por encima de 120m AGL, salvo autorización otorgada por la autoridad ATM (Control de Tránsito Aéreo) y de acuerdo a las coordinaciones y procedimientos que se establezcan en el caso concreto.

5. Sistema de Aeronave Pilotada a Distancia (RPAS) de más de 260 Kg de peso vacío, dedicados exclusivamente al deporte o a la recreación.

- a. Son aeronaves y deberán dar cumplimiento a la normativa nacional aplicable, además de lo expresamente previsto en la presente Resolución.
- b. Para su operación se deberá poseer licencia aeronáutica, además del "Permiso de Operador de Dispositivo Aéreo Operado a Distancia" el que será extendido una vez que el titular de una licencia aeronáutica y mediante un examen práctico, demuestre ante la DINACIA:

i.Pericia de vuelo y;

ii.Resolución de situaciones de emergencia.

c. Podrán operar en aquellos espacios aéreos que le permita su equipamiento de a bordo, únicamente en condiciones VMC y siempre que el operador tenga enlace radial efectivo con la autoridad ATM (Control de Tránsito Aéreo).

6. Dispositivos Aéreos Operados a Distancias Menores, Medianos y Sistemas de Aeronaves Piloteada a Distancia (RPAS) utilizados en actividades remuneradas.

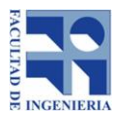

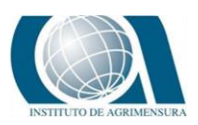

- a. La utilización de Dispositivos Aéreos Operados a Distancia Menores, Medianos o de Sistema de Aeronave Pilotada a Distancia (RPAS), en actividades remuneradas de cualquier tipo se consideran incluidas en lo dispuesto en el art. 122 "Trabajos Aéreos" del Código Aeronáutico uruguayo, debiéndose dar cumplimiento a los Decretos Nros 39/977 de 31 de enero de 1977 y 314/994 de 5 de julio de 1994.
- b. El interesado deberá contar con seguro de responsabilidad civil o seguro aeronáutico en el caso que se trate de aeronaves.
- c. En este tipo de operación, incluso cuando la misma se realice únicamente con Dispositivos Aéreos Operados a Distancia - Menores, los operadores deberán contar con el "Permiso de Operador de Dispositivo Aéreo Operado a Distancia", sin perjuicio de la correspondiente licencia aeronáutica para el caso de Sistema de Aeronave Pilotada a Distancia (RPAS)
- d. Hasta tanto se establezca la reglamentación definitiva y los procesos de certificación correspondientes, la Dirección de Seguridad Operacional determinará para cada caso concreto, las condiciones específicas de operación que garanticen niveles aceptables de Seguridad Operacional, las que serán debidamente notificadas al interesado previo al efectivo inicio de las actividades.

7. El incumplimiento a lo dispuesto en la presente Resolución dará lugar a la intervención de la Junta de Infracciones y a la eventual aplicación de las sanciones administrativas aeronáuticas correspondientes.

*Director Nacional de Aviación Civil e Infraestructura Aeronáutica Brigadier General (AV.) Antonio Alarcón.* 

# **16.11** *ANEXO N°10: RESOLUCIÓN N° 093-2019, DIRECCIÓN NACIONAL DE AVIACIÓN CIVIL E INFRAESTRUCTURA AERONÁUTICA (DINACIA)*

### **ZONAS DESIGNADAS PARA VUELOS RECREATIVOS DE DRONES EN MONTEVIDEO**

El Director Nacional de Aviación Civil e Infraestructura Aeronáutica Brigadier General (AV.) Rodolfo D. Pereyra, resuelve:

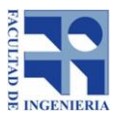

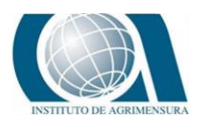

1. Designase las zonas de vuelo libre que tendrán como única finalidad la de permitir la operación de Dispositivos Aéreos Operados a Distancia - Menores (hasta 25Kg de peso), dedicados exclusivamente al deporte o la recreación.

Dichas zonas son:

- a. Parque Marcos sastre zona cercana a Ruta 8.
- b. Parque Arq. Eugenio Baroffio zona norte.
- c. Parque Tomkinson, a excepción del espacio concedido al Club de baby football Naranja Mecánica.
- d. Parque Miguelete tramo entre Silva y Bvar Aparicio Saravia.

2. Se dispone que la altura máxima de vuelo en todas las zonas será de 30 metros sobre el nivel del suelo (AGL).

3. Los sitios que se designan en la presente se consideran aptos para el vuelo de este tipo de dispositivos aun cuando se encuentran ubicadas en áreas pobladas o con alta concentración de personas.

4. La autoridad aeronáutica se reserva la autoridad de suspender o revocar por razones de seguridad operacional las zonas designadas en el numeral 1° de la presente.

5. El Servicio de Información Aeronáutica (AIS) publicará en la AIP las zonas de vuelo deportivo y recreativo que se designan y autorizan en la presente.

6. Remítase copia de la presente resolución al A.I.S. para cumplimiento de lo dispuesto en el numeral 5° y a la Asesoría de Normas Técnico-Aeronáuticas para efectuar la publicación en el sitio web de la DINACIA.

7. Notifíquese a la Asociación Uruguaya de Drones y remítase copia de la presente resolución a la Intendencia Municipal de Montevideo, Planificación Gestión y Diseño. 8. Remítase el presente al Director General de Aviación Civil y al Director General de Infraestructura Aeronáutica para conocimiento, cumplimiento y demás efectos.

Información publicada por el Servicio de Información Aeronáutica (AIS) en el AIP sobre las zonas de vuelo deportivo y recreativo que se designan y autorizan - AIP (del inglés: Aeronautical Information Publication), es una publicación editada por las autoridades competentes en aviación civil que contiene información aeronáutica de carácter esencial para la navegación aérea. (Información actualizada el 23 de mayo de 2019)

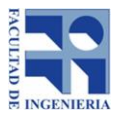

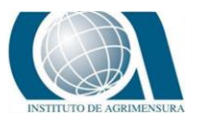

### **ENR 5.5 - ACTIVIDADES AÉREAS DEPORTIVAS Y DE RECREO**

- ZONAS PLANEADORES: ENR 5.5-1 (01 DEC 2013):
	- Aeródromo La Alameda San Carlos
	- Paysandú Aeropuerto
- ZONAS DE VUELO LIBRE, PARAPENTES, PARAMOTOR Y ALA DELTA:
	- $\triangleright$  Punta Ballena
	- **►** Cerro de la Virgen
	- Cerro Verdún
	- Cerro del Cura
	- $\triangleright$  San José
	- Cerro Largo Minas
	- Quinte Rocha
	- Club del Caño
	- Mal Abrigo ENR 5.5-2 (01 DEC 2018)
	- Kiyú
	- $\triangleright$  Sierra de los Caracoles
	- Cuervos Rivera
	- > Atlántida Canelones
	- El Águila Canelones
	- Cerro del Burro
	- *Punta Negra*
	- *Montevideo y Canelones*
	- *Cerro Negro*
	- *Aeropuerto Paysandú ENR 5.5-3 (01 DEC 2018)*
	- *Aeródromo Guichón*
	- *Aeródromos Termas de Almirón*
	- *Aeropuerto de Salto*
	- *Aeropuerto de Artigas*
	- *Desde Punta Manantiales hasta José Ignacio*
	- *Línea de Costa Departamento de Canelones (desde Solymar hasta Arroyo Pando)*
	- *Soca*
	- *Estación Atlántida*

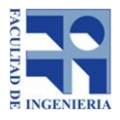

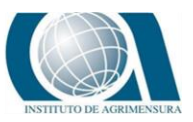

- *Playa Penino*
- *Punta del Tigre*
- *ZONAS DE SALTO EN PARACAÍDAS ENR 5.5-4 (01 DEC 2013):*
	- *La Calera*
	- *Aeroclub Canelones*
	- *San Jacinto*
	- *Toledo*
	- *San José*
	- *Fray Bentos*
	- *Punta del Este*
	- *Minas*
	- *Paysandú*
	- *Aeródromo Guichón ENR 5.5-5 (13 OCT 2016)*
	- *Aeródromo Termas de Almirón*
	- *Aeropuerto de Salto*
	- *Aeropuerto de Artigas*

## **16.12** *ANEXO N°11: RED GEODÉSICA NACIONAL ACTIVA DE LA REPÚBLICA ORIENTAL DEL URUGUAY (REGNA-ROU)*

*Infraestructura al servicio del desarrollo de nuevas capacidades mediante el empleo de Tecnologías de la Información Geográfica (TIG) Norbertino Suárez División Geodesia y Topografía Servicio Geográfico Militar.* 

Nuestro país cuenta hoy en día con 7 CORS (Estaciones de Referencia de Observación Continua), las que conforman la Red Geodésica Nacional Activa de la República Oriental del Uruguay (REGNA-ROU), desarrollada y administrada por el Servicio Geográfico Militar (SGM), en el marco del cumplimiento de una de sus misiones fundamentales.

Si bien los primeros avances en este sentido se logran entre los años 1994 y 1995, con la instalación de estaciones provisorias, es en el mes de setiembre del año 2006 que el SGM, en convenio con la Universidad de Memphis de Estados Unidos

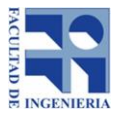

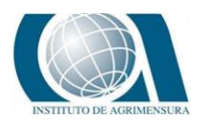

de América y en el marco del Proyecto de los Andes Centrales (CAP), instala su primera CORS, próxima a la ciudad de Tacuarembó (emplazada en roca madre), para el monitoreo de la placa Sudamericana. Este acontecimiento constituyó el hito fundamental para la implementación futura de la REGNA-ROU.

A principios del año 2007, con la incorporación de 2 nuevas estaciones (UYRO en Santa Teresa-Rocha y UYMO en la Fortaleza del Cerro de Montevideo), se inaugura definitivamente la REGNA-ROU.

En los últimos 3 años se incorporaron otras 4 estaciones (UYDU en Sarandí del Yi - Durazno, UYPA en Paysandú, UYLP en La Paloma - Rocha y UYSO en Mercedes – Soriano). En un futuro cercano se pretende alcanzar una distribución en todo el territorio nacional donde cada estación cubra un "buffer" de 70 Km (22 estaciones como mínimo).

Cada una de las estaciones está conectada mediante routers GPRS/3G, al servidor central (hardware y software de gestión de datos GNSS), lo que permite el monitoreo y acceso a las observaciones en forma permanente y segura. Los datos registrados son administrados por el Servidor y puestos a disposición de la web en forma libre y gratuita, como geoservicio a través de Internet.

Aquellos usuarios que tengan acceso a Internet pueden realizar las correcciones diferenciales a sus observaciones obteniendo precisiones sensiblemente superiores a las coordenadas determinadas individualmente por sus propios equipos.

La forma más habitual de empleo de los datos GNSS, para posicionamiento preciso de puntos con coordenadas desconocidas, ha sido hasta el momento la Corrección Diferencial Post Proceso (DGPS/PP). Esto es posible mediante la combinación (en gabinete) de las observaciones realizadas simultáneamente por un equipo ubicado en una estación-base (mojón o vértice geodésico), con coordenadas conocidas de alta precisión (las estaciones de la REGNA-ROU cumplen ese rol), y las observaciones del equipo ubicado en el punto remoto a georreferenciar. Como resultado se obtienen las coordenadas de este último, cuya precisión, dependiendo

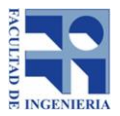

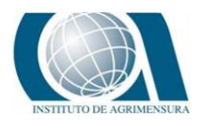

de las características del instrumento empleado y del tiempo de observación, puede alcanzar desde los 2 m a los 5 mm.

Por otra parte, el Servicio Geográfico Militar y el Instituto de Agrimensura de la Facultad de Ingeniería de la Universidad de la República (UDELAR) han llevado adelante además, un proyecto conjunto para el desarrollo e implementación de un servicio adicional de Corrección Diferencial en Tiempo Real (DGPS/RTK) a través de Internet. Los primeros avances se presentaron en la reunión de la Asociación Internacional de Geodesia (Buenos Aires, 2009) y los resultados más contundentes se mostraron en el Primer Congreso Uruguayo de Infraestructura de Datos Espaciales (Montevideo, 2010). Esta metodología permite que un aparato de posicionamiento (llamado comúnmente GPS) pueda recibir las correcciones diferenciales de forma automática y prácticamente al instante, simplemente conectándolo mediante un dispositivo GPRS/3G al servidor de la REGNA-ROU. Al respecto existen diferentes configuraciones de conectividad, las que van desde la utilización de un equipo conectado por bluetooth a un teléfono móvil y este simultáneamente al servidor de la red a través de Internet, o en su defecto, utilizando un equipo enlazado a una Netbook a través de un puerto USB y está conectada a Internet mediante un modem 3G. Lo que se busca actualmente es que los equipos de posicionamiento global (navegadores, instrumentos topográficos o geodésicos), u otro tipo de aparato (PDA, colectoras de datos, etc.) que ya tengan incluido en el hardware un navegador, incorporen además un zócalo para una tarjeta SIM (chip celular), lo que permite acceder directamente al servidor sin necesidad de más accesorios. Esta modalidad permite el replanteo de localizaciones directamente en el terreno, en tiempo real, con elevado grado de exactitud posicional.

Más información en:

[http://www.sirgas.org/fileadmin/docs/Boletines/Bol19/49\\_Suarez\\_2014\\_RedGeodesi](http://www.sirgas.org/fileadmin/docs/Boletines/Bol19/49_Suarez_2014_RedGeodesicaUruguay.pdf) [caUruguay.pdf](http://www.sirgas.org/fileadmin/docs/Boletines/Bol19/49_Suarez_2014_RedGeodesicaUruguay.pdf)

## **16.13** *ANEXO N° 13 : ESPECIFICACIONES DJI PHANTOM 4 PRO*

**Especificaciones DJl Phantom 4 Pro**

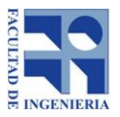

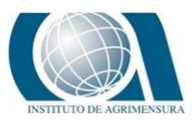

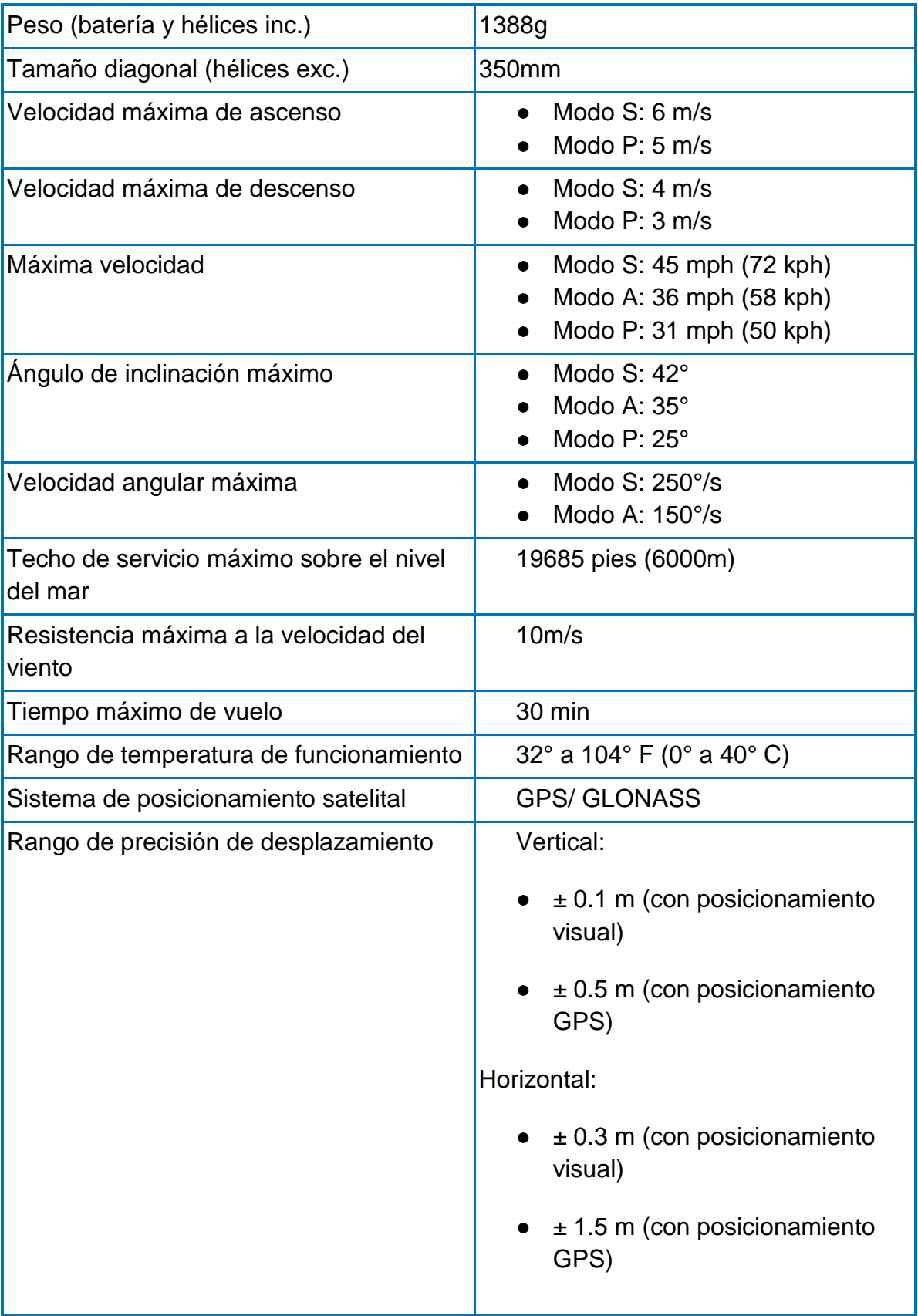

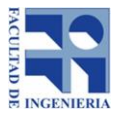

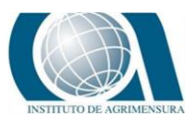

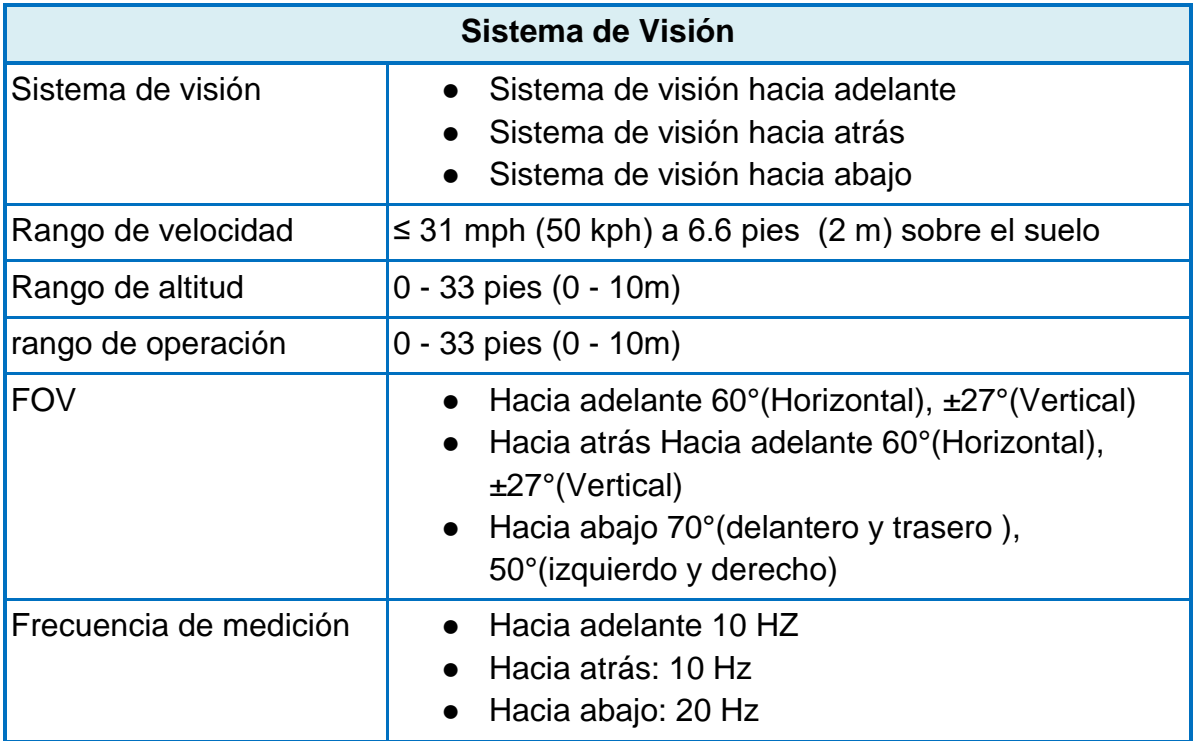

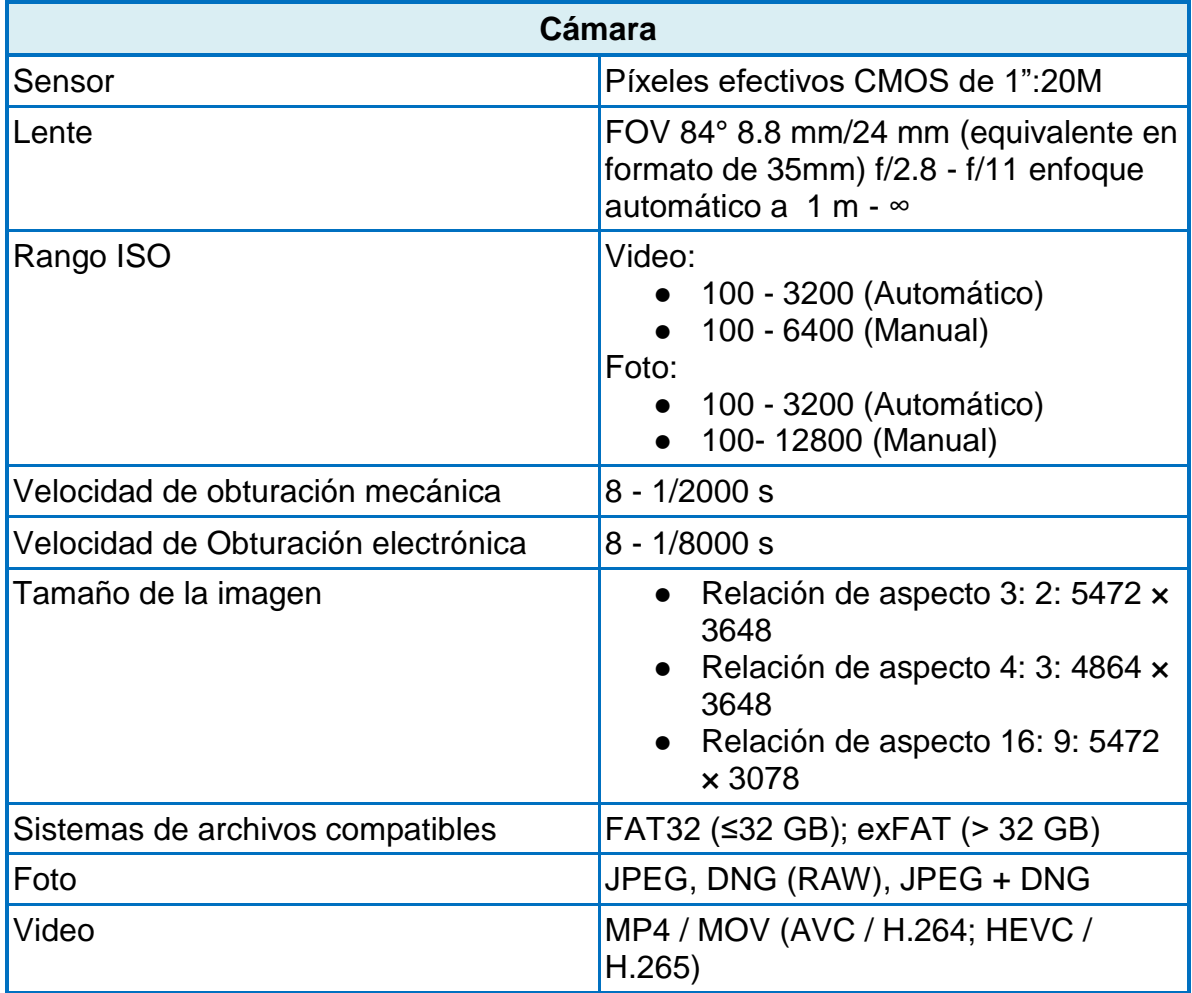

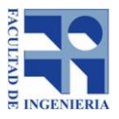

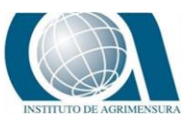

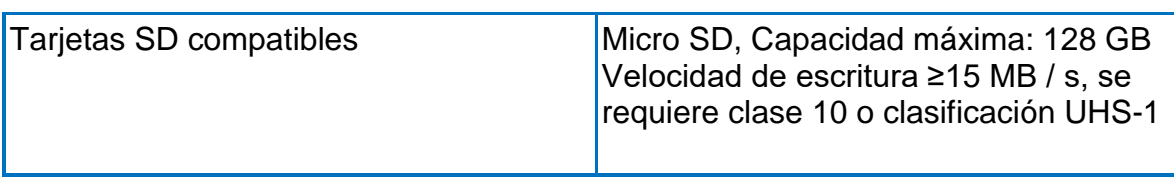

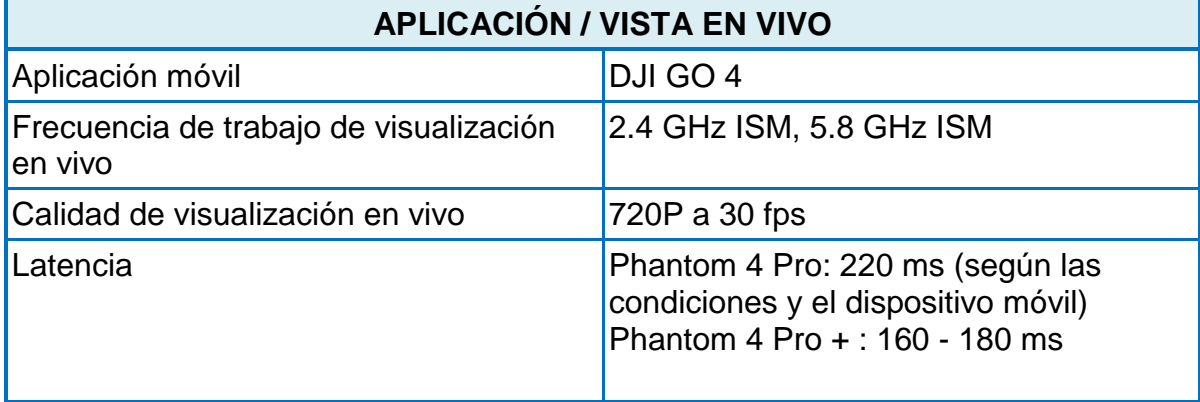

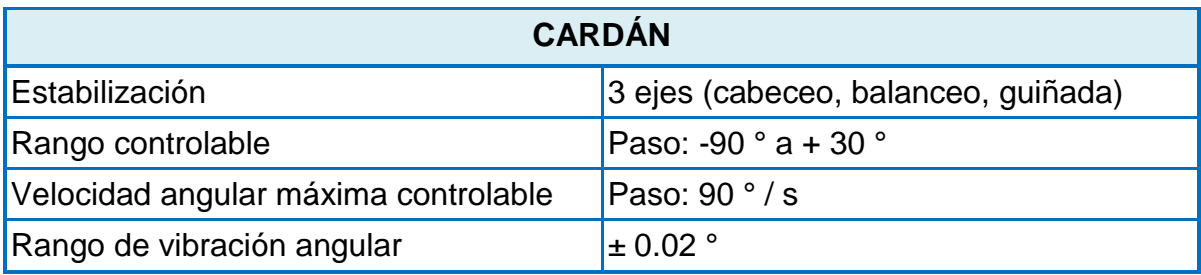

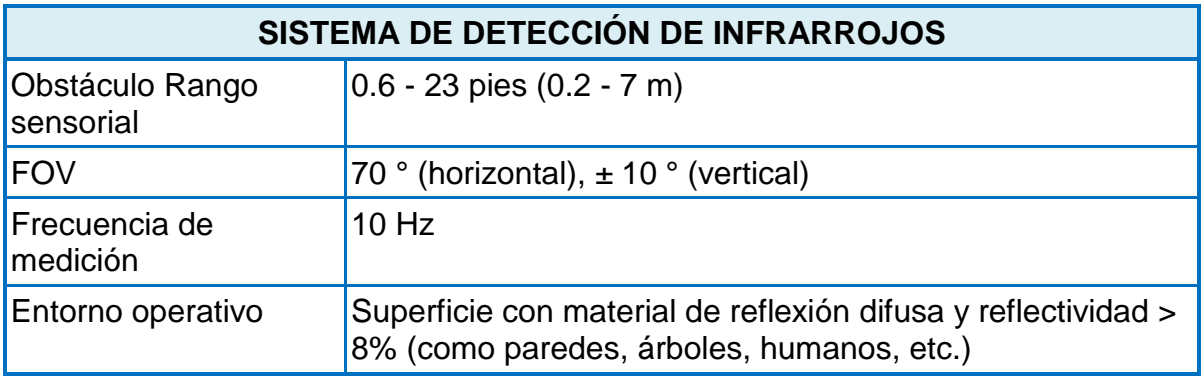

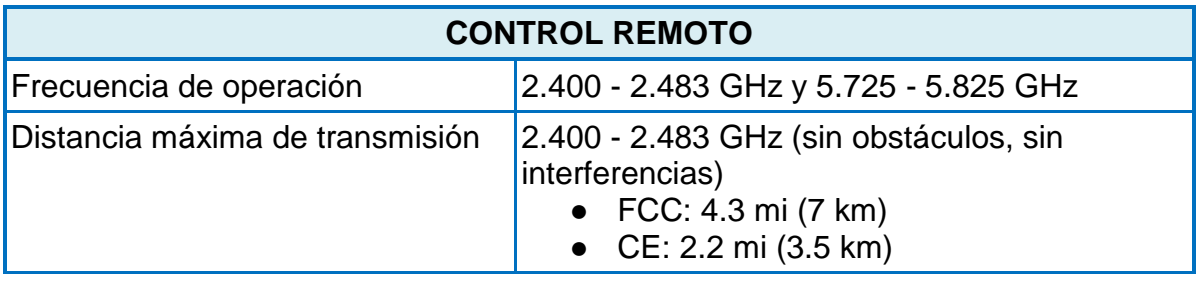

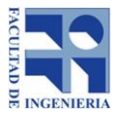

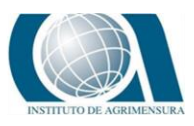

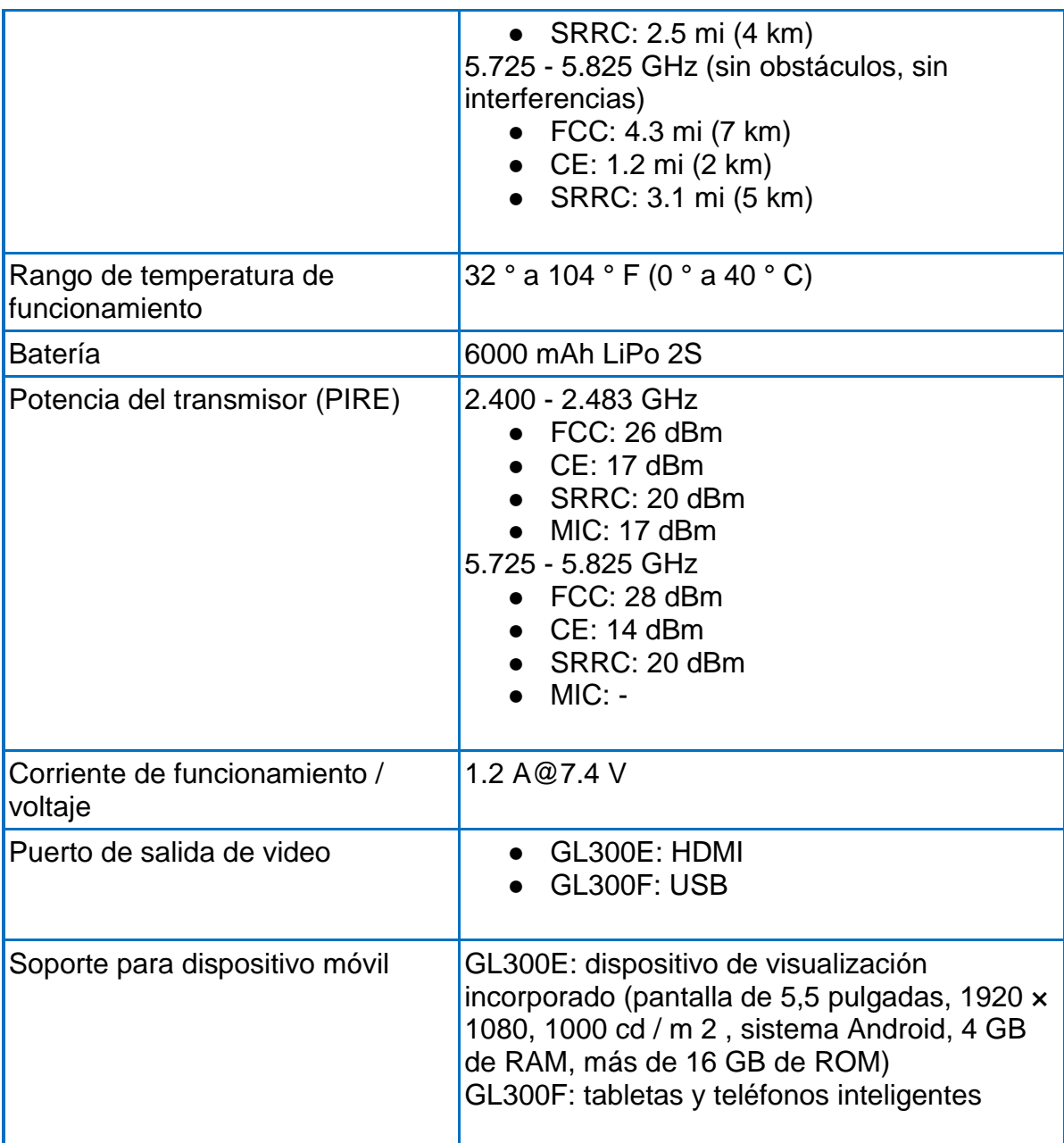

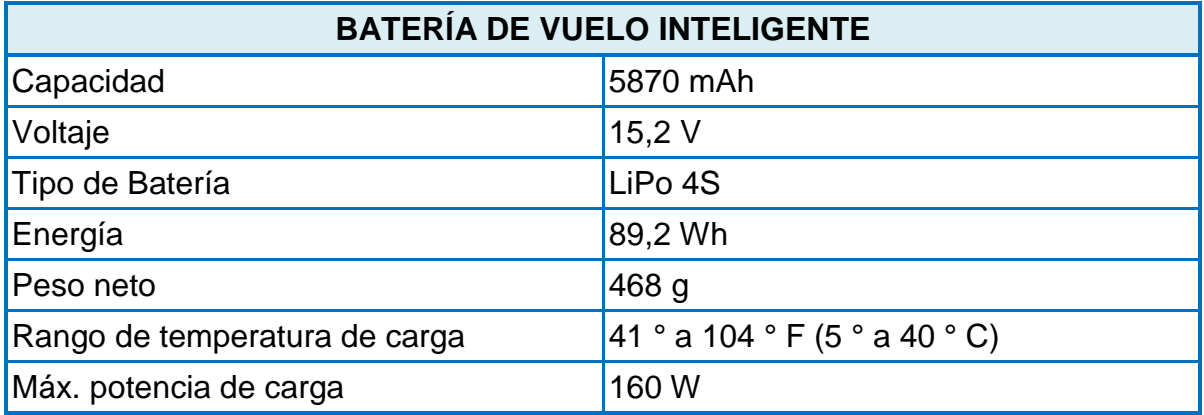

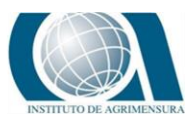

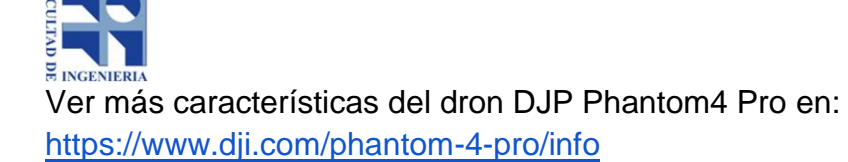

## **16.14** *ANEXO N°14: CRONOGRAMA DE EJECUCIÓN DE TAREAS.*

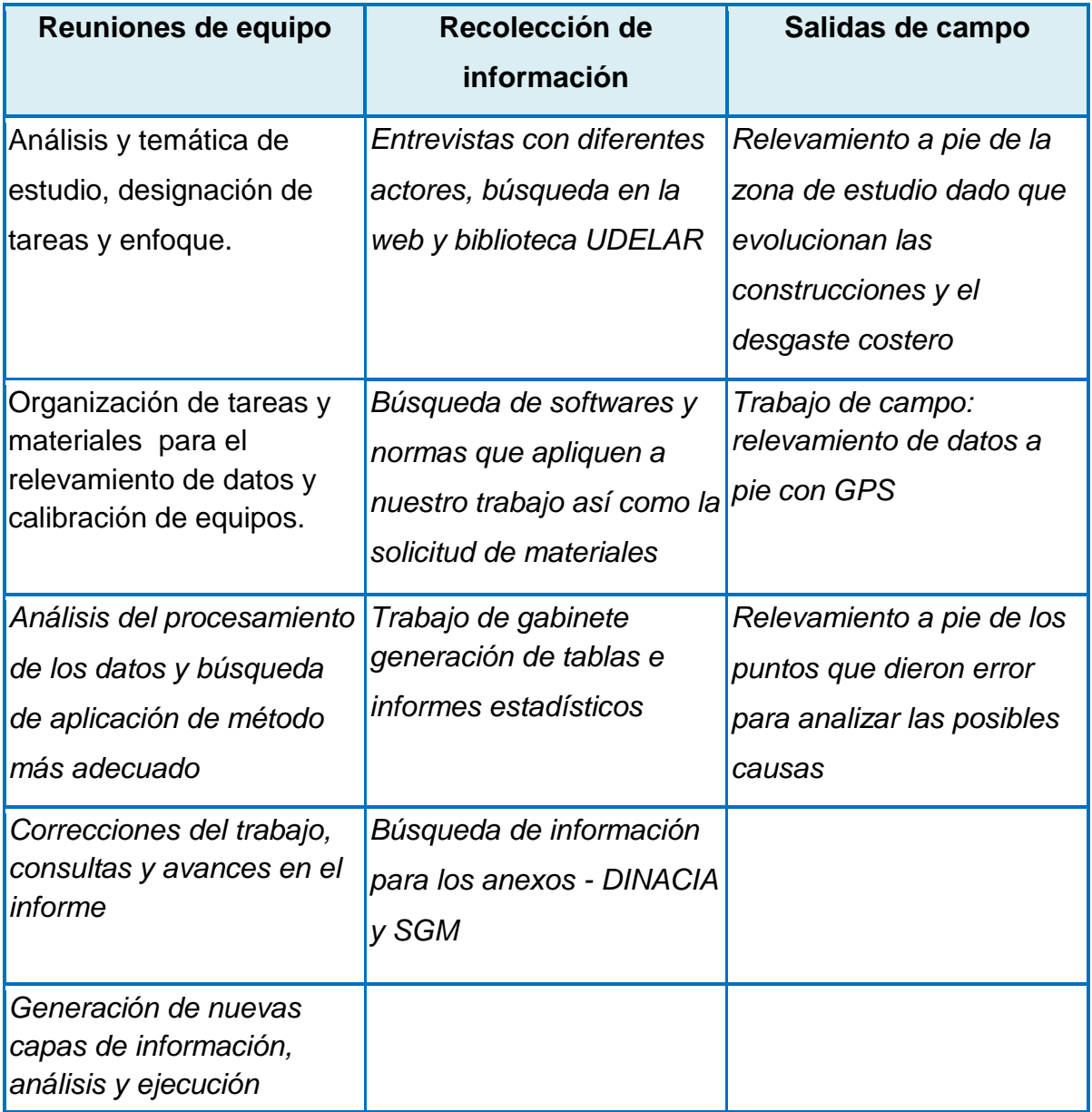